**PROFESSIONAL DIGITAL TWO-WAY RADIO MOTOTRBO™ XiR™ P8600 SERIES/GP338D/GP328D**

**DIGITAL PORTABLE RADIOS** 数字便携式对讲机 **RADIO PORTABEL DIGITAL** デジタル携帯型無線機 디지털 휴대용 무전기

QUICK REFERENCE GUIDE 快速参考指南 PANDUAN REFERENSI PRAKTIS クイック リファレンス ガイド 빠른 참조 안내서 **ja id zh-CN ko en**

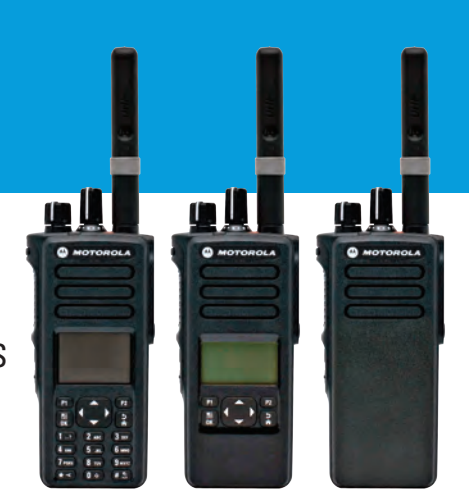

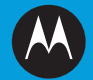

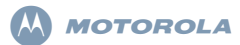

### **XiR P8600/GP328D/GP338D Series Digital Portable Radios Quick Reference Guide**

- NOTE: For more details on your radio's operations/ features, refer to the User Guides:
	- *MOTOTRBO XiR P8668/XiR P8660/GP338D Colour Display Portable User Guide* (68012003087)
	- *MOTOTRBO XiR P8628/XiR P8620/GP338D Mono Display Portable User Guide* (68012003085)
	- *MOTOTRBO XiR P8608/XiR P8600/GP328D Non-Display Portable User Guide* (68012003083)

In a global effort to protect our environment, Motorola will be going green by offering only online copies of the product User Guides. These documents can be downloaded from: http://www.motorolasolutions.com/mototrbo/download/ guides/

Save our trees and energy by saving paper, together we can make the difference.

#### **For Models that are available in Thailand:**

อปกรณ์โทรคมนาคมนี้ได้ปฏิบัติตามข้อกำหนดของคณะกรรมการกิจการ

โทรคมนาคมแห่งชาติ

This telecommunication equipment conforms to the requirements of the National Telecommunications Commission.

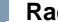

Ñ

### **Radio Controls**

**Full Keypad Radio**

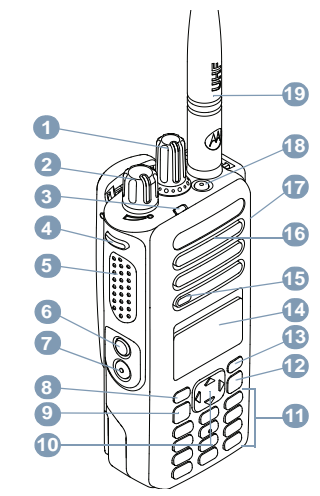

MOTOROLA, MOTO, MOTOROLA SOLUTIONS and the Stylized M logo are trademarks or registered trademarks of Motorola Trademark Holdings, LLC and are used under license. All other trademarks are the property of their respective owners. © 2011–2014 by Motorola Solutions, Inc. All Rights Reserved. 05/14

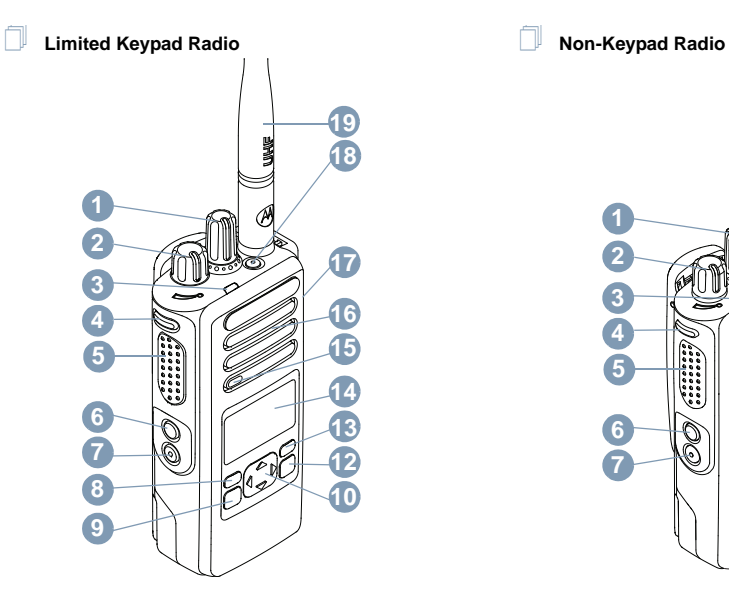

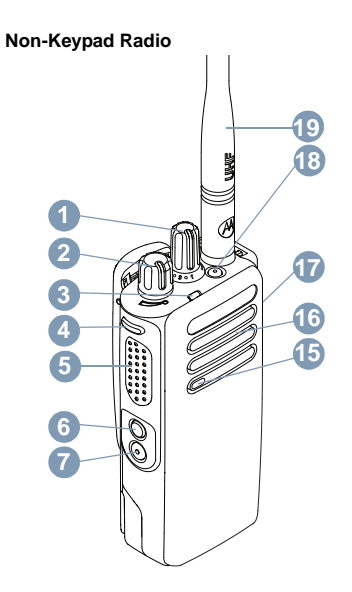

n

**English**

Record your radio's programmable button functions in the blanks provided. **SP** represents short press, **LP** represents long press.

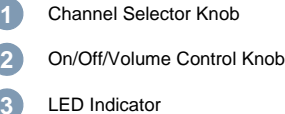

- Side Button 1 (Programmable) **SP**: \_\_\_\_\_\_\_\_\_\_ **LP**: \_\_\_\_\_\_\_\_\_\_\_
- Push-to-Talk (**PTT**) Button **5**
- Side Button 2 (Programmable) **SP**: \_\_\_\_\_\_\_\_\_\_\_\_**LP**: \_\_\_\_\_\_\_\_\_\_\_ **6**
- Side Button 3(Programmable) **SP**: \_\_\_\_\_\_\_\_\_\_\_ **LP**: \_\_\_\_\_\_\_\_\_\_\_ **7**
- Front Button P1 (Programmable) **SP**: \_\_\_\_\_\_\_\_\_\_\_ **LP**: \_\_\_\_\_\_\_\_\_\_\_ **8**
- **9**

**4**

OK/Menu Button

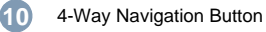

### Keypad

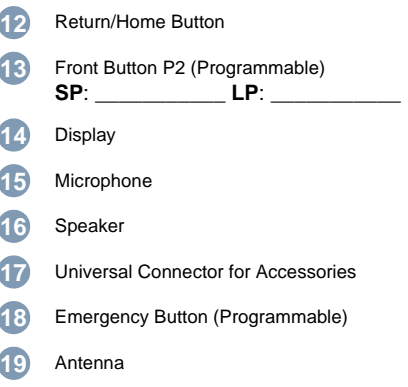

# **Display Icons**

The following are the icons that appear on the radio's display.

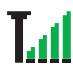

### **Received Signal Strength Indicator (RSSI)**

The number of bars displayed represents the radio signal strength. Four bars indicate the strongest signal. This icon is only displayed while receiving.

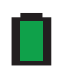

#### **Battery**

The number of bars  $(0 - 4)$  shown indicates the charge remaining in the battery. Blinks when the battery is low.

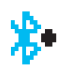

#### **Bluetooth**

The Bluetooth feature is enabled but there is no remote Bluetooth device connected.

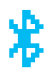

#### **Bluetooth Connected**

The Bluetooth feature is enabled. The icon stays lit when one or more remote Bluetooth devices are connected.

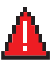

#### **Emergency**

Radio is in Emergency mode.

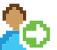

### **Sign In**

Radio is signed in to the remote server.

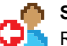

### **Sign Out**

Radio is signed out of the remote server.

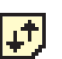

#### **High Volume Data** [\\*](#page-6-0) Radio is receiving high volume of data and the

channel is busy.

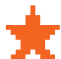

- **Job Ticket Notifications / Notifications**[\\*](#page-6-0)**\***
- Notification List has one or more missed events.†

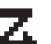

### **Scan‡#**

Scan feature is enabled.

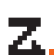

**Scan – Priority 1**[‡](#page-6-1)[#](#page-6-2)[\\*](#page-6-0) Radio detects activity on channel/group designated as Priority 1**.**

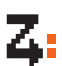

**Scan – Priority 2**[‡](#page-6-1)[#](#page-6-2)[\\*](#page-6-0) Radio detects activity on channel/group designated as Priority 2.

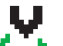

### **Vote Scan**[‡](#page-6-1)[#](#page-6-2)[\\*](#page-6-0)

Vote scan feature is enabled.

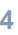

**English**

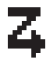

**Flexible Receive List** Flexible receive list is enabled.

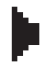

**Monitor**[\\*](#page-6-0) Selected channel is being monitored.

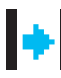

#### **Talkaround**[‡](#page-6-1)[#](#page-6-2)[\\*](#page-6-0)

In the absence of a repeater, radio is currently configured for direct radio to radio communication.

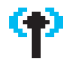

**Site Roaming**[‡](#page-6-1) The site roaming feature is enabled.

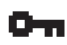

**Secure** The Privacy feature is enabled.

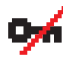

# **Unsecure**

The Privacy feature is disabled.

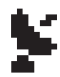

#### **GPS Available**

The GPS feature is enabled. The icon stays lit when a position fix is available.

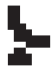

#### **GPS Not Available/Out of Range** The GPS feature is enabled but is not receiving data from the satellite.

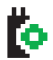

**Option Board** The Option Board is enabled.

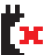

**Option Board Non-Function**  $T$  The Option Board is disabled.

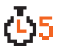

**Over-the-Air Programming Delay Timer**[\\*](#page-6-0) Indicates time left before automatic restart of radio.

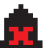

**Tones Disable**Tones are turned off.

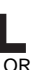

**Power Level** Radio is set at Low power.

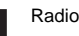

Radio is set at High power.

- <span id="page-6-1"></span><span id="page-6-0"></span>*\*. Not applicable in Connect Plus mode*
- <span id="page-6-3"></span><span id="page-6-2"></span>*†. Applicable in Connect Plus mode only ‡. Not applicable in Capacity Plus*
- *#. Not applicable in Linked Capacity Plus*

**English**

# **Call Icons**

The following icons appear during a call, and in the Contacts list to indicate ID type.

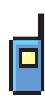

# type. **Private Call**

Indicates a Private Call in progress. In the Contacts list, it indicates a subscriber alias (name) or ID (number).

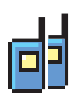

### **Group Call/All Call**

Indicates a Group Call or All Call in progress. In the Contacts list, it indicates a group alias (name) or ID (number).

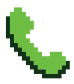

### **Phone Call as Private Call**

Indicates a Phone Call as Private Call in progress. In the Contacts list, it indicates a phone alias (name) or ID (number).

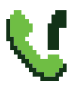

### **Phone Call as Group/All Call** [\\*](#page-6-0)

Indicates a Phone Call as Group/All Call in progress. In the Contacts list, it indicates a group alias (name) or ID (number).

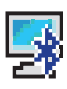

#### **Bluetooth PC Call**[\\*](#page-6-0)

Indicates a Bluetooth PC Call in progress. In the Contacts list, it indicates a Bluetooth PC Call alias (name) or ID (number).

\* *Not applicable in Connect Plus mode*

# **Bluetooth Device Icons**

The following icons also appear next to items in the list of Bluetooth-enabled devices available to indicate the device

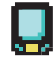

#### **Bluetooth Data Device**

Bluetooth-enabled data device, such as a scanner.

NOTE: The Bluetooth Data Device icon will be seen if the radio connects to a Bluetooth Data Device, but Bluetooth data transfer is not currently supported while selected to a Connect Plus zone and channel.

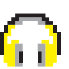

### **Bluetooth Audio Device**

Bluetooth-enabled audio device, such as a headset.

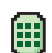

#### **Bluetooth PTT Device**

Bluetooth-enabled PTT device, such as a PTT-Only Device (POD).

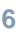

### **Sent Items Icons**

The following icons appear at the top right corner of the radio's display in the Sent Items folder.

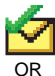

**Sent Successfully**

The text message is sent successfully.

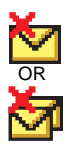

### **Send Failed**

The text message cannot be sent.

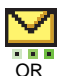

### **In-Progress\***

- The text message to a subscriber alias or ID is pending transmission, followed by waiting for acknowledgement.
- • The text message to a group alias or ID is pending transmission.

### **Job Ticket Icons**[\\*](#page-6-0)

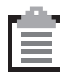

**All Jobs**Indicates all jobs listed.

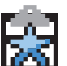

**New Jobs**Indicates new jobs.

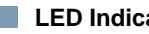

# **LED Indicator**

**Blinking red** *–* Radio is (1) transmitting at low battery condition, (2) receiving an emergency transmission, (3) has failed the self-test upon powering up, or (4) has moved out of range if radio is configured with Auto-Range Transponder System\* .

**Rapidly blinking red**† *–* Radio is (1) receiving an over-the-air file transfer (Option Board firmware file, Network Frequency file or Option Board Codeplug file), or (2) upgrading to a new Option Board firmware file.

**Blinking green and yellow**[†](#page-9-0) *–* Radio is (1) receiving a Call Alert, (2) received a text message, or (3) Scan is enabled and is receiving activity.

**Solid green** *–* Radio is powering up or transmitting.

**Blinking green** *–* Radio is receiving a non-privacy-enabled call or data, or detecting activity or retrieving Over-the-Air Programming transmissions over the air<sup>[\\*](#page-9-1)</sup>.

**Double blinking green** *–* Radio is receiving a privacy-enabled call or data<sup>[\\*](#page-9-1)</sup>.

**Solid yellow** *–* Radio is monitoring a conventional channel [\\*](#page-9-1) or in Bluetooth Discoverable Mode.

**Blinking yellow**<sup>[\\*](#page-6-0)</sup> – Radio is (1) scanning for activity<sup>\*</sup>, (2) receiving a Call Alert, (3) all local Linked Capacity Plus channels are busy [\\*](#page-6-0) or (4) Scan is enabled and is idle (radio is muted to any activity)[†](#page-6-3).

**Double blinking yellow** *–* Radio is (1) no longer connected to the repeater while in Capacity Plus or Linked Capacity Plus [\\*](#page-9-1) , (2) all Capacity Plus channels or Linked Capacit[y](#page-9-1) Plus channels are currently busy<sup>\*</sup>, (3) Auto Roaming is enabled [\\*](#page-9-1) , (4) radio is actively searching for a new site, or (5) indicates radio has yet to respond to a group call alert, or radio is locked<sup>[\\*](#page-9-1)</sup>.

# <span id="page-9-2"></span>**Powering Up and Turning Off the Radio**

Rotate the **On/Off/Volume Control Knob** clockwise until you hear a click. You see MOTOTRBO (TM) on the radio's display momentarily, followed by a welcome message or welcome image.

The LED lights up solid green and the Home screen lights up if the backlight setting is set to turn on automatically.

*To turn off the radio, rotate this knob counterclockwise until you hear a click. You see a brief* Powering Down *on the radio's display.*

### **Adjusting the Volume**

To increase the volume, turn the On/Off Volume Control Knob clockwise.

*To decrease the volume, turn this knob counterclockwise.*

NOTE: Your radio can be programmed to have a minimum volume offset where the volume level cannot be turned down fully. Check with your dealer or system administrator for more information.

- <span id="page-9-1"></span>**8**
- *\*. Not applicable in Connect Plus mode*
- <span id="page-9-0"></span>*†. Applicable in Connect Plus mode only*

### **Accessing the Radio from Password**

1. Power up the radio.

- 2. You hear a continuous tone.
- 3. Enter your current four-digit password with the radio's keypad. The display shows ••••. Press  $\boxed{\mathbb{E}}$  to proceed.
- 4. If the password is correct:

Your radio proceeds to power up. See [Powering Up and](#page-9-2)  [Turning Off the Radio](#page-9-2) on [page](#page-9-2) 8.

### **OR**

If the password is incorrect:

The display shows Wrong Password. Repeat Step 3. **OR**

After the third incorrect password, the display shows Wrong Password and then, shows Radio Locked. A tone sounds and the LED double blinks yellow.

# **\*Site Restriction†**

Your Connect Plus radio system administrator has the ability to decide which network sites your radio is and is not allowed to use. He/she does not have to reprogram your radio to change your list of allowed and disallowed sites. If your radio attempts to register at a disallowed site, you will see a brief message stating:

Site (number given) Not Allowed. The radio then searches for a different network site.

### **Selecting a Zone**

#### **Full Keypad Radio** Ō

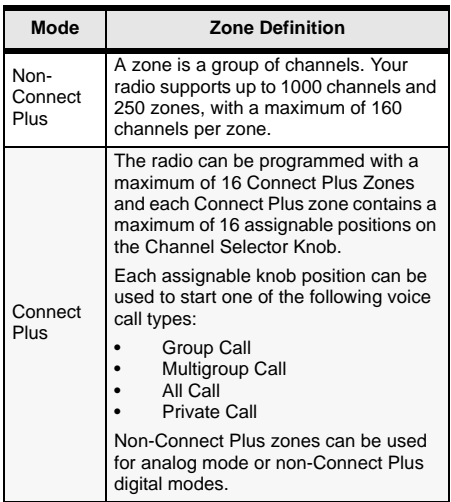

Use the following procedure to select a zone.

#### **Procedure:**

Press the programmed Zone button and proceed to Step 3. **OR**

Follow the procedure below.

- 1.  $\mathbb Z$  to access the menu.
- 2.  $\bullet$  or  $\bullet$  to Zone and press  $\mathbb{R}$  to select.
- 3. The current zone is displayed and indicated by a  $\checkmark$ .
- 4.  $\bullet$  or  $\bullet$  to the required zone.
- 5. Press  $\bar{a}$  to select.
- 6. The display shows <Zone> Selected momentarily.
- NOTE: In Non-Connect Plus mode, you can also select a zone by the following.
	- After Step 3, key in the first character of the required zone.
	- A blinking cursor appears. Use the keypad to type the required zone. Press <sup>&</sup>lt; to move one space to the left. Press  $\blacktriangleright$  to move one space to the right. Press the  $\leq$  key to delete any unwanted characters. Long press  $# \mathbb{S}$  to change text entry method.
	- The first line of the display shows the characters you keyed in. The next lines of the display show the shortlisted search results. The alias search is case-insensitive. If there are two or more zones with the same name, the radio

displays the zone that is listed first in the zone list.

### **Limited Keypad Radio**

Press the programmed **Zone** button and proceed to Step 3. **OR**

Follow the procedure below.

Ñ

- 1. $\left(\begin{smallmatrix} \mathbb{B} \\ \mathbb{B} \end{smallmatrix}\right)$  to access the menu.
- 2. **▲ or ▼** to Zone and press  $\left[\frac{m}{\omega}\right]$  to select.
- 3. The current zone is displayed and indicated by a  $\checkmark$ .
- 4.  $\blacktriangle$  or  $\blacktriangledown$  to the required zone and proceed to Step 5.
- 5. Press  $\boxed{\overset{\tiny{[1]}}{}}\overset{\tiny{[2]}}{}}$  to select.
- 6. The display shows <Zone> Selected momentarily and returns to the selected zone screen.

#### **Non-Keypad Radio** ſ

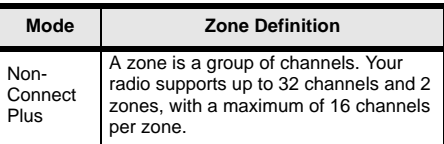

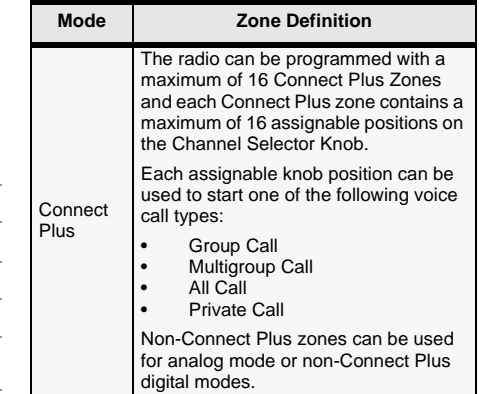

- Press the programmed **Zone** button.
- 2. You hear a positive indicator tone, indicating the radio has switched from Zone 1 to Zone 2.**OR**

 You hear a negative indicator tone, indicating the radio has switched from Zone 2 to Zone 1.

### **Selecting a Radio Channel, Subscriber ID, or Group ID**

- 1. Turn the On/Off/Volume Control Knob to power up your radio.
- 2. Turn the Channel Selector Knob to select the required call type.

NOTE: UV Indicates a conventional Analog Mode-Only feature (not applicable to Connect Plus mode of operation).

> Indicates a conventional Digital Mode-Only feature.

# **Making a Group Call**

Follow the procedure below.

- 1. Turn the Channel Selector Knob to select the group alias or ID.
- 2. Hold the radio vertically 1 to 2 inches (2.5 to 5.0 cm) from your mouth.
- 3. Press the **PTT** button to make the call. The LED lights up solid green. The display shows the group alias or ID§.
- 4. Wait for the Talk Permit Tone to finish (if enabled).
- 5.Speak clearly into the microphone.
- 6. Release the **PTT** button to listen. When the target radio responds, the LED blinks green. Display shows the group alias ID[§](#page-13-0).
- 7. If the Channel Free Indication feature is enabled, you will hear a short alert tone the moment the target radio releases the **PTT** button, indicating the channel is free for you to respond. Press the **PTT** button to respond. **OR**

If there is no voice activity for a programmed period of time, the call ends.

*To make a call to a group of users, your radio must be configured as part of that group.*

<span id="page-13-0"></span>*<sup>\*.†.‡#§.</sup> Not applicable for Non-Keypad Radio*

### **Making a Private Call**

NOTE: Your radio must be programmed for you to initiate a Private Call.

Press the programmed **One Touch Call** button and proceed to Step 2.

### **OR**

Follow the procedure below.

1. Turn the Channel Selector Knob to select subscriber alias or ID.\*†‡#

#### **OR**

 $\binom{20}{30}$  to access the menu.  $\blacktriangle$  or  $\blacktriangledown$  to Contacts. Press  $\binom{20}{30}$  to select.  $\blacktriangle$  or  $\blacktriangledown$  to the ID you want to call and press  $\Box$  to select§.

- 2. Hold the radio vertically 1 to 2 inches (2.5 to 5.0 cm) from your mouth.
- 3. In Non-Connect Plus mode, during call set-up, the first line displays the subscriber alias or ID and the second line displays  $C_1$ ling[§](#page-13-0). After call set-up, the first line displays the subscriber alias or ID and second line is blank[§](#page-13-0). In Connect Plus mode, during call set-up, the radio displays Private Call on the first line and the subscriber alias or ID on the second line. After call set-up, the first line displays the subscriber alias or ID and second line is blank.
- 4. Wait for the Talk Permit Tone to finish (if enabled) and speak clearly into the microphone.
- 5. Release the **PTT** button to listen. When the target radio responds, the LED blinks green.
- 6. If the Channel Free Indication feature is enabled, you will hear a short alert tone the moment the target radio releases the **PTT** button, indicating the channel is free for you to respond. Press the **PTT** button to respond. **OR**

 If there is no voice activity for a predetermined period of time, the call ends.

7. You hear a short tone. The display shows Call Ended[§](#page-13-0).

*<sup>\*.†.‡#§.</sup> Not applicable for Non-Keypad Radio*

### **Making an All Call in Non-Connect Plus Mode or Site All Call in Connect Plus Mode**

- 1. Turn the Channel Selector Knob to select the channel with the active All Call group alias (or ID $\dot{}$ ).
- 2. Hold the radio vertically 1 to 2 inches (2.5 to 5.0 cm) from your mouth.
- 3. Press the **PTT** button to make the call. The LED lights up solid green. The Group Call icon appears in the top right corner. The first text line shows All Call.
- 4. Wait for the Talk Permit Tone to finish (if enabled) and speak clearly into the microphone. **OR**

Wait for the **PTT** Sidetone to finish (if enabled) and speak clearly into the microphone.

*Receiving users cannot respond to an All Call.*

### **Making a Phone Call\***

### **Full Keypad Radio**

1. Press the programmed **Phone** button to enter into the Phone Entry list.

### **14**

- 2.  $\bullet$  or  $\bullet$  to the required subscriber alias or ID, and press  $\sqrt{\frac{m}{m}}$  to select.
- 3. If the access code was not preconfigured in the Contacts list, the display shows Access Code:. Enter the access code and press  $\mathbb B$  to proceed.
- 4. The LED lights up solid green. The Phone Call icon appears in the top right corner. The first text line shows the subscriber alias. The second text line displays the call status.

#### 5. If successful:

The DTMF tone sounds. You hear the dialing tone of the telephone user. The first text line shows the subscriber alias. The Phone Call icon remains in the top right corner.

#### **OR**

If unsuccessful:

 A tone sounds and the display shows Phone Call Failed. Your radio returns to the Access Code input screen.

 If the access code was preconfigured in the Contacts list, the radio returns to the screen you were on prior to initiating the call.

6. Press the **PTT** button to talk and release it to listen. To enter extra digits, if requested by the Phone Call: Enter the extra digits using the keypad and press  $\mathbb B$  to proceed. The DTMF tone sounds and the radio returns to the previous screen.

7. Press a to end the call. If de-access code was not preconfigured in the *\*. Not applicable in Connect Plus mode*

ſ

Contacts list, the display shows De-Access Code:. Enter the de-access code and press  $\mathbb Z$  to proceed. The radio returns to the previous screen.

#### **OR**

 Press **One Touch Access** button. The DTMF tone sounds. If the entry for the **One Touch Access** button is empty, a negative indicator tone sounds.

8. The DTMF tone sounds and the display shows Ending Phone Call.

#### 9. If successful:

ſ

A tone sounds and the display shows Call Ended. **OR**

If unsuccessful:

Your radio returns to the Phone Call screen. Repeat Steps 6 and 7 or wait for the telephone user to end the call.

### **Limited Keypad Radio**

- 1. Press the programmed **Phone** button to enter into the Phone Entry list.
- 2. $\bullet$  or  $\bullet$  to the required subscriber alias or ID, and press  $\left(\begin{matrix} \mathbb{R} \\ \mathbb{R} \end{matrix}\right)$  to select.
- 3. The LED lights up solid green. The Phone Call icon appears in the top right corner. The first text line shows the subscriber alias. The second text line displays the call status.

4. If successful:

The DTMF tone sounds. You hear the dialing tone of the telephone user. The first text line shows the subscriber alias. The Phone Call icon remains in the top right corner.

#### **OR**

If unsuccessful:

A tone sounds and the display shows

Phone Call Failed. Your radio returns to the Access Code input screen.

If the access code was preconfigured in the Contacts list, the radio returns to the screen you were on prior to initiating the call.

- 5. Press the **PTT** button to talk and release it to listen.
- 6. Press  $\bigcirc$  to end the call.

#### **OR**

 Press **One Touch Access** button. The DTMF tone sounds. If the entry for the **One Touch Access** button is empty, a negative indicator tone sounds.

- 7. The DTMF tone sounds and the display shows Ending Phone Call.
- 8. If successful:

A tone sounds and the display shows Call Ended. **OR**

#### If unsuccessful:

 Your radio returns to the Phone Call screen. Repeat Steps 6 or wait for the telephone user to end the call.

#### **Non-Keypad Radio** ſ

- NOTE: When you attempt to make or end a Phone Call without the access and deaccess codes preconfigured, the attempt fails and a negative indicator tone sounds.
- 1. Press the programmed **One Touch Access** button to make a Phone Call to the predefined ID. If the entry for the **One Touch Access** button is empty, a negative indicator tone sounds.

#### 2. If successful:

The DTMF tone sounds. You hear the dialing tone of the telephone user.

#### **OR**

If unsuccessful:

A negative indicator tone sounds and the Phone Call attempt fails. Repeat Step 1.

- 3. Press the **PTT** button to talk and release it to listen.
- 4. Press the programmed **Phone Exit** button to end the call and a DTMF tone sounds.

#### 5. If successful:

A tone sounds and your radio exits the Phone Call. **OR**

If unsuccessful:

A negative indicator tone sounds and your radio returns to the Phone Call. Repeat Step 4 or wait for the telephone user to end the call.

### **Scanning Talkgroups**

If your radio has been programmed with a Scan button, use the button to toggle the feature on or off. If your radio has been programmed so that Scan can be turned on or off via the menu, the procedure is as follows:

1.  $\mathbb{Z}$  to access the menu.

- 2.  $\bullet$  or  $\bullet$  to Scan option and press  $\mathbb B$  to select.
- 3. If there is at least one scan group member, the display shows Turn On or Turn Off, depending on whether Scan is currently off or on.
- 4. Select the displayed option Turn On or Turn Off, and press  $\mathbb{D}$ . The radio displays a message confirming your selection.

*During scan, the green and yellow LEDs blink, and the Scan icon is displayed.*

### **Making a Call Alert**

#### **Full Keypad Radio and Limited Keypad Radio** Ō

Press the programmed **One Touch Access** button and proceed to Step 6.

#### **OR**

Follow the procedure below.

- 1. $\sqrt{\frac{m}{m}}$  to access the menu.
- 2.  $\blacktriangle$  or  $\blacktriangledown$  to Contacts and press  $\overset{\text{\tiny{\textregistered}}}{\cong}$  to select.

3.  $\rightarrow$  or  $\rightarrow$  to the required subscriber alias (or ID<sup>\*</sup>) and press  $\ddot{\mathbb{Z}}$  to select.

#### **OR**†‡#

 $\bullet$  or  $\bullet$  to Manual Dial and press  $\mathbb B$  to select. A blinking cursor appears. Enter the subscriber ID you want to page and press  $\mathbb{R}^{\S}$ .

- 4.  $\bullet$  or  $\bullet$  to Call Alert and press  $\mathbb R$  to select.
- 5. The display shows Call Alert and the subscriber alias or ID, indicating that the Call Alert has been sent.
- 6. The LED lights up solid green when your radio is sending the Call Alert.
- 7. If the Call Alert acknowledgement is received, the display shows positive mini notice in Non-Connect Plus mode or Call Alert Successful in Connect Plus mode.

#### **OR**

ſ

 If the Call Alert acknowledgement is not received, the display shows negative mini notice in Non-Connect Plus mode or Call Alert Failed in Connect Plus mode.

#### **Non-Keypad Radio**

- 1. Press the programmed **One Touch Access** button to make a Call Alert to the predefined ID.
	-
	- *†.‡#§. Not applicable for Limited Keypad Radio*
- 2. The LED lights up solid green when your radio is sending the Call Alert.
- 3. If the Call Alert acknowledgement is received, two chirps sound.

#### **OR**

 If the Call Alert acknowledgement is not received, a low-pitched tone sounds.

#### **Sending a Quick Text Message**

#### **Full Keypad Radio** Ñ

Press the programmed **Text Message** button and proceed to Step 3.

#### **OR**

 Press the programmed **One Touch Access** button to send a predefined Quick Text message to a predefined alias or ID and proceed to Step 6.

#### **OR**

Follow the procedure below.

1. $\sqrt{\frac{m}{m}}$  to access the menu.

- 2.  $\;\blacktriangle$  or  $\;\blacktriangledown$  to Messages and press  $\mathbb{\mathbb{Z}}$  to select.
- 3.  $\bullet$  or  $\bullet$  to Quick Text and press  $\bar{\mathbb{Z}}$  to select.
- 4.  $\blacktriangle$  or  $\blacktriangledown$  to the required Quick Text and press  $\Box$  to select.
- 5. A blinking cursor appears.

Use the keypad to edit the message, if required.

Press  $\triangleleft$  to move one space to the left.

<span id="page-18-0"></span><sup>\*</sup>. *Not applicable in Connect Plus mode*  $\overline{P}$  **Press**  $\overline{P}$  or the  $\overline{P}$  key to move one space to the right.

#### **English**

Press the  $\mathfrak{g}$  key to delete any unwanted characters. Long press  $\circled{e}$  to change text entry method.

- 6. Press  $\Box$  once message is composed.
- 7.  $\blacktriangle$  or  $\blacktriangledown$  to the required alias or ID and press  $\Box$  to select. **OR**

 $\blacktriangle$  or  $\blacktriangledown$  to Manual Dial and press  $\bar{a}$  to select. The first line of the display shows Radio Number: in

Non-Connect Plus mode or Number: in Connect Plus mode. The second line of the display shows a blinking cursor.

Key in the subscriber alias or ID and press  $\mathbb{C}$ .

#### **OR**

to edit the message.

again to discard the message or save it to the Drafts folder.

- 8. The display shows transitional mini notice in Non-Connect Plus mode or Sending Message in Connect Plus mode, confirming your message is being sent.
- 9. If the message is sent, a tone sounds and the display shows positive mini notice in Non-Connect Plus mode or Message Sent in Connect Plus mode.

#### **OR**

If the message is not sent, a low tone sounds and the display shows negative mini notice in Non-Connect Plus mode or Message Send Failed in Connect Plus mode.

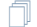

#### **Limited Keypad Radio**

Press the programmed **Text Message** button and proceed to Step 3.

### **OR**

Follow the procedure below.

1. $\left(\begin{matrix} \overline{\mathbb{R}} \\ 0 \end{matrix}\right)$  to access the menu.

- 2.  $\blacktriangle$  or  $\blacktriangledown$  to <code>Messages</code> and press  $\overset{\boxplus}{\cong}$  to select.
- 3.  $\blacktriangle$  or  $\blacktriangledown$  to Quick Text and press  $\left(\begin{smallmatrix} \mathbb{R} \ \mathbb{R} \end{smallmatrix}\right)$  to select.
- 4. **▲** or  $\blacktriangledown$  to the required Quick Text and press  $\boxed{\mathbb{Z}}$  to select.
- 5.  $\bullet$  or  $\bullet$  to the required alias or ID and press  $\left( \frac{m}{\omega} \right)$  to select.

The display shows transitional mini notice, confirming your message is being sent.

6. If the message is sent, a tone sounds and the display shows positive mini notice.

#### **OR**

If the message is not sent, a low tone sounds and the display shows negative mini notice.

#### **Non-Keypad Radio** ſ

You can send Quick Text messages, programmed by your dealer, via the programmable button.

- 1. Press the programmed **One Touch Access** button to send a predefined Quick Text message to a predefined ID.
- 2. The LED lights up solid green.
- 3. Two chirps indicate that the message is sent successfully.

#### **OR**

A low-pitched tone indicates that the message cannot be sent.

### **\*Initiating an Emergency Alert† or Emergency Call**

- 1. Press the programmed **Emergency** button.
- 2. If button is programmed to initiate an Emergency Call, hold the radio vertically 1 to 2 inches (2.5 to 5.0 cm) from your mouth and press the PTT button to initiate a voice transmission.
- 3. If button is programmed to initiate an Emergency Alert, a positive indicator tone sounds once the Emergency Alert begins to broadcast on the site's Control Channel.

The display briefly shows, Alarm Sent. If the Emergency Alert is unsuccessful, a negative indicator tone sounds and the radio displays Alarm Failed.

NOTE: Depending on how your radio is programmed, you may or may not have to press the PTT button prior to speaking. Also depending on how your radio is programmed, you may or may not hear a Talk Permit tone. Your radio dealer can provide more information on how your radio has been programmed for Emergency.

### **Sending an Emergency Alarm**[\\*](#page-18-0)

- NOTE: If your radio is set to Silent, it will not display any audio or visual indicators during Emergency mode.
- 1. Press the programmed **Emergency On** button.
- 2. The display shows  $Tx$  Alarm and the destination alias. The LED lights up solid green and the Emergency icon appears.

#### **OR**

- The display shows  $Tx$  Telegram and the destination alias. The LED lights up solid green and the Emergency icon appears.
- 3. When an Emergency Alarm acknowledgment is received, the Emergency tone sounds and the LED

*†. Applicable in Connect Plus mode only*

*<sup>\*.</sup> Not applicable in Connect Plus mode*

blinks green. The display shows Alarm Sent. **OR**

If your radio does not receive an Emergency Alarm acknowledgement, and after all retries have been exhausted, a tone sounds and the display shows Alarm Failed.

4. Radio exits the Emergency Alarm mode and returns to the Home screen.

### **Privacy**

Press the programmed **Privacy** button to toggle privacy on or off.

- <span id="page-21-0"></span> **Turning Bluetooth On or Off**
- **Full Keypad Radio and Limited Keypad Radio** Ō
- 1.  $\left[\begin{matrix}\mathbb{B} \\ \mathbb{B}\end{matrix}\right]$  to access the menu.
- 2.  $\blacktriangle$  or  $\blacktriangledown$  to Bluetooth and press  $\left(\begin{smallmatrix} \mathbb{R}^n \end{smallmatrix}\right)$  to select.
- 3.  $\blacktriangle$  or  $\blacktriangledown$  to My Status and press  $\overset{\text{\tiny{\textsf{(m)}}}}{\cong}$  to select.
- 4. The display shows  $0n$  and  $0f$ .  $\blacktriangle$  or  $\blacktriangledown$  to  $0n$  and press  $\begin{bmatrix} \mathbb{R} \\ \mathbb{R} \end{bmatrix}$  to enable Bluetooth.  $\checkmark$  appears beside On. The Bluetooth icon appears on the status bar. **OR**

The display shows  $0n$  and  $0ff$ .  $\blacktriangle$  or  $\nabla$  to  $0ff$  and press  $\binom{m}{m}$  to disable Bluetooth.  $\checkmark$  appears beside Off.

### **Finding and Connecting to a Bluetooth Device**

NOTE: Do not turn off your Bluetooth-enabled device or press **a** during the finding and connecting operation as this cancels the operation.

> A pin code may be required to be programmed in your radio before it can pair with some devices. Contact your dealer for more information.

#### **Full Keypad Radio and Limited Keypad Radio**

- 1. Turn on your Bluetooth-enabled device and place it in pairing mode. Refer to respective Bluetooth-enabled device's user manual.
- 2. On your radio, press  $\overline{\mathbb{R}}$  to access the menu.

ſ

- 3.  $\blacktriangle$  or  $\blacktriangledown$  to Bluetooth and press  $\left(\begin{smallmatrix} \mathbb{R}^n \end{smallmatrix}\right)$  to select.
- 4. **▲ or ▼ to** Devices and press  $\boxed{\overset{\text{\tiny{[0]}}}{\text{\tiny{[0]}}}}$  to select.
- 5.  $\bullet$  or  $\bullet$  to the required device and press  $\left(\frac{m}{\infty}\right)$  to select. **OR**
	- $\bullet$  or  $\bullet$  to Find Devices to locate available devices.
	- $\blacktriangle$  or  $\blacktriangledown$  to the required device and press  $\boxed{\mathbb{R}}$  to select.
- 6. $\blacktriangle$  or  $\nabla$  to Connect and press  $\mathbb{R}$  to select. Display shows Connecting to <device>. Your Bluetooth-enabled device may require additional steps to complete the pairing. Refer to respective Bluetooth-enabled device's user manual.
- 7. If successful, the radio display shows <code><Device</code>> <code>Connected</code>. A tone sounds and  $\checkmark$  appears beside the connected device. The Bluetooth Connected icon appears on the status bar.

#### **OR**

If unsuccessful, the radio display shows Connecting Failed.

#### **Non-Keypad Radio** ſ

- 1. Turn on your Bluetooth-enabled device and place it in pairing mode. Refer to respective Bluetooth-enabled device's user manual.
- 2. On your radio, press the programmed **Bluetooth Connect** button.
- 3. A tone sounds and LED blinks yellow.
- 4. Your Bluetooth-enabled device may require additional steps to complete the pairing. Refer to respective Bluetooth-enabled device's user manual.
- 5. If successful, a positive tone sounds. **OR**

If unsuccessful, a negative indicator tone sounds.

### **Finding and Connecting to a Bluetooth Device (Discoverable Mode)**

**Full Keypad Radio and Limited Keypad Radio** ſ

- 1. Turn Bluetooth on. See *[Turning Bluetooth On or Off](#page-21-0)* on [page](#page-21-0) 20.
- 2. $\sqrt{\frac{m}{n}}$  to access the menu.
- 3.  $\blacktriangle$  or  $\blacktriangledown$  to Bluetooth and press  $\overset{\text{\tiny{(3)}}}{\bowtie}$  to select.
- 4.  $\blacktriangle$  or  $\blacktriangledown$  to Find Me and press  $\boxed{\overset{\bowtie}{\bowtie}}$  to select. Your radio can now be found by other Bluetooth-enabled devices for a programmed duration. This is called Discoverable Mode.
- 5. Turn on your Bluetooth-enabled device and pair it with your radio. Refer to respective Bluetooth-enabled device's user manual.
- 6. When your Bluetooth-enabled device attempts to pair with your radio, your radio display shows the device name, Accept and Reject.

To accept the pairing:

 $\blacktriangle$  or  $\blacktriangledown$  to Accept and press  $\left(\frac{m}{\omega}\right)$  to select.

The display shows Bluetooth Pairing. If successful, a tone sounds and display shows Pairing Completed. To reject the pairing:

 $\bullet$  or  $\bullet$  to Reject and press  $\left(\frac{m}{\alpha}\right)$  to select.

### **Voice Announcement**

**Full Keypad Radio and Limited Keypad Radio** ſ

Press the programmed **Voice Announcement** button.

**OR**

Follow the procedure below.

- 1. $\begin{bmatrix} \frac{1}{n} \\ \frac{1}{n} \end{bmatrix}$  to access the menu.
- 2.  $\blacktriangle$  or  $\blacktriangledown$  to Utilities and press  $\overset{\boxplus}{\rule{0pt}{0.5pt}}$  to select.
- 3.  $\blacktriangle$  or  $\blacktriangledown$  to Voice Announcement.
- 4. Press  $\left( \begin{matrix} \blacksquare \ \blacksquare \end{matrix} \right)$  to enable Voice Announcement. The display shows  $\checkmark$  beside Enabled.

#### **OR**

Press  $\left( \mathbb{R} \right)$  to disable Voice Announcement. The  $\checkmark$ disappears from beside Enabled.

At Step 3, you can also use ♦ or ♦ to change the selected option.

# **Intelligent Audio**

### **Full Keypad and Limited Keypad Radio**

Press the programmed Intelligent Audio button to toggle the feature on or off. OR

Follow the procedure below.

- 1. $\begin{bmatrix} \frac{1}{n} \\ \frac{1}{n} \end{bmatrix}$  to access the menu.
- 2.  $\blacktriangle$  or  $\blacktriangledown$  to Utilities and press  $\Box$  to select.
- 3.  $\blacktriangle$  or  $\blacktriangledown$  to Radio Settings and press  $\overset{\blacksquare}{\cong}$  to select.
- 4. ▲ **or ▼ to** Intelligent Audio.
- 5. Press  $\left( \frac{\pi}{\omega} \right)$  to enable Intelligent Audio. The display shows  $\checkmark$  beside Enabled.

### **OR**

ſ

Press  $\left[\begin{smallmatrix}\mathbb{R}&&\mathbb{C}\\\mathbb{R}&&\mathbb{C}\end{smallmatrix}\right]$  to disable Intelligent Audio. The  $\checkmark$ disappears from beside Enabled.

At Step 3, you can also use  $\blacklozenge$  or  $\blacktriangleright$  to change the selected option.

# **Auto-Range Transponder System (ARTS)**

#### **Full Keypad Radio and Limited Keypad Radio** ſ

ARTS is an analog-only feature designed to inform you when your radio is out-of-range of other ARTS-equipped radios.

ARTS-equipped radios transmit or receive signals periodically to confirm that they are within range of each other. Your dealer can program your radio to transmit or receive the ARTS signal.

Your radio provides indications of states as follows:

#### **Full Keypad Radio and Limited Keypad Radio** ſ

- **First-Time Alert** *–* A tone sounds and the display shows In Range after the channel alias.
- **ARTS-in-Range Alert** *–* A tone sounds, if programmed, and the display shows In Range after the channel alias.
- **ARTS-Out-of-Range Alert** *–* A tone sounds, the LED rapidly blinks red, and the display alternates between Out of Range and the home screen.

#### **Non-Keypad Radio** ſ

- **First-Time Alert** *–* A tone sounds.
- **ARTS-in-Range Alert** *–* A tone sounds, if programmed.
- **ARTS-Out-of-Range Alert** *–* A tone sounds, the LED rapidly blinks red.

# **Over-the-Air Programming (OTAP)\***

Your radio can be updated by your dealer remotely, via OTAP, without needing to be physically connected. Additionally, some settings can also be configured via OTAP.

While undergoing OTAP, the LED blinks green.

NOTE: When the radio is receiving high volume data, the High Volume Data icon appears and channel is busy. A PTT button press at this time causes a negative tone to sound.

Once the programming is complete, depending on your radio's configuration:

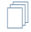

#### **Full Keypad Radio and Limited Keypad Radio**

- A tone sounds, the display shows Updating Restarting, and your radio restarts (powers off and on again).
- Select between Restart Now or Postpone. Selecting Postpone allows your radio to return to the previous display, with an OTAP Timer icon visible, for a period of time before the automatic restart occurs.

Upon power up after the automatic restart occurs, the display shows Sw Update Completed if the OTAP update is successful or Sw Update Failed if the OTAP update is unsuccessful.

ſ

#### **Non-Keypad Radio**

- A tone sounds.
- Your radio restarts (powers off and on again).

*\*. Not applicable in Connect Plus mode*

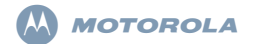

### **XiR P8600/GP328D/GP338D** 系列数字便携式对讲机快速参考指南

- 注: 要获取对讲机操作/功能的详细信息,请参考用户 手册:
	- *MOTOTRBO XiR P8668/XiR P8660/GP338D* 彩色显屏便携式对讲机用户手册 (68012005064)
	- *MOTOTRBO XiR P8628/XiR P8620/GP338D* 单色显屏便携式对讲机用户手册 (68012005065)
	- *MOTOTRBO XiR P8608/XiR P8600/GP328D* 非显屏便携式对讲机用户手册 (68012005058)

全球都在努力保护我们的环境,摩托罗拉也将致力于绿色环 保,仅提供产品用户手册的在线版本。这些文档可以从以下 地址下载:http://www.motorolasolutions.com/mototrbo/ download/guides/

通过节约纸张来节省树木和能源,让世界因我们而不同。

#### 对于泰国市场上出售的型号:

อปกรณ์โทรคมนาคมนี้ได้ปฏิบัติตามข้อกำหนดของคณะกรรมการกิจการ

โทรคมนาคมแห่งชาติ

此电信设备符合泰国国家电信委员会的要求。

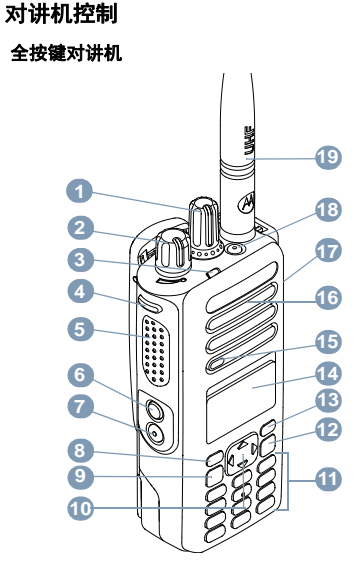

**1**MOTOROLA、 MOTO、 MOTOROLA SOLUTIONS 和标志性的 M 徽标是 Motorola Trademark Holdings, LLC 的商标或注册商标,必须获得授权才可使用。所有其他商标<br>均为其各自所有者的财产。 © 2011–2014 Motorola Solutions, Inc. 保留所有权利。 05/14

Ñ

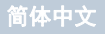

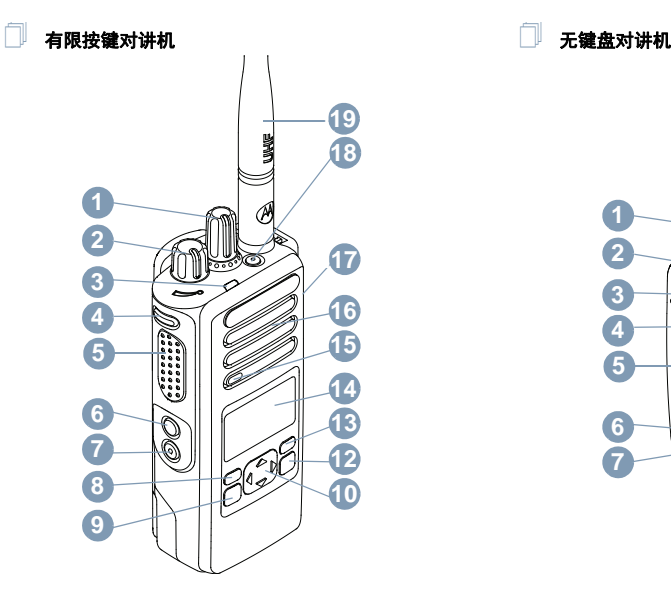

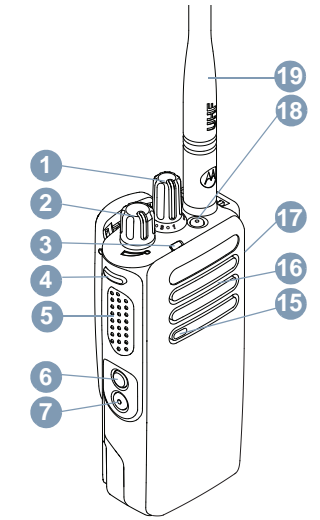

简体中文

将对讲机的可预设按钮功能记录到提供的空白处。 **SP** 表示 短按, **LP** 表示长按。

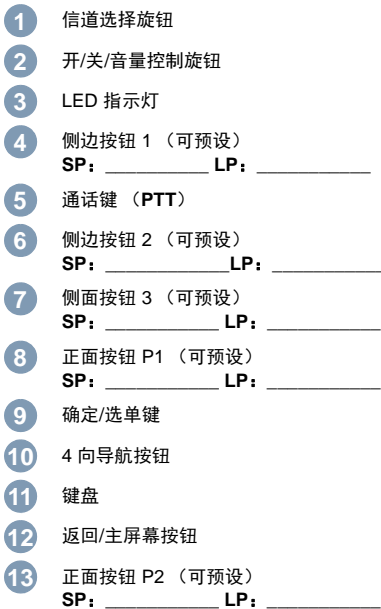

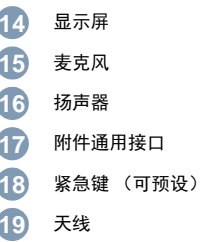

简体中文

显示屏图标

以下是出现在对讲机屏幕上的图标。

#### 接收信号强度指示器 **(RSSI)**

显示的信号强度柱数目表示对讲机信号强度。 四 个信号强度柱表示信号的强度最强。只有在接收时才显示该图标。

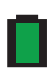

电池

电量条的数量 (0 – 4) 表示电池中的剩余电量。 电池电量低时闪烁。

#### 蓝牙

蓝牙功能已启用,但尚未连接远程蓝牙设备。

#### 蓝牙已连接

 蓝牙功能已启用。当连接了一个或多个远程蓝牙设备时,此图标将保持亮起状态。

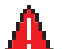

紧急对讲机处于紧急呼叫模式。

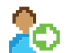

登录对讲机已登录到远程服务器。

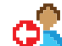

注销。<br>对讲机已从远程服务器注销。

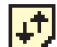

### 大批量数据

对讲机正在接收大批量数据,信道处于繁忙状态。

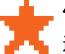

任务通知**/**通知[\\*](#page-30-0)**\***

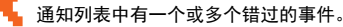

扫描<sup>##</sup>

扫描功能已启用。

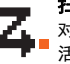

#### 扫描 **–** 优先级 **1**[‡](#page-30-1)[#](#page-30-2)[\\*](#page-30-0) 对讲机检测指定为优先级 1 的信道/通话组上的活动。

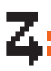

扫描 **–** 优先级 **2**[‡](#page-30-1)[#](#page-30-2)[\\*](#page-30-0) 对讲机检测指定为优先级 2 的信道/通话组上的活动。

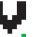

投票扫描[#](#page-30-2)[\\*](#page-30-0)

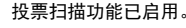

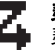

灵活接收列表 灵活接收列表已启用。

监听 $\,$ 正在监听所选信道。

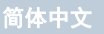

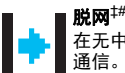

……<br>在无中继器时,对讲机配置为对讲机到对讲机的

### 漫游功能<sup>[‡](#page-30-1)</sup>

站点漫游功能已启用。

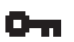

安全加密功能已启用。

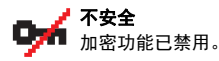

### **GPS** 可用

GPS 功能已启用。定位可用时,该图标亮起。

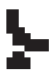

### **GPS** 不可用**/**不在信号区

GPS 功能已启用,但未接收到卫星数据。

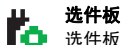

# 选件板已启用。

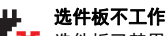

选件板已禁用。

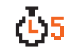

# $(L)$ 5 无线编程延迟计时器

表示自动重新启动对讲机之前剩余的时间。

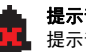

#### 提示音禁用<sub>…</sub><br>提示音已关闭。

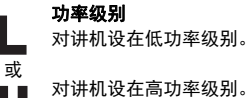

对讲机设在高功率级别。

- <span id="page-30-0"></span>*\*.*不适用于 *Connect Plus* 模式
- <span id="page-30-1"></span>*†. ???? Connect Plus ?? ‡.* 不适用于 *Capacity Plus* (超级容量)
- <span id="page-30-2"></span>*#.*不适用于 *Linked Capacity Plus* (链接超级容量)

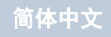

### 呼叫图标

通话过程中,以下图标将显示在"通讯录"列表中,用于表示 ID 类型。

# 单呼

 表示正在进行单呼。 在"通讯录"列表中,它表示用户别名  $($ 名称) 或 ID  $($ 编号 $)$ 。

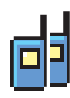

### 组呼**/**全呼

表示正在进行组呼或全呼。 在"通讯录"列表中,它表示通话组别名 (名称)或 ID (编号)。

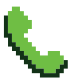

#### 单呼电话呼叫

 表示正在进行"单呼电话呼叫"。在"通讯录"列表中,它表示电话别名 (名称)或 ID (编号)。

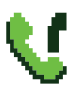

### 组呼**/**全呼电话呼叫**\***

表示正在进行组呼/全呼电话呼叫。在"通讯录" 列表中, 它表示通话组别名 (名称)或 ID (编号)。

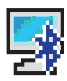

#### 蓝牙 PC 呼叫

表示正在进行蓝牙 PC 呼叫。在"通讯录"列表中,它表示蓝牙 PC 呼叫别名 (名称)或 ID (编号)。

蓝牙设备图标

以下图标也显示在已启用蓝牙功能的可用设备列表中的列表项旁边,用于表示设备类型。

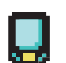

#### 蓝牙数据设备

 已启用蓝牙功能的数据设备,例如扫描仪。 注: 如果对讲机连接到蓝牙数据设备,将看 到蓝牙数据设备图标,但是当选定到 Connect Plus 区域和信道时,目前它不 支持蓝牙数据传输。

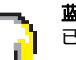

#### 蓝牙音频设备

已启用蓝牙功能的音频设备,例如耳机。

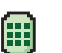

### 蓝牙 **PTT** 设备

已启用蓝牙功能的 PTT 设备,例如仅具备 PTT 功能的设备 (POD)。

<span id="page-31-0"></span>*\*.* 不适用于 *Connect Plus* 模式

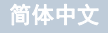

### 已发信息图标

以下图标显示在对讲机显示屏右上角的"已发信息"文件夹中。

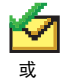

发送成功

短信已成功发送。

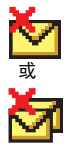

发送失败短信无法发送。

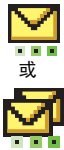

#### 进行中**\***

- 到某一用户别名或 ID 的短信正在等待发送, 然后等待确认。
- 到某一通话组别名或 ID 的短信正在等待发送。

任务图标"

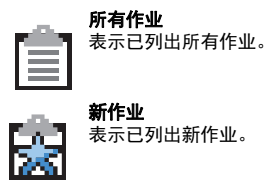

**LED** 指示灯

**红灯闪烁** -- 对讲机 (1) 正在低电池电量状态下发射, (2) 接 收紧急呼叫发射信号, (3) 开机后自检失败,或者 (4) 已移 至范围以外 (如果对讲机配置了自动范围应答系统) "。

红灯快速闪烁[†](#page-33-0) *–* 对讲机 (1) 正在接收无线文件传输 (选件 板固件文件、网络频率文件或选件板 Codeplug 文件)或 (2) 正在升级到新的选件板固件文件。

绿灯和黄灯闪烁[†](#page-33-0) *–* 对讲机 (1) 正在接收呼叫提示, (2) 接收 到短信或 (3) 扫描已启用并正在接收活动。

绿灯长亮 *–* 对讲机正在开机或正在发射信号。

<span id="page-32-0"></span>*\*.* 不适用于 *Connect Plus* 模式

**绿灯闪烁** - 对讲机正在接收非加密呼叫或数据,或者正在 通过无线检索无线编程传输,

**绿灯双闪** – 对讲机正在接收加密呼叫或数据<sup>[\\*](#page-33-1)</sup>。

**黄灯长亮** – 对讲机正在监听某个传统信道<sup>[\\*](#page-33-1)</sup>或处于蓝牙可发 现模式。

**黄灯闪烁**[\\*](#page-33-1) - 对讲机 (1) 正在扫描活动<sup>\*</sup>, (2) 正在接收呼叫提 示, (3) 所有本地 Linked Capacity Plus (链接超级容量) 信道都处于忙碌状态[\\*](#page-30-0) 或 (4) 扫描已启用并处于待机状态 (已对任何活动将对讲机静音)†。

**黄灯双闪** - (1) Capacity Plus (超级容量)或 Linked Capacity Plus (链接超级容量)模式下对讲机不再与中继 器连接[\\*](#page-33-1), (2) 所有 Capacity Plus (超级容量)信道或 Linked Capacity Plus (链接超级容量)信道当前均处于繁 忙状态[\\*](#page-33-1), (3) 已启用自动漫游功能[\\*](#page-33-1), (4) 对讲机正在主动搜 索新站点,或 (5) 表示对讲机尚未回应某个组呼提示,或对 讲机已锁定"。

### <span id="page-33-2"></span>打开和关闭对讲机

顺时针方向旋转开**/**关**/**音量控制旋钮,直到听到一声"咔嗒" 声。此时会看到对讲机屏幕中短暂显示 [MOTOTRBO (TM)],然 后显示欢迎信息或欢迎图片。

LED 绿灯长亮,并且如果背光设置为自动打开,则主屏幕 亮起。

要关闭对讲机,请逆时针方向旋转此旋钮,直到听到一声 *"*咔哒*"*声。您将看到对讲机屏幕上短暂显示*[*正在关机*]*。

### 调节音量

要调高音量,请顺时针旋转开/关音量控制旋钮。

要降低音量,请逆时针旋转此旋钮。

注: 对讲机可通过预设来设置最低音量补偿,这种情况下 音量无法完全调低。有关详细信息,请联系您的经销 商或系统管理员。

<span id="page-33-1"></span><span id="page-33-0"></span>**8**

- *\*.* 不适用于 *Connect Plus* 模式
- *†.* 仅适用于 *Connect Plus* 模式

简体中文

### 通过密码访问对讲机

- 1. 开启对讲机电源。
- 2. 您将听到一声连续音。
- 3. 通过对讲机键盘输入您当前使用的一个四位数密码。屏幕会显示 ●●●●。按 c 继续。
- 4. 如果密码正确:您的对讲机将打开。请参阅[第](#page-33-2) 8 页的[打开和关闭对讲机](#page-33-2)。 或

如果密码不正确:

屏幕将显示[错误密码]。重复步骤 3。

#### 或

 如果第三次输入的密码不正确,屏幕将显示[错误密码], 然后显示[对讲机已锁定]。对讲机会发出声音并且 LED 黄灯双闪。

### 站点限制**†**

Connect Plus 对讲机系统管理员能够确定允许对讲机使用 和不允许对讲机使用的站点。他/她不需要重新预设对讲机 来更改允许和不允许站点列表。如果对讲机尝试在不允许的站点上注册,您将看到这样的短消息:[站点 (指定编号) 不允许]。然后对讲机会搜索其他网络站点。

*†.* 仅适用于 *Connect Plus* 模式

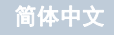

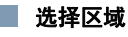

#### 全按键对讲机Ñ

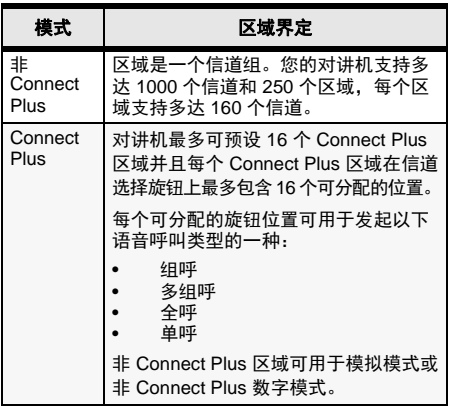

按照以下步骤选择区域。

#### 过程:

按预设的区域按钮,然后继续执行步骤 3。

### 或

按照以下过程操作。

- 1.按 8 访问选单。
- 2.按 ▲ 或 ▼ 至[区域],然后按 ⑧ 选择。
- 3.显示当前区域,并以 ✓ 表示。
- 4.按 ▲ 或 ▼ 至所需区域。

5. 按 2 选择。

- 6. 屏幕短暂显示 [<区域> 已选择]。
- 注: 在非 Connect Plus 模式下, 您还可以通过以下操作选 择一个区域。
	- 执行步骤 3 后, 键入所需区域的第一个字符。
	- 出现闪烁光标。使用键盘输入所需的区域。按 <sup>&</sup>lt; 向 左移动一个空格。按 • 9 → 向右移动一个空格。按 • △ 键删除任何无用字符。长按 # 以更改文本输入 方法。
	- 屏幕第一行显示您键入的字符。屏幕后面的行显示 筛选后的搜索结果。别名搜索不区分大小写。如果 有两个或两个以上名称相同的区域,对讲机将显示 在区域列表中首先列出的区域。
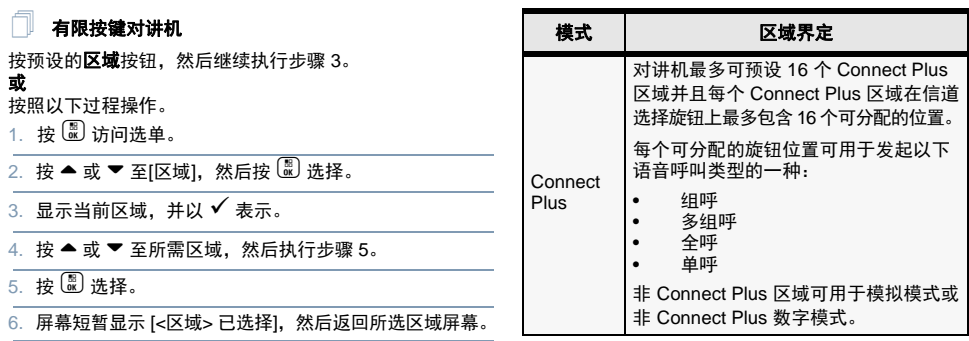

#### 无键盘对讲机A

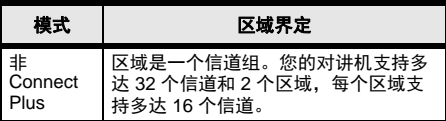

- 1. 按预设的区域按钮。
- 2. 您会听到一声确定提示音,表示对讲机已从"区域 1"切换 到"区域 2"。

### 或

 您会听到一声否定提示音,表示对讲机已从"区域 2"切换 到"区域 1"。

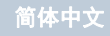

### 选择对讲机信道、用户 **ID**、通话组 **ID**

- 1旋转开/关/音量控制旋钮打开对讲机。
- 2. 旋转信道选择旋钮选择所需的呼叫类型。

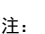

注:  $\bigcup_{i=1}^{\infty}$ 表示仅在传统模拟模式下有效的功能 (不适用于 Connect Plus 操作模式)。

> 偏 表示仅在传统数字模式下有效的功能。

### ■ 发起组呼

按照以下过程操作。

- 1. 旋转信道选择旋钮选择组别名或 ID。
- 2. 垂直握住对讲机,并与嘴保持 1 到 2 英寸 (2.5 到  $5.0$  厘米) 的距离。
- 3.按**通话键**发起呼叫。 LED 绿灯长亮。屏幕显示通话组别 名 in $\delta$ .
- 4. 等待通话许可音结束 (如果启用)。

5. 对麦克风清晰地讲话。

- 6.释放**通话键**接听。当目标对讲机作出响应时, LED 绿灯 闪烁。屏幕显示通话组别名 ID[§](#page-37-0)。
- 7.如果激活"信道空闲提示"功能,则当目标对讲机释放**通** 话键时,您将会听到一声短的提示音,表示此信道空 闲,等待您应答。按通话键回答。 或

如果在预设时间内无语音活动,则呼叫结束。

<span id="page-37-0"></span>要发起对用户组的呼叫,对讲机必须配置为属于该通话组。

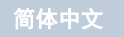

### 发起单呼 ®

注: 您的对讲机必须经过预设才能发起单呼。 按预设的单键呼叫按钮并继续步骤 2。

或

#### 按照以下过程操作。

1. 旋转信道选择旋钮选择用户别名或 ID。

或

 按c 访问选单。按 ^ 或 <sup>v</sup> 至[通讯录]。按 c 选择。 按 ^ 或 <sup>v</sup> 至您要呼叫的 ID,然后按 c 选择[§](#page-37-0)。

- 2. 垂直握住对讲机,并与嘴保持 1 到 2 英寸 (2.5 到5.0 厘米)的距离。
- 3. 在非 Connect Plus 模式下进行呼叫设置时,第一行显示 用户别名或 ID,第二行显示[正在呼叫]<sup>[§](#page-37-0)</sup>。呼叫设置后, 第一行显示用户别名或 ID, 第二行为空白[§](#page-37-0)。在 Connect Plus 模式进行呼叫设置时,对讲机在第一行显 示[单呼], 第二行显示用户别名或 ID。呼叫设置后, 第 一行显示用户别名或 ID,第二行为空白。
- 4. 等通话许可提示音结束后 (启用该功能时)对着麦克风 清楚地讲话。
- 5.释放**通话键**接听。当目标对讲机作出响应时, LED 绿灯 闪烁。
- 6.如果激活"信道空闲提示"功能,则当目标对讲机释放**通 话键**时,您将会听到一声短的提示音,表示此信道空 闲, 等待您应答。按**诵话键**回答。

### 或

如果在预定时间内无语音活动,则呼叫终止。

7.您将听见一声短提示音。屏幕显示[呼叫结束]<sup>[§](#page-37-0)</sup>。

## 在非 **Connect Plus** 模式下发起全呼或在**Connect Plus** 模式下发起站点全呼

- 1.旋转信道选择旋钮,使用激活的全呼组别名 (或 ID<sup>[\\*](#page-41-0)</sup>) 选择信道。
- 2. 垂直握住对讲机,并与嘴保持 1 到 2 英寸 (2.5 到5.0 厘米)的距离。
- 3.按**通话键**发起呼叫。 LED 绿灯长亮。 "组呼"图标出现在 右上角。第一行文字显示[全呼]。
- 4. 等通话许可提示音结束后 (启用该功能时)对着麦克风 清楚地讲话。

或

等通话键侧音结束后 (启用该功能时)对着麦克风 清楚地讲话。

接收用户无法回复全呼。

## 发起电话呼叫**\***

#### 全按键对讲机ſ

- 1.按预设的**电话**按钮进入"电话条目"列表。
- 2.按 ▲ 或 ▼ 至所需用户别名或 ID,然后按 ® 选择。
- 3. 如果没有在通讯录列表中预配置摘机码,则屏幕显示[摘 机码: 1。输入摘机码, 然后按 图 继续。
- 4. LED 绿灯长亮。电话呼叫图标出现在右上角。第一行文字显示用户别名。第二行文字显示呼叫状态。

#### 5. 如果成功:

DTMF 提示音将响起。您将听到电话用户的拨号提示 音。第一行文字显示用户别名。电话呼叫图标保持在右上角。

### 或

如果失败:

 将发出一声提示音,且屏幕显示[打电话失败]。对讲机 返回到摘机码输入屏幕。

 如果在通讯录列表中预配置了摘机码,则对讲机会返回 到您发起呼叫之前所在的屏幕。

- 6.按**通话键**进行通话,释放可接听。 要输入其他数字 (如果电话呼叫要求): 使用键盘输入其他数字,然后按 @ 继续。对讲机将发 出 DTMF 提示音,然后返回到前一屏幕。
- 7.按 ③ 以结束通话。

如果没有在通讯录列表中预配置挂机码,则屏幕显示[挂 机码: 1。 输入挂机码,然后按 (2) 继续。对讲机返回到 前一屏幕.

#### 或

- 按**单键接入**按钮。 DTMF 提示音将响起。如果**单键接入** 按钮的输入为空,对讲机会发出一声否定提示音。
- 8. 对讲机发出 DTMF 提示音,且屏幕显示[通话结束中]。
- 9. 如果成功:将发出一声提示音,且屏幕显示[呼叫结束]。

### 武

如果失败:

 对讲机将返回到电话呼叫屏幕。重复步骤 6 和步骤 7, 或等待电话用户结束呼叫。

**14**

*\*.* 不适用于 *Connect Plus* 模式

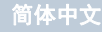

有限按键对讲机ſ

1.按预设的**电话**按钮进入"电话条目"列表。

2. 按^或v 至所需用户别名或 ID,然后按 c 选择。

3. LED 绿灯长亮。电话呼叫图标出现在右上角。第一行文字显示用户别名。第二行文字显示呼叫状态。

#### 4. 如果成功:

 DTMF 提示音将响起。您将听到电话用户的拨号提示 音。第一行文字显示用户别名。电话呼叫图标保持在右上角。

### 或

如果失败:

 将发出一声提示音,且屏幕显示[打电话失败]。对讲机 返回到摘机码输入屏幕。

 如果在通讯录列表中预配置了摘机码,则对讲机会返回 到您发起呼叫之前所在的屏幕。

5. 按**通话键**进行通话,释放可接听。

 $6.$ 按 $\left[ \begin{smallmatrix} 2 \ 0 \end{smallmatrix} \right]$ 以结束通话。

或

按**单键接入**按钮。 DTMF 提示音将响起。如果**单键接入** 按钮的输入为空,对讲机会发出一声否定提示音。

- 7. 对讲机发出 DTMF 提示音,且屏幕显示[通话结束中]。
- 8. 如果成功:

将发出一声提示音,且屏幕显示[呼叫结束]。

或

如果失败:

对讲机将返回到电话呼叫屏幕。 重复步骤 6,或等待电 话用户结束呼叫。

#### 无键盘对讲机ſ

- 注: 如果您在未预配置摘机码和挂机码的情况下尝试发起 或结束电话呼叫,则尝试将失败,且对讲机会发出一 声否定提示音。
- 1. 按下预设的**单键接入**按钮,向预定义的 ID 发出电话呼叫。 如果单键接入按钮的输入为空,对讲机会发出一声否定 提示音。

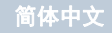

2. 如果成功:

DTMF 提示音将响起。您将听到电话用户的拨号提示音。

### 或

如果失败:

 对讲机将发出一声否定提示音,且电话呼叫尝试失败。 重复步骤 1。

- 3.按**通话键**进行通话,释放可接听。
- 4. 按预设的**电话退出**按钮结束呼叫,此时将发出 DTMF 提 示音。
- 5. 如果成功:

对讲机将发出一声提示音,然后退出电话呼叫。 或

如果失败:

对讲机将发出一声否定提示音,然后返回到电话呼叫。 重复步骤 4 或等待电话用户结束呼叫。

### 扫描通话组

如果对讲机已预设了扫描按钮,则可以使用该按钮打开或关 闭此功能。如果对讲机预设为可通过选单打开或关闭扫描, 则操作过程如下:

1.按 {& 访问选单。

2.按 ▲ 或 ▼ 至"扫描"选项,然后按 1 选择。

- 3. 如果至少有一个扫描组成员,屏幕会显示[打开]或[关闭], 具体取决于当前"扫描"是否已关闭或打开。
- 4.选择显示的选项[打开]或[关闭],然后按 ⑧。对讲机将显 示一条消息,要求确认您的选择。

扫描期间,绿色和黄色 *LED* 闪烁并且显示扫描图标。

### 发出呼叫提示

#### 全按键对讲机和有限按键对讲机ſ

按预设的单键接入按钮并继续步骤 6。

#### 或

按照以下过程操作。

1.按 8 访问选单。

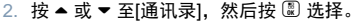

- 3.按 ▲ 或 ▼ 至所需用户别名或 ID゙,然后按 !@ 选择。
	- 或†‡# 按 ^ 或 <sup>v</sup> 至[手动拨号],然后按 c 选择。 出现闪烁光标。输入要呼叫的用户 ID. 然后按  $\mathbb{E}^{\S}$ 。

- <span id="page-41-0"></span>*\*.*不适用于 *Connect Plus* 模式
- *†.‡#§.* 不适用于有限按键对讲机

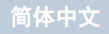

- 4.按 ▲ 或 ▼ 至[呼叫提示],然后按 ® 选择。
- 5.屏幕显示[呼叫提示]和用户别名或 ID,表示已经发送呼叫 提示。
- 6. 当对讲机发送呼叫提示时, LED 绿灯长亮。
- 7. 如果收到呼叫提示确认,屏幕会在非 Connect Plus 模式 下显示确定性的小型通知或在 Connect Plus 模式下显示[呼叫提示成功]。

#### 或

 如果未收到呼叫提示确认,屏幕会在非 Connect Plus 模 式下显示否定的小型通知或在 Connect Plus 模式下显示[呼叫提示失败]。

#### 无键盘对讲机ſ

- 1.按下预设的**单键接入**按钮,向预定义的 ID 发出呼叫提示。
- 2. 当对讲机发送呼叫提示时, LED 绿灯长亮。
- 3. 如果接收到呼叫提示确认,发出两声啁啾音。

或

如果未收到呼叫提示确认,对讲机将发出一声低音调提 示音。

### 发送预制短信 ®

#### 全按键对讲机Ñ

按下预设的短信键,然后执行步骤 3。

或

按预设的**单键接入**按钮向预定义别名或 ID 发送预制短信, 然后执行步骤 6。

或

按照以下过程操作。

- 1.按 8 访问选单。
- 2.按 ▲ 或 ▼ 至[短信],然后按 ⑧ 选择。
- 3.按 ▲ 或 ▼ 至[预制短信],然后按 圆 选择。
- 4.按 ▲ 或 ▼ 至所需预制短信,然后按 ® 选择。
- 5. 出现闪烁光标。如果需要,用键盘编辑短信。 按 <sup>&</sup>lt; 向左移动一个空格。 按 ▶ 或 © 键向右移动一个空格。 按 ख 键删除任何无用字符。 长按 © 以更改文本输入方法。

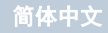

- 6. 编辑完短信后,按 ®。
- 7.按 ▲ 或 ▼ 至所需别名或 ID,然后按 ® 选择。 或
	- 按 ▲ 或 ▼ 至[手动拨号],然后按 愿 选择。屏幕的第一 行在非 Connect Plus 模式下显示[对讲机号码: 1. 或在 Connect Plus 模式下显示[号码:]。屏幕第二行显示闪 烁的光标。

输入用户别名或 ID,然后按 ®。

#### 或

按 ③ 编辑短信。

再按一下 ③ 可删除短信或将其保存到"草稿箱"文件 夹。

- 8. 屏幕在非 Connect Plus 模式下显示过渡性的小型通知, 或在 Connect Plus 模式下显示[正在发送信息],确认短 信正在发送。
- 9. 如果短信已发送,会发出一声提示音,屏幕在非 Connect Plus 模式下显示确定性的小型通知,或在 Connect Plus 模式下显示 [短信已发送]。

#### 或

 如果短信未发送,会发出一声低音调提示音,屏幕在 非 Connect Plus 模式下显示否定性的小型通知, 或在 Connect Plus 模式下显示 [短信发送失败]。

有限按键对讲机按下预设的短信按钮、然后继续执行步骤 3。 或按照以下过程操作。1. 按  $\overset{\text{\tiny{\textregistered}}}{\text{\tiny{\textregistered}}}\,$ 访问选单。 2. 按 ▲ 或 ▼ 至[短信],然后按 〖 选择。 3.按 ▲ 或 ▼ 至[预制短信],然后按 <sup>(题</sup>) 选择。 4.按 ▲ 或 ▼ 至所需预制短信,然后按 ® 选择。 5.按 ▲ 或 ▼ 至所需别名或 ID,然后按 ® 选择。 屏幕显示过渡性的小型通知,确认正在发送短信。 6. 如果短信已发送,会发出一声提示音,且屏幕显示确定 性的小型通知。或 如果短信未发送,会发出一声低音调提示音,且屏幕显 示否定性的小型通知。ſ

#### 无键盘对讲机ſ

您可以通过可预设按钮,发送由经销商预设的预制短信。 1.按预设的**单键接入**按钮向预定义 ID 发送预制短信。

- 2. LED 绿灯长亮。
- 3. 两声啁啾音表示短信发送成功。

或一声低音调提示音表示短信无法发送。

## 发起紧急警报**†** 或紧急呼叫

1.按预设的**紧急呼叫**按钮。

- 2. 如果按钮已预设为发起紧急呼叫,请握住对讲机,并与 嘴保持 1 到 2 英寸 (2.5 到 5.0 厘米) 的距离, 然后按 通话键以发起语音传输。
- 3. 如果按钮预设为发起紧急警报,则确定提示音会在紧急 警报开始在站点的控制信道上广播时响起。屏幕短暂显 示[已发警报]。如果紧急警报失败,会发出一声否定提 示音,且对讲机显示[警报失败]。
- 注: 讲话前您可能需要或者不需要按**诵话键,**具体取决于 对讲机的预设情况。您可能听到或听不到通话许可 音,具体也取决于对讲机的预设情况。对讲机的经销 商可以提供关于对讲机针对紧急情况如何预设的更多 信息。

### 发送紧急警报[\\*](#page-41-0)

注: 如果您的对讲机被设为"静音",则在紧急呼叫模式中 它将不发出任何语音或视觉提示。

1.按下预设的**紧急呼叫开**按钮。

2. 屏幕显示[发射警报]和目标别名。 LED 绿灯长亮并显 示"紧急呼叫"图标。

或

屏幕显示[发射电报]和目标别名。 LED 绿灯长亮并显 示"紧急呼叫"图标。

3. 当接收到"紧急警报"确认时,发出"紧急"呼叫提示音且 LED 绿灯闪烁。屏幕显示[已发警报]。

#### 或

- 如果对讲机未收到任何紧急警报确认,则在所有重试次 数用完后,对讲机会发出一声提示音,屏幕显示[警报 失败]。
- 4. 对讲机退出"紧急警报"模式,并返回主屏幕。

- *\*.* 不适用于 *Connect Plus* 模式
- *†.* 仅适用于 *Connect Plus* 模式

## 加密心

<span id="page-45-0"></span>按预设的加密键打开或关闭加密。

打开或关闭蓝牙

- 全按键对讲机和有限按键对讲机ſ
- 1. 按  $\overset{\text{\tiny{\textregistered}}}{\text{\tiny{\text{W}}}}$  访问选单。
- 2. 按 ▲ 或 ▼ 至[蓝牙],然后按 Ѿ 选择。
- 3. 按 ▲ 或 ▼ 至[状态],然后按 〖 选择。
- 4. 屏幕显示[开]和[关]。按 ▲ 或 ▼ 至[开],然后按 <sup>( ■)</sup> 激 活蓝牙。 [开]旁边会出现 ✔ 图标。状态栏中出现蓝牙 图标。或

.<br>屏幕显示[开]和[关]。按 ▲ 或 ▼ 至[关],然后按 <sup>( ▒ )</sup> 禁用 蓝牙。 [关]旁边会出现 ✔ 图标。

### 查找和连接到蓝牙设备

注: 在执行查找和连接操作的过程中不要关闭您的蓝牙 设备或按 ③,否则会导致操作被取消。

> 在与某些设备配对前,可能需要在您的对讲机中预设 配对密码。请联系您的经销商获取详细信息。

#### 全按键对讲机和有限按键对讲机ſ

- 1. 打开您的蓝牙设备,并将其设置为配对模式。请参阅 相应蓝牙设备的用户手册。
- 2.在您的对讲机上,按 <sup>(副</sup> 进入选单。
- 3. 按 ▲ 或 ▼ 至[蓝牙],然后按 选择。
- 4. 按 ▲ 或 ▼ 至[设备],然后按 选择。
- 5.按 ▲ 或 ▼ 至所需设备,然后按 Ѿ 选择。
	- 或按 ▲ 或 ▼ 至[查找设备]以查找可用设备。
	- 按 ▲ 或 ▼ 至所需设备,然后按  $\overset{\text{\normalsize{\textbf{a}}}}{=}$  选择。

- 6.按 ▲ 或 ▼ 至[连接],然后按 ® 选择。屏幕显示[正在 连接到 <sup>&</sup>lt;设备>]。 您的蓝牙设备可能需要您执行其他步骤以完成配对过程。请参阅相应蓝牙设备的用户手册。
- 7. 如果成功,对讲机屏幕显示 [<设备> 已连接]。对讲机发 出一声提示音, 已连接的设备旁边会出现 ✔ 图标。状态 栏中出现"蓝牙已连接"图标。

或

如果失败,对讲机屏幕显示[连接失败]。

#### 无键盘对讲机ſ

- 1. 打开您的蓝牙设备,并将其设置为配对模式。请参阅相 应蓝牙设备的用户手册。
- 2. 在对讲机上按预设的**蓝牙连接**按钮。
- 3. 对讲机会发出一声提示音,且黄色 LED 指示灯闪烁。
- 4. 您的蓝牙设备可能需要您执行其他步骤以完成配对过程。请参阅相应蓝牙设备的用户手册。
- 5. 如果连接成功,对讲机会发出一声确定提示音。 或如果连接失败,对讲机会发出一声否定提示音。

### 查找和连接到蓝牙设备 (可发现模式)

#### 全按键对讲机和有限按键对讲机Ō

1. 打开蓝牙。请参阅第 [20](#page-45-0) 页的[打开或关闭蓝牙](#page-45-0)。

2. 按 c 访问选单。

- 3. 按 ▲ 或 ▼ 至[蓝牙],然后按 Ѿ 选择。
- 4. 按 ▲ 或 ▼ 至[找到我],然后按 选择。 现在,在预设的持续时间内,您的对讲机可以被其他支 持蓝牙功能的设备找到。这就是所谓的"可发现模式"。
- 5. 打开您的蓝牙设备,并将其与您的对讲机配对。请参阅 相应蓝牙设备的用户手册。
- 6. 在蓝牙设备尝试与对讲机配对时,对讲机屏幕会显示 设备名称、 [接受]和[拒绝]。 要接受配对:

按 ▲ 或 ▼ 至[接受],然后按 Ѿ 选择。

屏幕显示[蓝牙配对]。如果配对成功, 对讲机会发出一 声提示音,且屏幕显示[配对完成]。

要拒绝配对:

按 ▲ 或 ▼ 至[拒绝],然后按 Ѿ 选择。

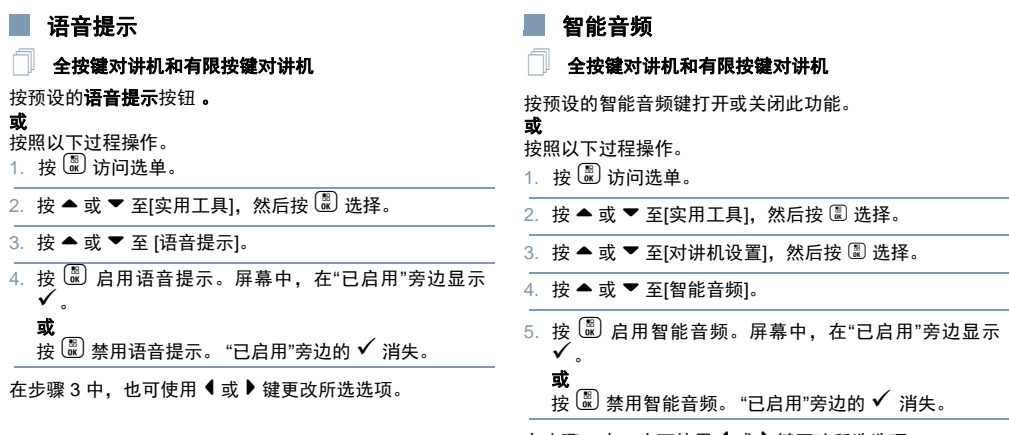

在步骤 3 中, 也可使用 ◀ 或 ▶ 键更改所选选项。

## 自动范围应答系统 **(ARTS)**

#### 全按键对讲机和有限按键对讲机ſ

ARTS 是一种仅限模拟的功能,专用于在对讲机超出其他配 备 ARTS 的对讲机的范围时通知您。

配备 ARTS 的对讲机定期传输或接收信号,以确认对讲机 位于彼此范围之内。您的经销商可预设对讲机,以传输或接 收 ARTS 信号。

您的对讲机提供如下指示状态:

#### 全按键对讲机和有限按键对讲机ſ

- **首次提示** 发出一声提示音,且屏幕在信道别名之后显 示[在范围中]。
- **ARTS** 范围内提示 *–* 发出一声提示音 (如果已预设), 且屏幕在信道别名之后显示[在范围中]。
- **ARTS** 范围外提示 *–* 发出一声提示音,LED 指示灯快速闪 烁红色,且屏幕会在[不在信号区]和主屏幕之间交替显示。

#### 无键盘对讲机ſ

- 首次提示 *–* 发出一声提示音。
- **ARTS** 范围内提示 *–* 发出一声提示音 (如已设定)。
- **ARTS** 范围外提示 *–* 发出一声提示音, LED 快速闪烁 红色。

## ■ 无线编程 (OTAP)<sup>\*</sup> <sup>●</sup>

您的经销商可通过 OTAP 远程更新对讲机,而无需通过物 理方式连接。此外,某些设置还可通过 OTAP 配置。 使用 OTAP 时, LED 绿灯闪烁。

注: 对讲机接收大批量数据时, "大批量数据"图标将出现 且信道繁忙。此时按通话键会使对讲机发出一声否定提示音。

预设完成后,根据对讲机的配置:

#### 全按键对讲机和有限按键对讲机ſ

- 发出一声提示音,且屏幕显示[升级重启],然后对讲机重 启 (关闭并重新打开)。
- 选择[立即重启]或[推迟]。选择[推迟]可使对讲机返回之前 的屏幕,此时可以看到 OTAP 计时器图标,而且在自动 重启之前一直处于此屏幕。

自动重启后开机时,屏幕将显示[软件更新完成] (如果 OTAP 更新成功), 或[软件更新失败] (如果 OTAP 更新 失败)。

#### 无键盘对讲机ſ

- 将发出提示音。
- 您的对讲机重新启动 (关闭再打开)。

*\*.*不适用于 *Connect Plus* 模式

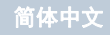

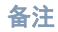

## 简体中文

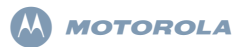

### **Radio Portabel Digital Seri XiR P8600 PANDUAN REFERENSI PRAKTIS**

CATATAN: Untuk detail lainnya tentang operasi/fitur radio Anda, lihat Panduan Pengguna:

- *Panduan Pengguna MOTOTRBO XiR P8668/ XiR P8660 Portabel Layar Warna* (68012005063)
- *Panduan Pengguna MOTOTRBO XiR P8628/ XiR P8620 Portabel Layar Mono*  (68012005061)
- *Panduan Pengguna MOTOTRBO XiR P8608/ XiR P8600 Portabel Tanpa Layar*  (68012005057)

Dalam upaya global untuk melindungi lingkungan, Motorola akan mendukung gerakan peduli lingkungan dengan menawarkan hanya salinan online Panduan Pengguna produk. Dokumen-dokumen ini dapat diunduh dari: http://www.motorolasolutions.com/mototrbo/download/ guides/

Selamatkan pohon dan energi kita dengan menghemat kertas, bersama kita bisa membuat perbedaan.

#### **Untuk Model yang tersedia di Thailand:**

อปกรณ์โทรคมนาคมนี้ได้ปฏิบัติตามข้อกำหนดของคณะกรรมการกิจการ

#### โทรคมนาคมแห่งชาติ

Peralatan telekomunikasi ini sesuai dengan persyaratan dari Komisi Telekomunikasi Nasional.

MOTOROLA, MOTOROLA, MOTOROLA, MOTOROLA, MOTOROLA, MOTOROLA, MOTOROLA, MOTOROLA, MOTOROLA, MOTOROLA DAGANG TRADEMARK HOLDINGS, LLC dan digunakan berdasarkan lisensi. Semua merek dagang lainnya adalah properti dari pemiliknya masing-masing. © 2011–2014 oleh Motorola Solutions, Inc. Semua Hak Dilindungi Undang-Undang. 05/14

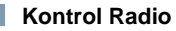

Ñ

### **Radio Keypad Lengkap**

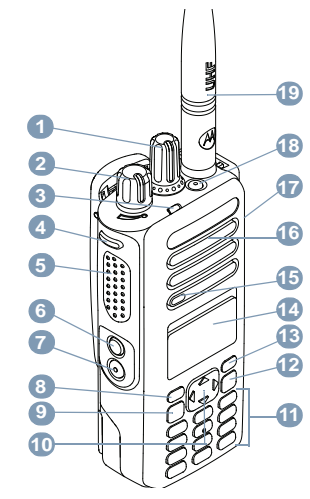

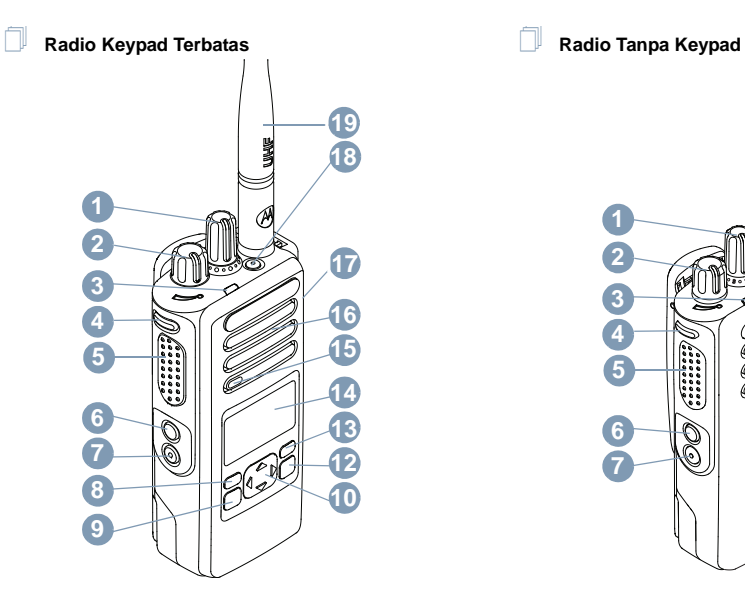

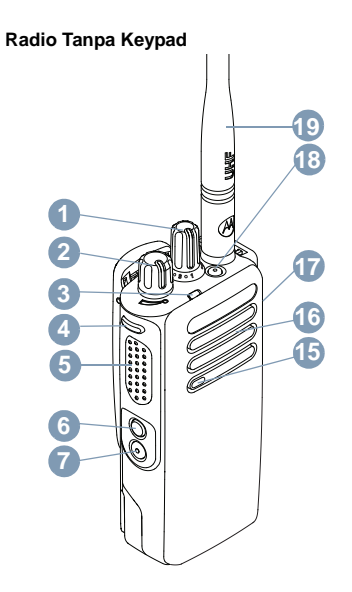

n

Rekam fungsi tombol radio Anda yang dapat diprogram di<br>bagian kosong yang disediakan. **TS** merupakan singkatan<br>dari tekan sebentar, **TL** merupakan singkatan dari tekan lama.

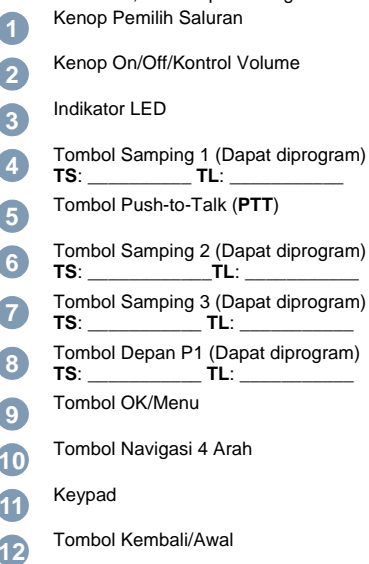

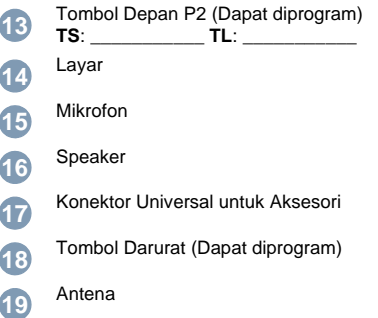

## **Ikon Layar**

Berikut ini adalah ikon yang muncul pada layar radio.

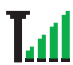

#### **Indikator Kekuatan Sinyal yang Diterima (Received Signal Strength Indicator/RSSI)**

Jumlah batang yang ditampilkan menunjukkan kekuatan sinyal radio. Empat batang menunjukkan sinyal terkuat. Ikon ini hanya ditampilkan saat menerima.

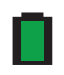

### **Baterai**

Jumlah batang (0–4) yang ditampilkan menunjukkan daya yang tersisa dalam baterai. Berkedip saat baterai lemah.

### **Bluetooth**

Fitur Bluetooth diaktifkan, tetapi tidak ada perangkat Bluetooth jauh yang tersambung.

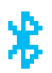

### **Bluetooth Tersambung**

Fitur Bluetooth diaktifkan. Ikon tetap menyala saat satu atau beberapa perangkat Bluetooth jarak jauh tersambung.

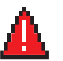

### **Darurat**

Radio dalam mode darurat.

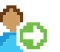

### **Masuk**

Radio dimasukkan ke server jarak jauh.

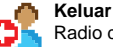

Radio dikeluarkan dari server jarak jauh.

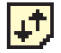

#### **Data Volume Tinggi** [\\*](#page-54-0) Radio menerima volume data yang tinggi dan saluran sedang sibuk.

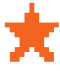

## **Notifikasi Tiket Tugas/Notifikasi** [\\*](#page-54-0)**\***

Daftar Notifikasi memiliki satu atau beberapa aktivitas yang terlewat.†

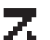

### **Pindai‡#**

Fitur Pindai diaktifkan.

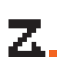

### **Pindai – Prioritas 1**[‡](#page-54-1)[#](#page-54-2)[\\*](#page-54-0) Radio mendeteksi aktivitas pada saluran/grup yang ditunjuk sebagai Prioritas 1**.**

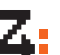

### **Pindai – Prioritas 2**[‡](#page-54-1)[#](#page-54-2)[\\*](#page-54-0)

Radio mendeteksi aktivitas pada saluran/grup yang ditunjuk sebagai Prioritas 2.

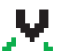

## **Vote Scan**[‡](#page-54-1)[#](#page-54-2)[\\*](#page-54-0)

Fitur vote scan diaktifkan.

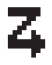

**Daftar Terima Fleksibel**[\\*](#page-54-0) Daftar terima fleksibel diaktifkan.

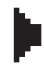

**Jarak Jauh**[\\*](#page-54-0) Saluran terpilih sedang dimonitor

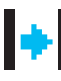

### **Talkaround**[‡](#page-54-1)[#](#page-54-2)[\\*](#page-54-0)

Dengan tidak adanya repeater, radio saat ini dikonfigurasi menjadi komunikasi langsung radio ke radio.

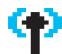

**Site Roaming**[‡](#page-54-1)

Fitur site roaming diaktifkan.

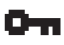

### **Aman**

Fitur Privasi diaktifkan.

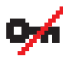

#### **Tidak Aman** Fitur Privasi dinonaktifkan.

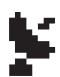

### **GPS Tersedia**

Fitur GPS diaktifkan. Ikon akan terus menyala bila posisi tetap telah tersedia.

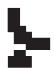

#### **GPS Tidak Tersedia/Di Luar Jangkauan** Fitur GPS telah diaktifkan, tetapi tidak menerima data dari satelit.

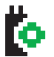

## **Papan Opsi** Papan Opsi diaktifkan.

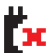

**Papan Opsi Tidak Berfungsi** Papan Opsi dinonaktifkan.

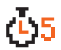

#### **Pencatat Waktu Penundaan Pemrograman Melalui Udara**[\\*](#page-54-0)

Menunjukkan waktu tersisa sebelum radio dihidupkan ulang secara otomatis.

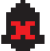

**Nada Nonaktif**

Nada dinonaktifkan.

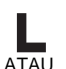

**Tingkat Daya** Radio diatur pada daya Rendah.

Radio diatur pada daya Tinggi.

- <span id="page-54-0"></span>*\*. Tidak berlaku dalam mode Connect Plus*
- <span id="page-54-1"></span>*†. Hanya berlaku dalam mode Connect Plus ‡. Tidak berlaku pada Capacity Plus*
- <span id="page-54-2"></span>*#. Tidak berlaku pada Linked Capacity Plus*

## **Ikon Panggilan**

Ikon berikut muncul selama panggilan, dan di dalam daftar Kontak untuk menunjukkan tipe ID.

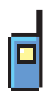

### **Panggilan Pribadi**

Menunjukkan Panggilan Pribadi sedang

berlangsung.

Di daftar Kontak, ini menunjukkan alias atau ID subscriber.

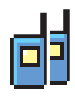

### **Panggilan Grup/Semua Panggilan**

Menunjukkan Panggilan Grup atau Semua Panggilan sedang berlangsung.

Dalam daftar Kontak, ini ditunjukkan sebagai alias atau ID grup.

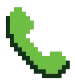

#### **Panggilan Telepon sebagai Panggilan Pribadi**

Menunjukkan Panggilan Telepon sebagai Panggilan Pribadi sedang berlangsung. Dalam daftar Kontak, ini ditunjukkan sebagai alias (nama) atau ID (angka) telepon.

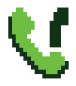

### **Panggilan Telepon sebagai Panggilan Grup/Semua Panggilan\***

Menunjukkan Panggilan Telepon sebagai Panggilan Grup/Semua Panggilan sedang berlangsung. Dalam daftar Kontak, ini dituniukkan sebagai alias atau ID grup.

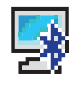

### **Panggilan PC Bluetooth** [\\*](#page-55-0)

Menunjukkan Panggilan PC Bluetooth sedang berlangsung. Dalam daftar Kontak, ini ditunjukkan sebagai alias (nama) atau ID (angka) Panggilan PC Bluetooth.

*\*. Tidak berlaku dalam mode Connect Plus*

## <span id="page-55-0"></span>**Ikon Perangkat Bluetooth**

Ikon berikut juga ditampilkan di sebelah item dalam daftar perangkat berkemampuan Bluetooth yang tersedia untuk menunjukkan jenis perangkat.

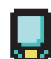

### **Perangkat Data Bluetooth**

Perangkat data berkemampuan Bluetooth, misalnya scanner.

CATATAN: Ikon Perangkat Data Bluetooth akan terlihat jika radio menyambung ke Perangkat Data Bluetooth, tetapi transfer data Bluetooth sementara ini tidak didukung saat dipilih ke zona dan saluran Connect Plus.

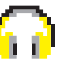

### **Perangkat Audio Bluetooth**

Perangkat audio berkemampuan Bluetooth, misalnya headset.

# 囲

### **Perangkat PTT Bluetooth**

Perangkat PTT berkemampuan Bluetooth, misalnya POD (PTT-Only Device).

### **Ikon Item Terkirim**

Ikon berikut muncul di sudut kanan atas layar radio dalam folder Item Terkirim.

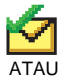

**Berhasil Terkirim**Pesan teks berhasil terkirim.

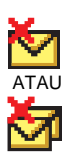

**Gagal Terkirim** Pesan teks tidak bisa terkirim.

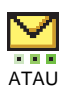

### **Sedang Berlangsung**[\\*](#page-56-0)

• Pesan teks ke alias atau ID subscriber sedang menunggu transmisi, diikuti dengan menunggu respons.

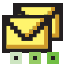

 Pesan teks ke alias atau ID grup sedang menunggu transmisi.

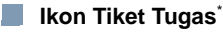

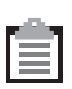

#### **Semua Tugas**

Menampilkan semua tugas tercantum.

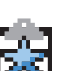

**Tugas Baru** Menampilkan tugas baru.

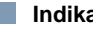

### **Indikator LED**

**Berkedip merah** *–* Radio sedang (1) melakukan transmisi pada kondisi baterai rendah, (2) menerima transmisi darurat, (3) gagal dalam swa-uji setelah dinyalakan, atau (4) telah berpindah di luar jangkauan jika radio dikonfigurasi dengan Sistem Transponder Auto-Range\* .

**Berkedip merah dengan cepat**† *–* Radio (1) menerima transfer file lewat udara (file firmware Papan Opsi, file Frekuensi Jaringan, atau file Codeplug Papan Opsi), atau (2) sedang dalam pemutakhiran ke file firmware Papan Opsi yang baru.

**Berkedip hijau dan kuning**[†](#page-56-1) *–* Radio sedang (1) menerima Peringatan Panggilan, (2) menerima pesan teks, atau (3) Pemindaian diaktifkan dan sedang menerima aktivitas.

<span id="page-56-0"></span>*<sup>\*.</sup> Tidak berlaku dalam mode Connect Plus*

<span id="page-56-1"></span>*<sup>†.</sup> Hanya berlaku dalam mode Connect Plus*

**Hijau terus** *–* Radio sedang menyala, atau melakukan transmisi.

**Berkedip hijau** *–* Radio menerima panggilan atau data dengan non-privasi-diaktifkan, atau mendeteksi aktivitas atau mengambil transmisi Pemrograman Melalui Udara melalui udara.\*

**Berkedip hijau dua kali** *–* Radio menerima data atau panggilan dengan privasi diaktifkan. [\\*](#page-57-0)

**Kuning terus** *–* Radio sedang memonitor saluran konvension[a](#page-57-0)l atau dalam Mode Bluetooth Dapat Ditemukan.\*

**Berkedip kuning**<sup>[\\*](#page-54-0)</sup> – Radio sedang (1) memindai aktivitas<sup>\*</sup>, (2) menerima Peringatan Panggilan, (3) [s](#page-54-0)emua saluran lokal Linked Capacity Plus sedang sibuk<sup>\*</sup> atau (4) Pindai sedang diaktifkan dan dalam keadaan diam (radio dimatikan dari aktivitas apa pun)†.

**Berkedip kuning dua kali** *–* Radio (1) tidak lagi tersambung ke repeater saat dalam Capacity Plus atau Linked Capacity Plus \* , (2) semua saluran Capa[c](#page-57-0)ity Plus atau saluran Linked Capacity Plus sedang sibuk \* , (3) Jelajah Otomatis diaktifkan \* , (4) radio sedang aktif mencari site baru, atau (5) mengindikasikan radio b[e](#page-57-0)lum merespons tanda panggilan grup, atau radio dikunci<sup>\*</sup>.

## <span id="page-57-1"></span>**Menyalakan dan Mematikan Radio**

Putar **Kenop On/Off/Kontrol Volume** searah jarum jam sampai terdengar bunyi klik. Anda akan melihat MOTOTRBO (TM) sekilas di layar radio, diikuti dengan pesan pembuka atau gambar pembuka. LED menyala hijau terus dan layar Depan menyala jika lampu latar diatur untuk menyala secara otomatis.

*Untuk mematikan radio, putar kenop ini berlawanan arah jarum jam sampai terdengar bunyi klik. Anda akan melihat pesan* Mematikan *pada layar radio.*

## **Mengatur Volume**

Untuk menambah volume, putar kenop On/Off Kontrol Volume searah jarum jam.

*Untuk mengurangi volume, putar kenop ini berlawanan arah jarum jam.*

CATATAN: Radio Anda bisa diprogram untuk memiliki batas volume minimum sehingga tingkat volume tidak bisa diturunkan sepenuhnya. Tanyakan kepada penyalur atau administrator sistem Anda untuk informasi lebih lanjut.

<span id="page-57-0"></span>*\*. Tidak berlaku dalam mode Connect Plus*

*†. Hanya berlaku dalam mode Connect Plus*

### **Mengakses Radio dari Kata Sandi**

#### 1.Nyalakan radio.

- 2. Anda mendengar nada berkelanjutan.
- 3. Masukkan sandi empat angka yang digunakan saat ini melalui kevpad radio. Lavar akan menampilkan ••••. Tekan wuntuk melanjutkan.
- 4. Jika kata sandi benar:

Proses pengaktifan radio Anda akan dilanjutkan. Lihat **[Menyalakan dan Mematikan Radio](#page-57-1)** di [halaman](#page-57-1) 8. **ATAU**

Jika kata sandi salah:

Layar menampilkan Kata Sandi Salah. Ulangi Langkah 3.

#### **ATAU**

Setelah tiga kali kesalahan kata sandi, layar menampilkan pesan Kata Sandi Salah, lalu menampilkan pesan Radio Terkunci. Sebuah nada akan berbunyi dan LED berkedip kuning dua kali.

## **\*Pembatasan Site†**

Administrator sistem radio Connect Plus Anda memiliki kemampuan untuk menentukan site jaringan mana yang boleh dan tidak boleh digunakan radio Anda. Dia tidak perlu memprogram ulang radio Anda untuk mengubah daftar site yang dibolehkan dan tidak dibolehkan. Bila radio Anda mencoba mendaftar ke site yang tidak dibolehkan, Anda akan melihat pesan singkat berbunyi: Site (nomor) Tidak Dibolehkan. Radio kemudian mencari site jaringan yang berbeda.

## **Memilih Zona**

#### **Radio Keypad Lengkap** Ñ

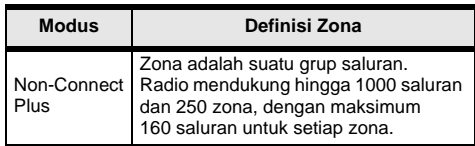

*<sup>†.</sup> Hanya berlaku dalam mode Connect Plus*

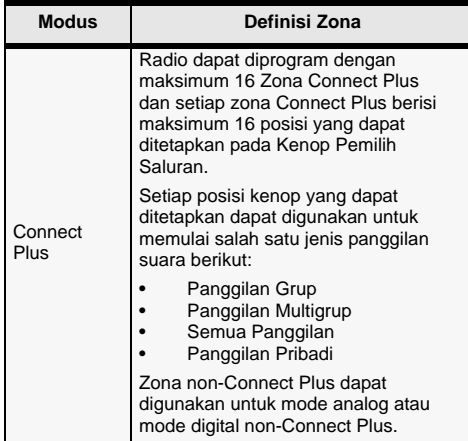

Gunakan prosedur berikut untuk memilih zona.

### **Prosedur:**

Tekan tombol Zona terprogram dan lanjutkan ke Langkah 3.

### **ATAU**

Ikuti prosedur di bawah ini.

- 1. a untuk mengakses menu.
- 2.  $\blacktriangle$  atau  $\blacktriangledown$  ke Zona, lalu tekan  $\Box$  untuk memilih.
- 3. Zona saat ini ditampilkan dan ditandai dengan  $\checkmark$ .
- 4. ▲ atau ▼ ke zona yang diinginkan.
- 5. Tekan @ untuk memilih.
- 6. Layar akan menampilkan <Zona> yang Dipilih sementara.
- CATATAN: Dalam mode Non-Connect Plus, Anda juga dapat memilih zona dengan tindakan berikut.
	- Setelah Langkah 3, masukkan karakter pertama zona yang diperlukan.
	- Kursor berkedip akan ditampilkan. Gunakan keypad untuk mengetik zona yang diinginkan. Tekan < untuk bergerak satu spasi ke kiri. Tekan  $\blacktriangleright$  untuk bergerak satu spasi ke kanan. Tekan tombol  $\leq$  untuk menghapus karakter yang tidak diinginkan. Tekan lama  $\stackrel{\text{{\sf H}}\circledast}{\circlearrowright}$  untuk mengubah metode entri teks.

• Baris pertama layar menampilkan karakter yang Anda masukkan. Baris berikutnya pada layar menampilkan hasil pencarian singkat yang terdaftar. Pencarian alias peka terhadap huruf besar-kecil. Jika terdapat dua zona atau lebih dengan nama yang sama, radio akan menampilkan zona yang pertama dicantumkan dalam daftar zona.

#### **Radio Keypad Terbatas** Ō

Tekan tombol **Zona** yang telah diprogram dan lanjutkan ke Langkah 3.

### **ATAU**

Ikuti prosedur di bawah ini.

- 1.untuk mengakses menu.
- 2. **▲ atau ▼ ke** Zona, lalu tekan  $\left(\frac{\mathbb{R}}{2}\right)$  untuk memilih.
- 3. Zona saat ini ditampilkan dan ditandai dengan  $\checkmark$ .
- 4. ▲ atau ▼ ke zona yang diperlukan lalu berlanjut ke Langkah 5.
- 5. Tekan untuk memilih.
- 6. Layar menampilkan sesaat pesan <Zona> Terpilih dan kembali ke layar zona yang dipilih.

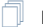

### **Radio Tanpa Keypad**

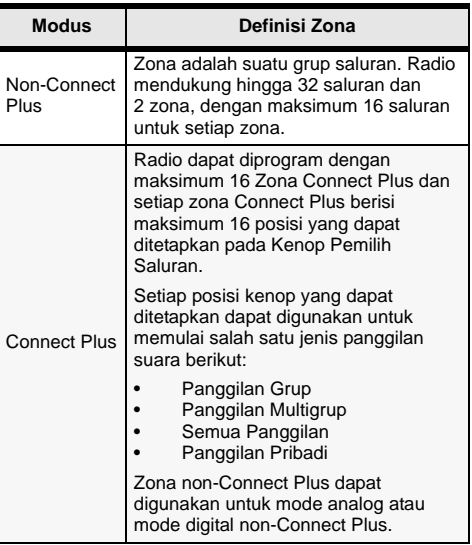

- 1. Tekan tombol **Zona** yang diprogram.
- 2. Anda akan mendengar nada indikator positif, menunjukkan radio telah beralih dari Zona 1 ke Zona 2. **ATAU**

Anda akan mendengar nada indikator negatif, menunjukkan radio telah beralih dari Zona 2 ke Zona 1.

### **Memilih Saluran Radio, ID Langganan, atau ID Grup**

- Putar Kenop On/Off/Kontrol Volume untuk menyalakan radio Anda.
- 2. Putar Kenop Pemilih Saluran untuk memilih jenis panggilan yang diinginkan.

CATATAN: WWW Menunjukkan fitur Hanya Mode Analog konvensional (tidak berlaku pada mode operasi Connect Plus).

> Menunjukkan fitur Hanya-Mode Digital konvensional.

## **Melakukan Panggilan Grup**

Ikuti prosedur di bawah ini.

- 1. Putar Kenop Pemilih Saluran untuk memilih alias atau ID grup.
- 2. Pegang radio secara vertikal 1 hingga 2 inci (2,5 hingga 5.0 cm) dari mulut Anda.
- 3. Tekan tombol **PTT** untuk melakukan panggilan. Lampu LED menyala hijau terus. Layar menampilkan alias atau ID grup§.
- 4.Tunggu hingga Nada Izin Bicara selesai (jika diaktifkan).
- 5.Bicaralah dengan jelas ke mikrofon.
- 6. Lepaskan tombol **PTT** untuk mendengarkan. Ketika radio target menjawab, LED berkedip hijau. Layar menunjukkan alias atau ID grup<sup>[§](#page-61-0)</sup>.
- 7. Jika fitur Indikasi Saluran Bebas diaktifkan, Anda akan mendengar nada peringatan pendek saat radio target melepaskan tombol **PTT**, menunjukkan saluran tersebut bebas untuk Anda jawab. Tekan tombol **PTT** untuk menjawab.

### **ATAU**

Jika tidak ada aktivitas suara selama jangka waktu yang telah diprogram, panggilan akan berakhir.

*Untuk melakukan panggilan ke sebuah grup pengguna, radio Anda harus dikonfigurasi sebagai bagian dari grup itu.*

<span id="page-61-0"></span>*<sup>\*.†.‡#§.</sup> Tidak berlaku untuk Radio Tanpa Keypad*

## **Melakukan Panggilan Pribadi**

CATATAN: Radio Anda harus diprogram sebelum Anda memulai Panggilan Pribadi.

Tekan tombol **Panggilan Satu Sentuhan** yang telah diprogram dan lanjutkan ke Langkah 2.

### **ATAU**

Ikuti prosedur di bawah ini.

1. Putar Kenop Pemilih Saluran untuk memilih alias atau ID subscriber.

### **ATAU**

 $\bar{a}$  untuk mengakses menu.  $\blacktriangle$  atau  $\blacktriangledown$  untuk Kontak. Tekan **W** untuk memilih. ▲ atau ▼ untuk ID yang ingin Anda panggil dan tekan  $\bar{\bm{\Xi}}$  untuk memilih $^{\S}$ .

- 2. Pegang radio secara vertikal 1 hingga 2 inci (2,5 hingga 5,0 cm) dari mulut Anda.
- 3. Dalam mode Non-Connect Plus, saat pengaturan panggilan, baris pertama menampilkan alias atau ID subscriber dan baris kedua menampilkan Panggi Lan<sup>[§](#page-61-0)</sup>. Setelah pengaturan panggilan, baris pertama menampilkan alias atau ID subscriber dan baris kedua kosong[§](#page-61-0). Dalam mode Connect Plus, saat pengaturan panggilan, radio menampilkan Panggilan Pribadi di baris pertama dan alias atau ID subscriber di baris kedua. Setelah panggilan diatur, baris pertama menampilkan alias atau ID subscriber dan baris kedua kosong.
- 4. Tunggu hingga Nada Izin Bicara selesai (jika diaktifkan) dan bicaralah dengan jelas ke mikrofon.
- 5. Lepaskan tombol **PTT** untuk mendengarkan. Ketika radio target menjawab, LED berkedip hijau.
- 6. Jika fitur Indikasi Saluran Bebas diaktifkan, Anda akan mendengar nada peringatan pendek saat radio target melepaskan tombol **PTT**, menunjukkan saluran tersebut bebas untuk Anda jawab. Tekan tombol **PTT** untuk menjawab.

### **ATAU**

Jika tidak ada aktivitas suara selama jangka waktu yang telah tertentu, panggilan akan berakhir.

7. Anda akan mendengarkan nada pendek. Layar menampilkan Panggilan Berakhir[§](#page-61-0).

## **Membuat Semua Panggilan dalam Mode Non-Connect Plus atau Semua Panggilan Site dalam Mode Connect Plus**

- 1. Putar Kenop Pemilih Saluran untuk memilih saluran dengan alias (atau ID[\\*](#page-66-0)) grup Semua Panggilan yang aktif.
- 2. Pegang radio secara vertikal 1 hingga 2 inci (2,5 hingga 5,0 cm) dari mulut Anda.
- 3. Tekan tombol **PTT** untuk melakukan panggilan. Lampu LED menyala hijau terus. Ikon Panggilan Grup muncul di sudut kanan atas. Baris teks pertama akan menampilkan Semua Panggilan.

4. Tunggu hingga Nada Izin Bicara selesai (jika diaktifkan) dan bicaralah dengan jelas ke mikrofon. **ATAU**

Tunggu hingga **PTT** Sidetone selesai (jika diaktifkan) dan bicaralah dengan jelas ke mikrofon.

*Pengguna penerima tidak bisa merespons ke Semua Panggilan.*

## **Melakukan Panggilan Telepon\***

### **Radio Keypad Lengkap**

- 1. Tekan tombol **Telepon** yang diprogram untuk masuk ke daftar Entri Telepon.
- 2. ▲ atau ▼ ke alias atau ID subscriber yang diinginkan,  $l$ alu tekan  $\mathbb{R}$  untuk memilih.
- 3. Jika kode akses tidak dikonfigurasi sebelumnya dalam daftar Kontak, layar akan menampilkan Kode Akses:. Masukkan kode akses dan tekan  $\bar{a}$  untuk melanjutkan.
- 4. Lampu LED menyala hijau terus. Ikon Panggilan Telepon muncul di pojok kanan atas. Baris teks pertama menunjukkan alias subscriber. Baris teks kedua menunjukkan status panggilan.

**14**

ſ

*\*. Tidak berlaku dalam mode Connect Plus*

5. Jika berhasil:

Nada DTMF akan berbunyi. Nada panggilan dari pengguna telepon akan terdengar. Baris teks pertama menunjukkan alias subscriber. Ikon Panggilan Telepon tetap berada di sudut kanan atas.

### **ATAU**

Jika tidak berhasil:

Nada berbunyi dan layar menampilkan Panggilan Telepon Gagal. Radio Anda kembali ke layar input Kode Akses.

 Jika kode akses telah dikonfigurasi sebelumnya di daftar Kontak, radio akan kembali ke layar tempat Anda berada sebelum memulai panggilan.

6. Tekan tombol **PTT** untuk berbicara dan lepaskan untuk mendengarkan.

Untuk memasukkan digit tambahan, jika diminta oleh Panggilan Telepon:

Masukkan digit tambahan menggunakan keypad, lalu tekan (a) untuk melanjutkan. Nada DTMF terdengar dan radio kembali ke layar sebelumnya.

7. Tekan a untuk mengakhiri panggilan. Jika kode de-akses tidak dikonfigurasi sebelumnya dalam daftar Kontak, layar akan menampilkan Kode De-Bkses:. Masukkan kode de-akses, lalu tekan ® untuk melanjutkan. Radio kembali ke layar sebelumnya. **ATAU**

 Tekan tombol **Akses Satu Sentuhan**. Nada DTMF akan berbunyi. Jika entri untuk tombol **Akses Satu Sentuhan** kosong, nada indikator negatif akan berbunyi.

- 8. Nada DTMF berbunyi dan layar menampilkan Mengakhiri Panggilan Telepon.
- 9. Jika berhasil:

Nada berbunyi dan layar menampilkan Panggilan Berakhir.

### **ATAU**

ſ

Jika tidak berhasil:

Radio Anda kembali ke layar Panggilan Telepon. Ulangi Langkah 6 dan 7 tunggu hingga pengguna telepon mengakhiri panggilan.

### **Radio Keypad Terbatas**

- 1. Tekan tombol **Telepon** yang diprogram untuk masuk ke daftar Entri Telepon.
- 2.  $\blacktriangle$  atau  $\blacktriangledown$  ke alias atau ID subscriber yang diinginkan, dan tekan  $\binom{m}{m}$  untuk memilih.
- 3. Lampu LED menyala hijau terus. Ikon Panggilan Telepon muncul di pojok kanan atas. Baris teks pertama menunjukkan alias subscriber. Baris teks kedua menunjukkan status panggilan.

### 4. Jika berhasil:

Nada DTMF akan berbunyi. Nada panggilan dari pengguna telepon akan terdengar. Baris teks pertama menunjukkan alias subscriber. Ikon Panggilan Telepon tetap berada di sudut kanan atas.

### **ATAU**

Jika tidak berhasil:

Nada berbunyi dan layar menampilkan Panggilan Telepon Gagal. Radio Anda kembali ke layar input Kode Akses.

Jika kode akses telah dikonfigurasi sebelumnya di daftar Kontak, radio akan kembali ke layar tempat Anda berada sebelum memulai panggilan.

- 5. Tekan tombol **PTT** untuk berbicara dan lepaskan untuk mendengarkan.
- 6. Tekan  $\boxed{\frac{2}{3}}$  untuk mengakhiri panggilan. **ATAU**

 Tekan tombol **Akses Satu Sentuhan**. Nada DTMF akan berbunyi. Jika entri untuk tombol **Akses Satu Sentuhan** kosong, nada indikator negatif akan berbunyi.

- 7. Nada DTMF berbunyi dan layar menampilkan Mengakhiri Panggilan Telepon.
- 8. Jika berhasil:

Nada berbunyi dan layar menampilkan Panggilan Berakhir.

### **ATAU**

Jika tidak berhasil:

 Radio Anda kembali ke layar Panggilan Telepon. Ulangi Langkah 6 atau tunggu hingga pengguna telepon mengakhiri panggilan.

### **Radio Tanpa Keypad**

- CATATAN: Saat Anda mencoba melakukan atau mengakhiri Panggilan Telepon tanpa melakukan prakonfigurasi kode akses dan kode batal akses, upaya tersebut akan gagal dan nada indikator negatif akan berbunyi.
- 1. Tekan tombol **Akses Satu Sentuhan** yang diprogram untuk melakukan Panggilan Telepon ke ID yang telah ditentukan.

Jika entri untuk tombol **Akses Satu Sentuhan** kosong, nada indikator negatif akan berbunyi.

#### 2. Jika berhasil:

Nada DTMF akan berbunyi. Nada panggilan dari pengguna telepon akan terdengar.

### **ATAU**

ſ

Jika tidak berhasil:

 Nada indikator negatif berbunyi dan percobaan Panggilan Telepon gagal. Ulangi Langkah 1.

- 3. Tekan tombol **PTT** untuk berbicara dan lepaskan untuk mendengarkan.
- 4. Tekan tombol **Keluar Telepon** yang diprogram untuk mengakhiri panggilan dan nada DTMF akan berbunyi.

#### 5. Jika berhasil:

Nada berbunyi dan radio keluar dari Panggilan Telepon. **ATAU**

Jika tidak berhasil:

 Nada indikator negatif berbunyi dan radio kembali ke Panggilan Telepon. Ulangi Langkah 4 atau tunggu

hingga pengguna telepon mengakhiri panggilan.

## **Memindai Grup Bicara**

Jika radio Anda telah diprogram dengan tombol Pindai, gunakan tombol tersebut untuk mengaktifkan atau menonaktifkan fitur. Jika radio Anda telah diprogram sehingga Pemindaian dapat diaktifkan atau dinonaktifkan melalui menu, ikuti prosedur berikut ini:

- 1. c untuk mengakses menu.
- 2. ▲ atau ▼ untuk opsi Pindai dan tekan a untuk memilih.
- 3. Jika ada setidaknya satu pindaian anggota grup, layar menampilkan Hidupkan atau Matikan, bergantung pada apakah Pindai sedang mati atau hidup.
- 4. Pilih opsi Hidupkan atau Matikan yang ditampilkan, lalu tekan ... Radio menampilkan pesan yang mengonfirmasi pilihan Anda.

*Saat pemindaian, LED akan berkedip hijau dan kuning, dan ikon Pindai akan ditampilkan.*

## **Membuat Peringatan Panggilan**

#### **Radio Keypad Lengkap dan Radio Keypad Terbatas**Ō

Tekan tombol **Akses Satu Sentuhan** terprogram dan lanjutkan ke Langkah 6.

#### **ATAU**

Ikuti prosedur di bawah ini.

- 1.**b** untuk mengakses menu.
- 2. $\triangle$  atau  $\blacktriangleright$  ke Kontak, lalu tekan  $\Box$  untuk memilih.

3.  $\blacktriangle$  atau  $\blacktriangledown$  ke alias (atau ID<sup>\*</sup>) subscriber yang diinginkan, lalu tekan  $\binom{m}{m}$  untuk memilih

### **ATAU**

 $\triangle$  atau  $\blacktriangleright$  ke Panggilan Manual, lalu tekan  $\Box$  untuk memilih.

Kursor berkedip akan ditampilkan. Masukkan ID subscriber yang akan diseranta, lalu tekan  $\mathbb{B}^{\S}$ .

- 4.  $\blacktriangle$  atau  $\blacktriangledown$  ke Peringatan Panggilan, lalu tekan  $\Xi$ untuk memilih.
- 5. Layar akan menampilkan Peringatan Panggilan dan alias atau ID subscriber, yang menunjukkan bahwa Peringatan Panggilan telah terkirim.
- 6. LED menyala hijau terus ketika radio Anda mengirim Peringatan Panggilan.
- 7. Jika pernyataan Peringatan Panggilan diterima, layar menampilkan pemberitahuan mini positif dalam mode Non-Connect Plus atau Peringatan Panggilan Berhasil dalam mode Connect Plus.

### **ATAU**

Jika pernyataan Peringatan Panggilan tidak diterima, layar menampilkan pemberitahuan mini negatif dalam mode Non-Connect Plus atau Peringatan Panggilan Gagal dalam mode Connect Plus.

#### **Radio Tanpa Keypad** ſ

- 1. Tekan tombol **Akses Satu Sentuhan** terprogram untuk membuat Peringatan Panggilan ke ID yang telah ditentukan.
- 2. LED menyala hijau terus ketika radio Anda mengirim Peringatan Panggilan.
- 3. Jika respons Peringatan Panggilan diterima, dua suara bernada tinggi akan berbunyi.

### **ATAU**

Jika pemberitahuan Peringatan Panggilan tidak diterima, maka suara nada rendah akan berbunyi.

## **Mengirimkan Pesan Teks Cepat**

#### **Radio Keypad Lengkap** Ō

Tekan tombol **Pesan Teks** dan lanjutkan ke Langkah 3. **ATAU**

 Tekan tombol **Akses Satu Sentuhan** yang diprogram untuk mengirimkan pesan Teks Cepat ke alias atau ID yang ditentukan dan lanjut ke Langkah 6.

### **ATAU**

Ikuti prosedur di bawah ini.

- 1. c untuk mengakses menu.
- 2. ^ atau v ke Pesan, lalu tekan c untuk memilih.

<span id="page-66-0"></span>*<sup>\*.</sup> Tidak berlaku dalam mode Connect Plus*

*†.‡#§. Tidak berlaku untuk Radio Keypad Terbatas*

- 3.  $\blacktriangle$  atau  $\blacktriangledown$  ke Teks Cepat, lalu tekan  $\Xi$  untuk memilih.
- 4.  $\blacktriangle$  atau  $\blacktriangledown$  ke Teks Cepat yang diinginkan, lalu tekan  $\boxed{\mathbb{Z}}$ untuk memilih.
- 5. Kursor berkedip akan ditampilkan. Gunakan keypad untuk mengedit pesan, jika perlu. Tekan < untuk bergerak satu spasi ke kiri. Tekan tombol  $\blacktriangleright$  atau ( $\blacktriangleright$ ) untuk bergerak satu spasi ke

kanan.

Tekan tombol  $\text{S}$  untuk menghapus karakter yang tidak diinginkan.

Tekan lama  $\circled{1}$  untuk mengubah metode entri teks.

- 6. Tekan  $\mathbb Z$  setelah selesai membuat pesan.
- 7.  $\blacktriangle$  atau  $\blacktriangledown$  ke alias atau ID yang diinginkan, lalu tekan  $\Xi$ untuk memilih.

### **ATAU**

 $\triangle$  atau  $\blacktriangleright$  ke Panggilan Manual dan tekan  $\Box$  untuk memilih. Baris pertama layar menampilkan Nomor Radio: dalam mode Non-Connect Plus atau Nomor:dalam mode Connect Plus. Baris kedua layar menampilkan kursor yang berkedip.

Masukkan alias atau ID subscriber, lalu tekan  $\mathbb{R}$ .

### **ATAU**

a untuk mengedit pesan.

 $\binom{2}{3}$  sekali lagi untuk menghapus atau menyimpan pesan ke folder Konsep.

- 8. Layar menampilkan pemberitahuan mini transisional dalam mode Non-Connect Plus atau Mengirim Pesan dalam mode Connect Plus, yang mengonfirmasi pesan Anda sedang dikirim.
- 9. Jika pesan terkirim, nada berbunyi dan layar menampilkan pemberitahuan mini positif dalam mode Non-Connect Plus atau Pesan Terkirim dalam mode Connect Plus.**ATAU**

Jika pesan tidak dikirim, nada rendah akan berbunyi dan layar menampilkan pemberitahuan mini negatif dalam mode Non-Connect Plus atau Pesan Gagal Terkirim dalam mode Connect Plus.

#### **Radio Keypad Terbatas** ſ

Tekan tombol program **Pesan Teks** dan lanjutkan ke Langkah 3.

### **ATAU**

Ikuti prosedur di bawah ini.

- 1. $\left(\frac{1}{\omega}\right)$  untuk mengakses menu.
- 2.  $\blacktriangle$  atau ▼ ke Pesan, lalu tekan  $\overset{\text{\tiny{\textregistered}}}{\bowtie}$  untuk memilih.
- 3.  $\blacktriangle$  atau  $\blacktriangledown$  ke Teks Cepat, lalu tekan  $\left( \begin{smallmatrix} \mathbb{R} \cr \mathbb{R} \end{smallmatrix} \right)$  untuk memilih.
- 4.  $\blacktriangle$  atau ▼ ke Teks Cepat yang diinginkan, lalu tekan  $\overset{\text{\tiny{\textregistered}}}{\text{\tiny{\text{w}}}}$ untuk memilih.

5. **▲ atau ▼ ke alias atau ID yang diinginkan, lalu tekan** c untuk memilih.

Layar akan menampilkan pemberitahuan mini sementara, yang mengonfirmasi bahwa pesan Anda sedang dikirim.

6. Jika pesan terkirim, nada akan berbunyi dan layar menampilkan pemberitahuan mini positif. **ATAU**

Jika pesan tidak terkirim, nada rendah akan berbunyi dan layar menampilkan pemberitahuan mini yang negatif.

### **Radio Tanpa Keypad**

Anda dapat mengirim pesan Teks Cepat, diprogram oleh penyalur Anda, melalui tombol yang dapat diprogram.

- 1. Tekan tombol **Akses Satu Sentuhan** yang diprogram untuk mengirim Teks Cepat yang telah ditentukan ke ID yang telah ditentukan.
- 2. Lampu LED menyala hijau terus.
- 3. Dua suara bernada tinggi menunjukkan bahwa pesan berhasil terkirim.

#### **ATAU**

ſ

 Suara bernada rendah menunjukkan bahwa pesan tidak bisa terkirim.

## **\*Memulai Tanda Darurat† atau Panggilan Darurat**

- 1. Tekan tombol **Darurat** yang terprogram.
- 2. Jika tombol diprogram untuk memulai Panggilan Darurat, pegang radio 1 hingga 2 inci (2,5 hingga 5,0 cm) dari mulut Anda dan tekan tombol PTT untuk memulai transmisi suara.
- 3. Jika tombol diprogram untuk memulai Peringatan Darurat, nada indikator positif akan berbunyi setelah Peringatan Darurat mulai tersiar pada Saluran Kontrol site. Layar secara singkat menampilkan Alarm Terkirim. Jika Peringatan Darurat tidak berhasil, nada indikator negatif berbunyi dan radio menampilkan Alarm Gagal.
- CATATAN: Anda mungkin perlu atau tidak perlu menekan tombol PTT sebelum bicara, tergantung bagaimana radio Anda diprogram. Selain itu, Anda mungkin dapat atau tidak dapat mendengar nada Izin Bicara, juga tergantung bagaimana radio Anda diprogram. Dealer radio Anda dapat memberikan informasi lebih lanjut tentang bagaimana radio Anda telah diprogram untuk Darurat.

*<sup>†.</sup> Hanya berlaku dalam mode Connect Plus*

## **Mengirim Alarm Darurat\***

- CATATAN: Jika radio Anda diatur ke Diam, radio tidak akan menampilkan indikator audio atau visual sama sekali selama mode Darurat.
- 1. Tekan tombol **Darurat Aktif** yang diprogram.
- 2. Layar menampilkan Alarm Tx dan alias tujuan. LED menyala hijau terus dan ikon Darurat muncul. **ATAU**

**C** Layar menampilkan Telegram Tx dan alias tujuan. LED menyala hijau terus dan ikon Darurat muncul.

3. Ketika pemberitahuan Alarm Darurat diterima, nada Darurat berbunyi dan LED berkedip hijau. Layar menampilkan Alarm Terkirim.

### **ATAU**

Jika radio tidak menerima respons Alarm Darurat, setelah semua percobaan ulang telah dilakukan, nada akan berbunyi dan layar akan menampilkan Alarm Gagal.

4. Radio keluar dari mode Alarm Darurat dan kembali ke layar Awal.

## **Privasi**

Tekan tombol **Privasi** yang diprogram untuk mengaktifkan atau menonaktifkan privasi.

- <span id="page-69-0"></span>**Mengaktifkan atau Menonaktifkan Bluetooth**
- **Radio Keypad Lengkap dan Radio Keypad Terbatas**ſ
- 1. $x$  untuk mengakses menu.
- 2.  $\blacktriangle$  atau  $\blacktriangledown$  ke Bluetooth, lalu tekan  $\left( \begin{smallmatrix} \mathbb{R} \cr \mathbb{R} \end{smallmatrix} \right)$  untuk memilih.
- 3. $\Delta$  atau  $\blacktriangleright$  ke Status Saya dan tekan  $\bar{\mathbb{R}}$  untuk memilih.
- 4. Layar akan menampilkan Aktif dan Nonaktif. ^ atau

 $\blacktriangledown$  ke Aktif dan tekan  $\left(\frac{m}{\omega}\right)$  untuk mengaktifkan Bluetooth. ∕ muncul di samping Aktif. Ikon Bluetooth akan ditampilkan pada panel status.

### **ATAU**

Layar akan menampilkan  $Rk$ tif dan Nonaktif.  $\triangleq$  atau

 $\blacktriangledown$  ke Nonaktif dan tekan  $\left(\frac{m}{\omega}\right)$  untuk menonaktifkan Bluetooth.  $\checkmark$  muncul di samping Nonaktif.

*<sup>\*.</sup> Tidak berlaku dalam mode Connect Plus*

## **Mencari dan Menyambung ke Perangkat**

## **Bluetooth**

CATATAN: Jangan mematikan perangkat berkemampuan Bluetooth Anda atau menekan a saat pencarian dan operasi penyambungan berlangsung karena dapat membatalkan operasi.

> Kode pin mungkin harus diprogram terlebih dahulu pada radio Anda agar bisa dipasangkan dengan beberapa perangkat. Untuk informasi lebih lanjut, hubungi dealer Anda.

### **Radio Keypad Lengkap dan Radio Keypad Terbatas**

- 1. Hidupkan perangkat berkemampuan Bluetooth dan alihkan ke mode pasangan. Lihat panduan pengguna perangkat berkemampuan Bluetooth terkait.
- 2. Di radio Anda, tekan  $\boxed{\overset{\circledR}{\text{\ss}}}$  untuk mengakses menu.
- 3.  $\blacktriangle$  atau  $\blacktriangledown$  ke Bluetooth, lalu tekan  $\overset{\boxplus}{\rule{0pt}{0.5pt}}$  untuk memilih.
- 4. $\blacktriangle$  atau  $\blacktriangledown$  ke <code>Perangkat</code>, lalu tekan  $\overset{\text{\tiny{\textregistered}}}{\bowtie}$  untuk memilih.
- 5.  $\blacktriangle$  atau ▼ ke perangkat yang diinginkan, lalu tekan  $\boxed{\mathbb{R}}$ untuk memilih.

### **ATAU**

ſ

- ▲ atau ▼ ke Temukan Perangkat untuk menemukan perangkat yang tersedia.
- $\triangle$  atau  $\blacktriangledown$  ke perangkat yang diinginkan, lalu tekan  $\boxed{\overset{\text{\tiny{R}}}{\text{\tiny{W}}}}$ untuk memilih.
- 6. $\triangle$  atau  $\nabla$  ke Sambung dan tekan a untuk memilih. Layar menampilkan Menyambung ke <perangkat>. Perangkat berkemampuan Bluetooth Anda mungkin memerlukan langkah tambahan untuk menyelesaikan pembuatan pasangan. Lihat panduan pengguna perangkat berkemampuan Bluetooth terkait.
- 7. Jika berhasil, <Perangkat> Tersambung akan ditampilkan di radio. Nada akan terdengar dan  $\checkmark$  akan ditampilkan di sebelah perangkat tersambung. Ikon Bluetooth Tersambung akan ditampilkan di panel status. **ATAU**

 Jika gagal, layar radio akan menampilkan Penyambungan Gagal.

#### **Radio Tanpa Keypad** ſ

- 1. Hidupkan perangkat berkemampuan Bluetooth dan alihkan ke mode pasangan. Lihat panduan pengguna perangkat berkemampuan Bluetooth terkait.
- 2. Pada radio, tekan tombol **Sambungan Bluetooth** yang telah diprogram.
- 3.Nada akan berbunyi dan LED akan berkedip kuning.
- 4. Perangkat berkemampuan Bluetooth Anda mungkin memerlukan langkah tambahan untuk menyelesaikan pembuatan pasangan. Lihat panduan pengguna perangkat berkemampuan Bluetooth terkait.

### 5. Jika berhasil, nada positif akan berbunyi. **ATAU**

Jika gagal, nada indikator negatif akan berbunyi.

## **Mencari dan Menyambung ke Perangkat Bluetooth (Mode Dapat Ditemukan)**

- **Radio Keypad Lengkap dan Radio Keypad Terbatas**ſ
- 1. Aktifkan Bluetooth. Lihat *[Mengaktifkan atau](#page-69-0)  [Menonaktifkan Bluetooth](#page-69-0)* di [halaman](#page-69-0) 20.
- 2. $\frac{1}{2}$  untuk mengakses menu.
- 3. $\Delta$  atau  $\blacktriangleright$  ke Bluetooth, lalu tekan  $\boxed{\mathbb{R}}$  untuk memilih.
- 4.  $\blacktriangle$  atau ▼ ke Cari Saya, lalu tekan  $\overset{\text{\tiny{\textregistered}}}{\cong}$  untuk memilih. Sekarang radio Anda dapat ditemukan oleh perangkat berkemampuan Bluetooth selama durasi terprogram. Ini disebut Mode Dapat Ditemukan.
- 5. Hidupkan perangkat berkemampuan Bluetooth, lalu pasangkan dengan radio. Lihat panduan pengguna perangkat berkemampuan Bluetooth terkait.
- 6. Saat perangkat berkemampuan Bluetooth Anda mencoba memasangkan dengan radio, layar radio akan menampilkan nama perangkat, Terima dan Tolak. Untuk menerima pemasangan:

 $\triangle$  atau  $\blacktriangleright$  ke Terima dan tekan  $\left( \frac{m}{\omega} \right)$  untuk memilih. Layar menampilkan Pemasangan Bluetooth. Jika berhasil, nada akan berbunyi dan layar menampilkan Pemasangan Selesai.

- Untuk menolak pemasangan:
- $\triangle$  atau  $\blacktriangleright$  ke Tolak, lalu tekan  $\binom{m}{k}$  untuk memilih.
- **Pengumuman Suara**
- **Radio Keypad Lengkap dan Radio Keypad Terbatas**ſ

Tekan tombol **Pengumuman Suara** yang diprogram. **ATAU**

Ikuti prosedur di bawah ini.

- 1.untuk mengakses menu.
- 2. $\Delta$  atau  $\blacktriangledown$  ke Utilitas dan tekan  $\bar{\mathbb{R}}$  untuk memilih.
- 3.. ▲ atau ▼ ke Pengumuman Suara.
- 4. Tekan  $\left( \frac{m}{\omega} \right)$  untuk mengaktifkan Pengumuman Suara. Layar akan menampilkan  $\checkmark$  di samping Diaktifkan. **ATAU**

Tekan  $\left( \begin{smallmatrix} \blacksquare \ \blacksquare \end{smallmatrix} \right)$  untuk menonaktifkan Pengumuman Suara.

 $\checkmark$  lenyap dari samping Aktif.

Pada Langkah 3, Anda juga dapat menggunakan  $\triangleleft$  atau  $\triangleright$ untuk mengubah opsi yang telah dipilih.
# **Audio Cerdas**

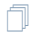

# **Radio Keypad Lengkap dan Keypad Terbatas**

Tekan tombol Audio Pintar yang diprogram untuk menghidupkan atau mematikan fitur ini.

# **ATAU**

Ikuti prosedur di bawah ini.

- 1. $\left(\frac{m}{\omega}\right)$  untuk mengakses menu.
- 2.  $\blacktriangle$  atau  $\nabla$  ke Utilitas dan tekan  $\mathbb Z$  untuk memilih.
- 3. ▲ atau ▼ ke Pengaturan Radio dan tekan ® untuk memilih.
- 4. ▲ atau ▼ ke Audio Cerdas.
- 5. Tekan wa untuk mengaktifkan Audio Cerdas. Layar akan menampilkan ✔ di samping Diaktifkan.

# **ATAU**

Tekan  $\bar{\mathbb{Z}}$  untuk menonaktifkan Audio Cerdas. Ikon  $\checkmark$ hilang dari samping Diaktifkan.

Pada Langkah 3, Anda juga dapat menggunakan  $\triangleleft$ atau  $\triangleright$ untuk mengubah opsi yang telah dipilih.

# **Sistem Transpoder Auto-Range (ARTS)**

⋒

#### **Radio Keypad Lengkap dan Radio Keypad Terbatas** ſ

ARTS adalah fitur khusus analog yang dirancang untuk memberitahukan Anda saat radio berada di luar jangkauan dari radio yang dilengkapi ARTS lainnya.

Radio yang dilengkapi ARTS melakukan transmisi atau menerima sinyal secara berkala untuk mengonfirmasi bahwa radio tersebut berada dalam jangkauan antara satu dengan lainnya. Dealer Anda dapat memprogram radio untuk mengirim atau menerima sinyal ARTS.

Radio memberikan indikasi keadaan sebagai berikut:

#### **Radio Keypad Lengkap dan Radio Keypad Terbatas** ſ

- **Peringatan First-Time** *–* Nada berbunyi dan layar menampilkan Dalam Jangkauan setelah alias saluran.
- • **Peringatan ARTS-in-Range** *–* Nada berbunyi, jika diprogram, dan layar menampilkan Dalam Jangkauan setelah alias saluran.
- • **Peringatan ARTS-Out-of-Range** *–* Nada berbunyi, LED berkedip hijau dengan cepat, dan layar berpindahpindah antara Di Luar Jangkauan dan layar depan.

#### **Radio Tanpa Keypad** ſ

- **Peringatan First-Time** *–* Nada berbunyi.
- **Peringatan ARTS-in-Range** *–* Nada berbunyi, jika diprogram.
- **Peringatan ARTS-Out-of-Range** *–* Nada berbunyi, LED berkedip merah dengan cepat.

# **Pemrograman Melalui Udara (OTAP)\***

Radio Anda dapat diperbarui oleh dealer dari jarak jauh, melalui OTAP, tanpa perlu disambungkan secara fisik. Selain itu, beberapa pengaturan juga dapat dikonfigurasi melalui OTAP.

Saat melakukan OTAP, LED berkedip hijau.

CATATAN: Saat radio menerima data volume tinggi, ikon Data Volume Tinggi muncul dan saluran sibuk. Menekan tombol PTT pada saat ini menghasilkan bunyi nada negatif.

Setelah pemrograman selesai, tergantung pada konfigurasi radio Anda:

ſ

### **Radio Keypad Lengkap dan Radio Keypad Terbatas**

- Nada berbunyi, layar menampilkan Memperbarui Menghidupkan ulang, dan radio akan dihidupkan ulang (dimatikan, lalu dihidupkan lagi).
- Pilih antara Hidupkan Ulang Sekarang atau Tunda. Memilih Tunda akan memungkinkan radio kembali ke layar sebelumnya, dengan ikon Pencatat Waktu OTAP yang terlihat, untuk jangka waktu tertentu sebelum terjadi penghidupan ulang otomatis.

Saat dihidupkan setelah terjadinya penghidupan ulang otomatis, layar menampilkan Pembaruan Sw Selesai jika pembaruan OTAP berhasil, atau Pembaruan Sw Gagal jika pembaruan OTAP gagal.

ſ

# **Radio Tanpa Keypad**

- Nada akan berbunyi.
- Radio Anda dihidupkan ulang (daya mati kemudian hidup lagi).

**<sup>24</sup>**

*<sup>\*.</sup> Tidak berlaku dalam mode Connect Plus*

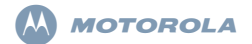

# **XiR P8600** シリーズ デジタル携帯型無線機 クイック リファレンス ガイド

- 注 : 無線機の操作および機能の詳細については、次のユー ザー ガイドを参照してください。
	- **MOTOTRBO XiR P8668/XiR P8660** カラー ディスプ レイ付き携帯型無線機ユーザー ガイド (68012005062)
	- **MOTOTRBO XiR P8628/XiR P8620** モノクロ ディス プレイ付き携帯型無線機ユーザー ガイド (68012005060)
	- **MOTOTRBO XiR P8608/XiR P8600** ノンディスプレイ 携帯型無線機ユーザー ガイド (68012005056)

環境保護に対する世界的な取り組みの一環として、Motorola は 製品のユーザー ガイドをオンラインでのみ提供いたします。ド キュメントは次の URL からダウンロードできます。

http://www.motorolasolutions.com/mototrbo/download/guides/

紙資源の節約により森林やエネルギーを保護し、より良い世界を実現しましょう。

#### タイで利用可能なモデル **:**

อปกรณ์โทรคมนาคมนี้ได้ปฏิบัติตามข้อกำหนดของคณะกรรมการกิจการ โทรดมนาคมแห่งชาติ

この通信機器は、National Telecommunications Commission の要件に適合しています。

無線機コントロール

フル キーパッド無線機 Ñ

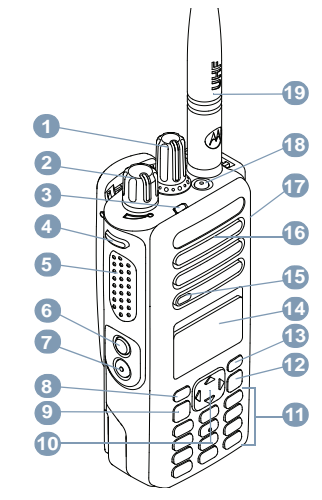

**1**MOTOROLA、MOTO、MOTOROLA SOLUTIONS、Stylized M のロゴマークは、Motorola Trademark Holdings, LLC の商標または登録商標であり、ライセンスの下に使用されています。その他のすべての商標は、該当する各所有者が権利を有しています。© 2011–2014 by Motorola Solutions, Inc. All Rights Reserved.05/14

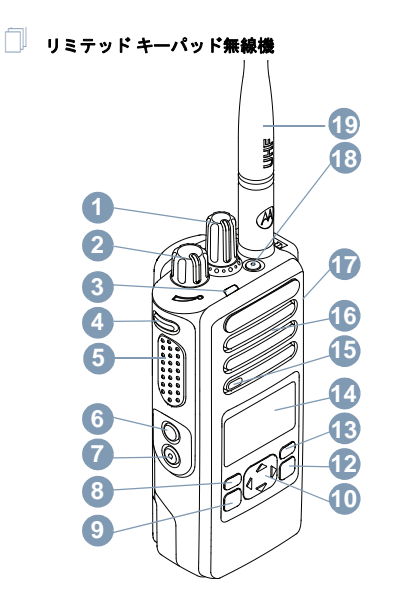

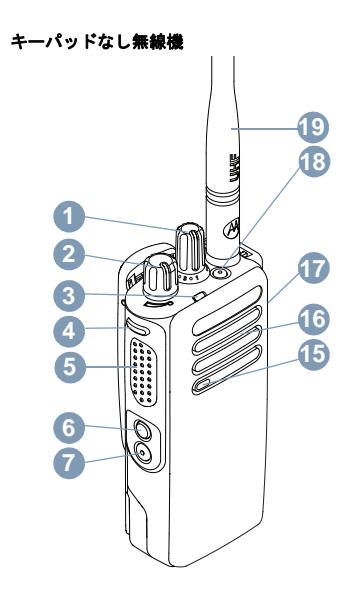

ſ

日本語

お使いの無線機にあるプログラム可能ボタンの機能を空欄に記入してください。**SP** は短押しを表し、**LP** は長押しを表します。

チャネル セレクタ ノブ オン/オフ/音量コントロール ノブ LED インジケータサイド ボタン 1 (プログラム可能) **SP**: \_\_\_\_\_\_\_\_\_\_ **LP**: \_\_\_\_\_\_\_\_\_\_\_ プッシュトゥトーク (**PTT**) ボタン サイド ボタン 2 (プログラム可能) **SP**: \_\_\_\_\_\_\_\_\_\_\_ **LP**: \_\_\_\_\_\_\_\_\_\_\_ サイド ボタン 3 (プログラム可能) **SP**: \_\_\_\_\_\_\_\_\_\_\_ **LP**: \_\_\_\_\_\_\_\_\_\_\_ フロント ボタン P1 (プログラム可能) **SP**: \_\_\_\_\_\_\_\_\_\_\_ **LP**: \_\_\_\_\_\_\_\_\_\_\_ OK/メニュー ボタン 4 ウェイ ナビゲーション ボタン キーホーム/戻るボタンフロント ボタン P2 (プログラム可能) **SP**: \_\_\_\_\_\_\_\_\_\_\_ **LP**: \_\_\_\_\_\_\_\_\_\_\_ ディスプレイ**1234567891011 12 1314**

マイクスピーカアクセサリ用のユニバーサル コネクタ 緊急ボタン (プログラム可能) アンテナ**15 16171819**

日本語

# ディスプレイ アイコン

以下は、無線機のディスプレイに表示されるアイコンです。

# 受信信号強度インジケータ **(RSSI)** 表示されるバーの数は、無線機の信号強度を表します。

 バーが 4 本のときが最大強度です。このアイコンは受信時のみに表示されます。

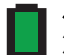

# バッテリ

 バーの本数 (0 ~ 4) でバッテリの残量を示します。 低バッテリ状態になると点滅します。

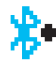

# **Bluetooth**

 Bluetooth の機能は有効ですが、接続されているリモー トの Bluetooth デバイスはありません。

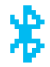

# **Bluetooth 接続**

 Bluetooth 機能が有効です。リモートの Bluetooth デバ イスが 1 台以上接続されている間、アイコンは表示されたままになります。

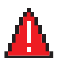

緊急無線機が緊急モードです。

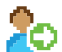

サインイン無線機は、リモートサーバーにサインインします。

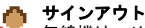

 無線機は、リモートサーバーからサインアウトされます。

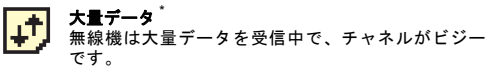

# ワーク チケット通知 **/** 通知 [\\*](#page-78-0)**\*** 通知リストに、1つ以上の不在イベントがあります。

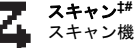

スキャン機能が有効になっています。

- スキャン優先度 **1**[‡](#page-78-1)[#](#page-78-2)[\\*](#page-78-0) 無線機は、優先度 1 に指定されたチャネル / グループ のアクティビティを検出します。
- **スキャン 優先度 2<sup>[‡](#page-78-1)[#](#page-78-2)[\\*](#page-78-0)</sup>**<br>優先度 2 に指定されたチャネル / グループのアクティ ビティが検出されます。

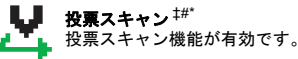

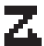

フレックス **RX** リスト[\\*](#page-78-0) フレックス RX リストが有効です。

#### モニタ [\\*](#page-78-0) 選択されたチャネルをモニタ中です。

**4**

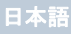

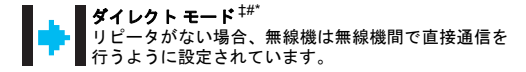

**サイト ローミング<sup>[‡](#page-78-1)</sup>**<br>サイト ローミング機能が有効です。

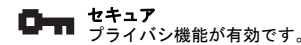

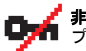

**非セキュア**<br>プライバシ機能が無効です。

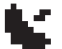

**GPS** 有効 GPS 機能が有効です。測位を利用できる場合、アイ コンは表示されたままになります。

## **GPS** 利用不可 **/** 範囲外

■ CPS 機能は有効ですが、衛星からデータを受信できま せん。

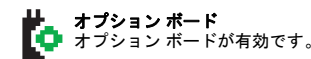

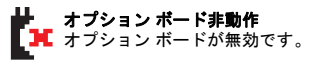

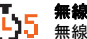

**無線 (Over-the-Air) プログラミング遅延タイマー<sup>[\\*](#page-78-0)</sup><br>無線機の自動再起動までの残り時間を示します。** 

**トーン無効**<br>トーンがオフです。

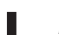

### 出力レベル

無線機は低出力に設定されています。

無線機は高出力に設定されています。あるいは

- <span id="page-78-3"></span><span id="page-78-1"></span><span id="page-78-0"></span>**\*. Connect Plus** モードでは利用不可
- *†. Connect Plus ??????????* **‡. Capacity Plus** では利用不可
- <span id="page-78-2"></span>**#. Linked Capacity Plus** では利用不可

# 通話アイコン

以下のアイコンは、通話中に表示され、ID タイプを示すために[れんらくさき]リストにも表示されます。

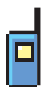

## 個別コール

 個別コール中であることを示します。 [ れんらくさき ] リストでは、加入者のエイリアス ( 名前 ) または ID ( 番号 ) を示します。

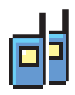

#### グループ コール **/** 一斉コール グループ コール中または一斉コール中であるこ とを示します。[ れんらくさき ] リストでは、グループのエイリア

<sup>ス</sup> ( 名前 ) または ID ( 番号 ) を示します。

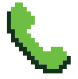

# 個別コールとしての通話

 個別コールとして通話中であることを示します。 [ れんらくさき ] リストでは、電話のエイリアス ( 名前 ) または ID ( 番号 ) を示します。

# グループ コール **/** 一斉コールとしての通話**\***

グループ コール / 一斉コールとして通話中である ことを示します。[ れんらくさき ] リストでは、グ ループのエイリアス (名前) または ID (番号) を示 します。

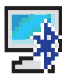

## **Bluetooth PC** コール[\\*](#page-79-0)

 Bluetooth PC コール中であることを示します。[ れん らくさき ] リストでは、Bluetooth PC コール エイ リアス ( 名前 ) または ID ( 番号 ) を示します。

<span id="page-79-0"></span>**\*. Connect Plus** モードでは利用不可

# **Bluetooth** デバイス アイコン

以下のアイコンも、デバイス タイプを示すために使用できる Bluetooth 対応デバイス リストで項目の隣に表示されます。

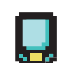

## **Bluetooth** データ デバイス

Bluetooth 対応データ デバイス ( スキャナなど )。

注 : Bluetooth データ デバイス アイコンは、無 線機を Bluetooth データ デバイスに接続 した場合に表示されますが、現在、Connect Plus ゾーンとチャネルに選択されている 間は、Bluetooth データ転送はサポートされません。

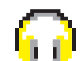

#### **Bluetooth** オーディオ デバイス

Bluetooth 対応オーディオ デバイス ( ヘッドセッ トなど )。

# 囲

### **Bluetooth PTT** デバイス

 Bluetooth 対応 PTT デバイス (PTT のみデバイス (POD) など )。

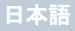

# 送信済みアイテム アイコン

以下のアイコンは、無線機のディスプレイ右上隅にある送信済みアイテム フォルダに表示されます。

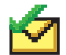

送信完了あるいは

テキスト メッセージは正常に送信されました。

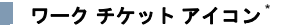

すべてのジョブリストされているすべてのジョブを示します。

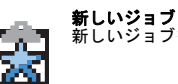

新しいジョブを示します。

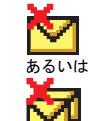

テキスト メッセージを送信できません。

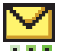

# 実行中**\***

送信失敗

- 加入者のエイリアスまたは ID に対するメッ セージの送信は保留中で、承認を待っている状態です。あるいは
	- グループのエイリアスまたは ID に対するメッセージの送信が保留中です。

**LED** インジケータ

赤色の点滅 *–* 無線機は (1) 低バッテリ状況で送信している、(2) 緊急送信を受信している、(3) 電源を入れた際の自己テストが失 敗している、あるいは (4) オートレンジ トランスポンダ システ ムで設定されている通信圏外にあります。[\\*](#page-80-0)

赤色の速い点滅[†](#page-78-3) *–* 無線機は (1) 無線ファイル転送 (オプション ボード ファームウェア ファイル、ネットワーク周波数ファイ ル、またはオプション ボード コードプラグ ファイル ) を受信 しているか、(2) 新しいオプション ボード ファームウェア ファ イルにアップグレードしています。

緑色および黄色の点滅 [†](#page-78-3) *–* 無線機で (1) ページングを受信中か、 (2) テキスト メッセージを受信したか、(3) スキャンが有効で、 アクティビティを受信しています。

<span id="page-80-0"></span>**\*. Connect Plus** モードでは利用不可

日本語

**7**

緑色の点灯 *–* 無線機に電源が入れられたか、送信しています。

緑色の点滅 *–* 無線機が非秘話対応通話またはデータを受信して いる、無線 (Over-the-Air) アクティビティを検知している、また は無線 (Over-the-Air) プログラミングを無線で取得しています。[\\*](#page-81-0)

緑色の **2** 回点滅 *–* 無線機が秘話対応通話またはデータを受信 しています。

**黄色の点灯** – 無線機が従来型チャネルをモニタしているか、あ るいは Bluetooth 検出可能モードになっています。

**黄色の点滅**゛―無線機が (1) アクティビティをスキャンしてい る[\\*](#page-78-0) 、(2) ページングを受信している、(3) すべてのローカルの Linked Capacity Plus がビジーである、 または (4) スキャンが 有効で、アイドル状態です ( 無線機はあらゆるアクティビティ に対して消音されています )。†

黄色の **2** 回点滅 *–* 無線機が (1) Capacity Plus または Linked Capacity Plus であってもリピータに接続されなくなった<sup>[\\*](#page-81-0)</sup>. (2) すべての Capacity Plus チャネルまたは Linked Capacity Plus チャネルが現在ビジーである [\\*](#page-81-0)、(3) 自動サイト ローミング機能 が有効である [\\*](#page-81-0)、(4) 無線機が新規サイトを検索している、また は (5) 無線機がグループのページングにまだ応答していない か、無線機がロックされていることを示します [\\*](#page-81-0)。

### <span id="page-81-1"></span>無線機の電源のオン **/** オフ

カチッという音が聞こえるまで、オン **/** オフ **/** 音量コントロー ル ノブを時計回りに回します。無線機のディスプレイには、 MOTOTRBO (TM) が短時間表示された後、歓迎のメッセージまたはようこそ画面が表示されます。

 LED が緑色に点灯します。また、バックライトが自動的にオン になるように設定されている場合は、ホーム画面のライトが点灯します。

#### 無線機の電源を切るには、カチッという音が聞こえるまで、 このノブを反時計回りに回します。無線機のディスプレイに**[** でんげんシャットダウン **]** が瞬間的に表示されます。

### 音量の調節

音量を上げるには、オン / オフ / 音量コントロール ノブを時計 回りに回します。

### 音量を下げるには、このノブを反時計回りに回します。

注: 無線機で、音量が最小になるようにプログラム設定でき ます。音量レベルは、最小音量よりも小さくすることは できません。詳細については、ディーラーかシステム管理者にご確認ください。

<span id="page-81-0"></span>**\*. Connect Plus** モードでは利用不可

**†. Connect Plus** モードでのみ利用可能

# ■ パスワードを使用した無線機へのアクセス

- 1. 無線機を起動します。
- 2. 連続トーンが聞こえます。
- 3. 無線機のキーパッドで現在の 4 つの数値から成るパスワー ドを入力します。ディスプレイに [●●●●] と表示されます。 ■ を押して進みます。
- 4. パスワードが正しい場合 : 無線機は起動します。8 [ページ](#page-81-1)の[「無線機の電源のオン](#page-81-1) / オ [フ」](#page-81-1)を参照してください。

## あるいは

パスワードが正しくない場合 :

ディスプレイに [ パスワードふてきごう ] と表示されます。 ステップ3を繰り返します。

## あるいは

誤ったパスワードを 3 回入力すると、ディスプレイに [ パス ワードふてきごう ] に続き、[ むせんきロックずみ ] と表示 されます。トーンが鳴り、黄色の LED が 2 回点滅します。

# **\*** サイト制限**†**

Connect Plus 無線機システム管理者は、無線機を使用できる ネットワーク サイトまたは使用できないネットワーク サイ トを指定できます。システム管理者は、許可サイトと禁止サイ トのリストを変更するために、無線機をプログラミングし直す 必要はありません。無線機を禁止サイトに登録しようとする と、[ サイト ( 指定番号 ) ふきょか ] というメッセージが短時間 表示されます。その後、無線機では、異なるネットワーク サイ トが検索されます。

■■ ゾーン選択

#### フル キーパッド無線機 Ō

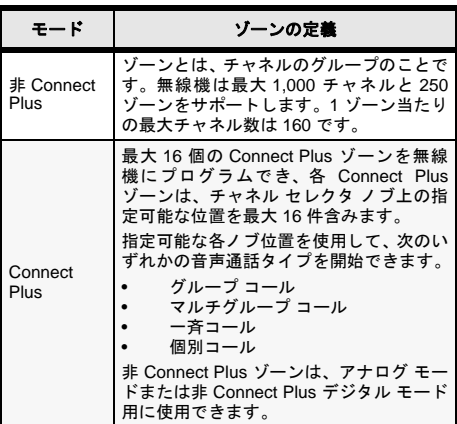

**†. Connect Plus** モードでのみ利用可能

ゾーンを選択するには、次の手順に従います。

#### 手順 **:**

プログラムされた [ ゾーン ] ボタンを押して、ステップ 3 に進 みます。

#### あるいは

次の手順に従います。

- 1. 圖 を押してメニューにアクセスします。
- 2.▲ または ▼ を押して [ゾーン] に移動し、圖 を押して選択し ます。
- 3.現在のゾーンが表示され、✓ で示されます。
- 4.▲ または ▼ を押して、必要なゾーンに移動します。
- 5. 圓 を押して選択します。

日本語

- 6. ディスプレイに [ゾーンせんたくずみ] と短時間表示されます。
- 注 : 非 Connect Plus モードでは、以下のようにゾーンを選択 することもできます。
	- ステップ 3 のあと、必要なゾーンの最初の文字を入力します。
	- 点滅するカーソルが表示されます。キーパッドを使用 して、必要なゾーンを入力します。<sup>&</sup>lt; を押して、スペー ス 1 つ分左側に移動します。> を押して、スペース 1 つ分右側に移動します。不要な文字を削除するには\* シキーを押します。 # ② を長押しして、テキスト入 力方法を変更します。
	- ディスプレイの 1 行目に、入力した文字が表示されま す。ディスプレイの次の行には、ショートリスト検索 結果が表示されます。エイリアス検索では、大文字と 小文字が区別されます。同じ名前で 2 つ以上のゾーン がある場合は、ゾーン リストで最初にリストされた ゾーンが表示されます。
- リミテッド キーパッド無線機 ſ
- プログラムされた **[** ゾーン **]** ボタンを押して、ステップ 3 に進 みます。

### あるいは

次の手順に従います。

- **. <sup>(團</sup>) を押してメニューにアクセスします。** 1.
- 2.▲ または ▼ を押して [ ゾーン ] に移動し、<sup>(飍)</sup> を押して選択 します。
- 3. 現在のゾーンが表示され、✔ で示されます。
- 4.▲ または ▼ を押して必要なゾーンにアクセスし、ステップ 5 に進みます。
- 5.. 〖 を押して選択します。
- 6. ディスプレイに [ ゾーンせんたくずみ ] と表示され、すぐに 選択されたゾーンの画面に戻ります。

#### キーパッドなし無線機 ſ

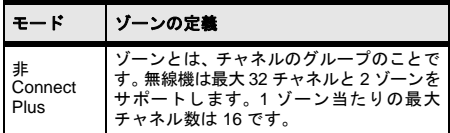

**10**

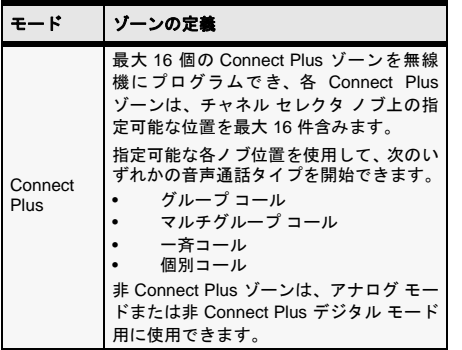

- 1. プログラムされた **[** ゾーン **]** ボタンを押します。
- 2. ポジティブ インジケータ トーンが鳴ります。無線機がゾーン 1 からゾーン 2 に切り替わったことを示しています。

#### あるいは

 ネガティブ インジケータ トーンが鳴ります。無線機がゾーン 2 からゾーン 1 に切り替わったことを示しています。

- 無線チャネル、加入者 **ID**、またはグループ **ID** の選択
- 1. オン/オフ/音量コントロール ノブを回して、無線機の電源を 入れます。
- 2. チャネル セレクタ ノブを回して、必要な通話タイプを選択 します。

#### 注: : 従来型アナログ モードのみの機能を示しています (Connect Plus モードの操作には適用されません )。

ட 従来型デジタル モードのみの機能を示しています。

日本語

グループ コールの発信

次の手順に従います。

- 1. チャネル セレクタ ノブを回して、グループ エイリアスまた は ID を選択します。
- 2. 無線機を口から 2.5 ~ 5.0cm (1 ~ 2 インチ ) 離して垂直方 向に保持してください。
- 3. **[PTT]** ボタンを押して、通話を発信します。LED が緑色に 点灯します。ディスプレイにグループのエイリアスまたはID が表示されます§。
- 4. 通話許可トーンが完了するまで待機します ( 有効な場合 )。
- 5. マイクに向かってはっきり話します。
- 6. 聞くには **[PTT]** ボタンを離します。ターゲットの無線機が 応答すると、LED が緑色で点滅します。ディスプレイにグループ エイリアス ID が表示されます  $\S$ 。
- 7. チャネル フリー通知機能が有効になっている場合、ターゲッ トの無線機の **[PTT]** ボタンを離した瞬間に、短いアラート トーンが鳴ります。これは、そのチャネルが空き、応答でき るようになったことを示しています。**[PTT]** ボタンを押して 応答します。

#### あるいは

 プログラムされた期間、音声アクティビティがない場合、通話が終了します。

#### ユーザーのグループに通話を発信するには、無線機がそのグループの一部として設定されている必要があります。

- **12**
- <span id="page-85-0"></span>*\*.†.‡#***§.** キーパッドなし無線機では利用不可

## 個別コールの発信 ®

注: 個別コールを開始できるように無線機がプログラムされ ている必要があります。

プログラミング済みの **[** ワン タッチ コール **]** ボタンを押して、 ステップ 2 に進みます。

#### あるいは

次の手順に従います。

1. チャネル セレクタ ノブを回して、加入者のエイリアスまた は ID を選択します。

#### あるいは

- 圖 を押してメニューにアクセスします。▲ または ▼ を押し て [れんらくさき] に移動します。 [ ] を押して選択します。 ▲ または ▼ を押して、通話先の ID に移動し、圖 を押して 選択します <sup>[§](#page-85-0)</sup>。
- 2. 無線機を口から 2.5 ~ 5.0cm (1 ~ 2 インチ ) 離して垂直方 向に保持してください。
- 3. 非 Connect Plus モードでは、通話の設定中、1 行目には加入者のエイリアスまたは ID、2 行目には [ よびだしちゅう ][§](#page-85-0) と表示されます。通話の設定後、1 行目には加入者のエイリ アスまたは ID が表示されますが、2 行目には何も表示されません  $\S$ 。Connect Plus モードでは、通話の設定中、無線機 のディスプレイの 1 行目には [ こべつコール ]、2 行目には 加入者のエイリアスまたは ID が表示されます。通話の設定後、1 行目には加入者のエイリアスまたは ID が表示されますが、2 行目には何も表示されません。
- 4. 通話許可トーンが完了するまで待機し ( 有効な場合 )、マイ クに向かってはっきりと話します。

日本語

- 5. 聞くには **[PTT]** ボタンを離します。ターゲットの無線機が 応答すると、LED が緑色で点滅します。
- 6. チャネル フリー通知機能が有効になっている場合、ターゲッ トの無線機の **[PTT]** ボタンを離した瞬間に、短いアラート トーンが鳴ります。これは、そのチャネルが空き、応答できるようになったことを示しています。**[PTT]** ボタンを押し て応答します。

### あるいは

 事前に定められた時間、音声アクティビティがない場合、通話が終了します。

7. 短いトーンが聞こえます。ディスプレイに [ コールしゅう りょう ]<sup>[§](#page-85-0)</sup> と表示されます。

# 一斉コールの発信 **(** 非 **Connect Plus** モード **)**、ま たはサイト一斉コール **(Connect Plus** モード **)**

- 1. チャネル セレクタ ノブを回し、アクティブな一斉コール グ ループのエイリアス ( または ID[\\*](#page-89-0)) のチャネルを選びます。
- 2. 無線機を口から 2.5 ~ 5.0cm (1 ~ 2 インチ ) 離して垂直方 向に保持してください。
- 3. **[PTT]** ボタンを押して、通話を発信します。LED が緑色に 点灯します。グループ コール アイコンが右上端に表示され ます。テキスト行の 1 行目に、[ いっせいコール ] と表示さ れます。
- 4. 通話許可トーンが完了するまで待機し ( 有効な場合 )、マイ クに向かってはっきりと話します。あるいは

# **PTT** サイドトーンが完了するまで待機し ( 有効な場合 )、 マイクに向かってはっきりと話してください。

### 受信中のユーザーは一斉コールには応答できません。

## **通話を行う**

フル キーパッド無線機 ſ

- 1. プログラムされた **[** 通話 **]** ボタンを押すと、通話エントリ リ ストが表示されます。
- 2. ▲ または ▼ を押して必要な加入者のエイリアスまたは ID に移動し、圖 を押して選択します。
- 3. アクセス コードが [れんらくさき] リストで事前に設定され ていなかった場合、ディスプレイには [ アクセスコード :] と 表示されます。アクセス コードを入力し、圖 を押して先に 進みます。
- 4. LED が緑色に点灯します。通話アイコンが右上端に表示されます。テキスト行の 1 行目に、加入者のエイリアスが表 示されます。テキスト行の 2 行目に、通話ステータスが表示されます。

#### 5. 正常に行われた場合 :

DTMF トーンが鳴ります。電話ユーザーのダイアル トーン が鳴ります。テキスト行の 1 行目に、加入者のエイリアス が表示されます。通話アイコンは引き続き右上端に表示されています。

### あるいは

正常に行われなかった場合 :

トーンが鳴り、ディスプレイに [ でんわ **NG**] と表示されま す。アクセス コード入力画面に戻ります。 アクセス コードが [れんらくさき] リストで事前に設定され

ている場合、そのコールを開始する前の画面に戻ります。

6. **[PTT]** ボタンを押して話し、離して聞きます。 通話中に数字を入力する必要がある場合は、次の操作を実

行します。キーパッドを使用して追加の数字を入力し、2 を押して進 みます。DTMF トーンが鳴り、前の画面に戻ります。

#### 7.通話を終了するには ③ を押します。 ディアクセス コードが [れんらくさき] リストで事前に設定 されていなかった場合、ディスプレイに [ ディアクセスコー ド :] と表示されます。ディアクセス コードを入力し、 ③ を 押して先に進みます。前の画面に戻ります。

#### あるいは

 **[** ワン タッチ アクセス **]** ボタンを押します。DTMF トーン が鳴ります。**[** ワン タッチ アクセス **]** ボタンのエントリが 空の場合、ネガティブ インジケータ トーンが鳴ります。

- 8. DTMF トーンが鳴り、ディスプレイに [ でんわせつだん ] と 表示されます。
- 9. 正常に行われた場合 : トーンが鳴り、ディスプレイに [ コールしゅうりょう ] と表 示されます。

#### あるいは

正常に行われなかった場合 :

通話画面に戻ります。ステップ 6 と 7 を繰り返すか、電話機ユーザーが通話を終了するまで待ちます。

**14**

**\*. Connect Plus** モードでは利用不可

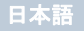

#### リミテッド キーパッド無線機 ſ

- 1. プログラムされた **[** 通話 **]** ボタンを押すと、通話エントリ リ ストが表示されます。
- 2.▲ または ▼\_を押して必要な加入者のエイリアスまたは ID に移動し、 $\overset{\text{\normalsize{\textbf{(a)}}}}{\longrightarrow}$ を押して選択します。
- 3. LED が緑色に点灯します。通話アイコンが右上端に表示さ れます。テキスト行の 1 行目に、加入者のエイリアスが表 示されます。テキスト行の 2 行目に、通話ステータスが表示されます。
- 4. 正常に行われた場合 : DTMF トーンが鳴ります。電話ユーザーのダイアル トーン が鳴ります。テキスト行の 1 行目に、加入者のエイリアスが表示されます。通話アイコンは引き続き右上端に表示さ

#### れています。あるいは

正常に行われなかった場合 :

トーンが鳴り、ディスプレイに [ でんわ NG] と表示されま す。アクセス コード入力画面に戻ります。

アクセス コードが [れんらくさき] リストで事前に設定され ている場合、そのコールを開始する前の画面に戻ります。

- 5. **[PTT]** ボタンを押して話し、離して聞きます。
- 6. 通話を終了するには ② を押します。

あるいは

**[** ワン タッチ アクセス **]** ボタンを押します。DTMF トーン が鳴ります。**[** ワン タッチ アクセス **]** ボタンのエントリが 空の場合、ネガティブ インジケータ トーンが鳴ります。

- 7. DTMF トーンが鳴り、ディスプレイに [ でんわせつだん ] と 表示されます。
- 8. 正常に行われた場合 : トーンが鳴り、ディスプレイに [ コールしゅうりょう ] と表 示されます。

#### あるいは

正常に行われなかった場合 :

通話画面に戻ります。ステップ 6 を繰り返すか、電話機ユーザーが通話を終了するまで待ちます。

#### キーパッドなし無線機Ō

- 注: 事前に設定されたアクセス コードおよびアクセス解除 コードなしで無線通話の発信または終了を試みると、ネガティブ インジケータ トーンが鳴り、失敗します。
- 1. プログラムされた **[** ワン タッチ アクセス **]** ボタンを押し、 事前に定義された ID にコール アラートを発信します。 **[** ワン タッチ アクセス **]** ボタンのエントリが空の場合、 ネガティブ インジケータ トーンが鳴ります。
- 2. 正常に行われた場合 : DTMF トーンが鳴ります。電話ユーザーのダイアル トーン が鳴ります。

#### あるいは

正常に行われなかった場合 :

ネガティブ インジケータ トーンが鳴り、無線通話の試みが 失敗します。ステップ 1 を繰り返します。

3. **[PTT]** ボタンを押して話し、離して聞きます。

**15**

- 4. プログラムされた **[**通話の終了**]** ボタンを押して通話を終了 します。DTMF トーンが鳴ります。
- 5. 正常に行われた場合 : トーンが鳴り、無線機が無線通話を終了します。

## あるいは

正常に行われなかった場合 :

ネガティブ インジケータ トーンが鳴り、無線機が無線通話 に戻ります。ステップ 4 を繰り返すか、電話ユーザーが通話を終了するのを待ちます。

# トーク グループのスキャン

無線機にスキャン ボタンがプログラムされている場合は、その ボタンを使用して、この機能のオンとオフを切り替えます。メ ニューからスキャンをオンまたはオフにできるように無線機がプログラムされている場合は、次の手順に従います。

- 1. 圖 を押してメニューにアクセスします。
- 2.▲ または ▼ を押して [スキャン] オプションに移動し、圖 を 押して選択します。
- 3. スキャン グループ メンバーが 1 人でもいる場合は、そのとき にスキャンがオンかオフかに応じて、ディスプレイに [オン] または [ オフ ] と表示されます。
- 4.ディスプレイ オプション [オン] または [オフ] を選択し、圖 を 押します。選択の確認を表すメッセージが無線機に表示されます。

スキャン中は、緑色と黄色の **LED** が点滅し、**[** スキャン **]** アイ コンが表示されます。

# ページング

#### フル キーパッド無線機とリミテッド キーパッド無線機 ſ

プログラムされた **[** ワン タッチ アクセス **]** ボタンを押して、ス テップ 6 に進みます。

#### あるいは

次の手順に従います。

- 1. 圖 を押してメニューにアクセスします。
- 2.▲ または ▼ を押して [れんらくさき] に移動し、圖 を押して 選択します。
- 3. ▲ または ▼ を押して必要な加入者のエイリアス ( または ID゙) に移動し、圖 を押して選択します。

#### あるいは

▲ または ▼ を押して [ ダイアル ] に移動し、 を押して選択 します。

 点滅するカーソルが表示されます。ページングの送り先加入者の ID を入力し、圖 を押します<sup>§</sup>。

- 4.▲ または ▼ を押して [ ページング ] に移動し、 を押して選 択します。
- 5. ディスプレイには [ページング]と加入者のエイリアスまた は ID が表示され、ページングが送信されたことが示されます。
- <span id="page-89-0"></span>6. 無線機がページングを送信している間は緑色の LED が点灯します。
	- **\*. Connect Plus** モードでは利用不可
	- *†.‡#***§.** リミテッド キーパッド無線機では利用不可

**16**

日本語

7. ページング承認を受信すると、ディスプレイにはポジティ ブ ミニ通知 ( 非 Connect Plus モード ) または [ ページング かんりょう ] (Connect Plus モード ) が表示されます。 あるいは

 ページングの承認が受信されないと、ディスプレイにはネ ガティブ ミニ通知 ( 非 Connect Plus モード ) または [ ペー ジングしっぱい ] (Connect Plus モード ) が表示されます。

#### キーパッドなし無線機ſ

- 1. プログラムされた **[** ワン タッチ アクセス **]** ボタンを押し、 事前に定義された ID にページングを発信します。
- 2. 無線機がページングを送信している間は緑色の LED が点灯します。
- 3. ページング承認を受信すると、高いトーンが 2 回鳴ります。あるいは

 ページングの承認が受信されないと、低いトーンが鳴ります。

クイック テキスト メッセージの送信

#### フル キーパッド無線機 Ñ

プログラムされた **[** テキスト メッセージ **]** ボタンを押して、ス テップ 3 に進みます。

#### あるいは

 プログラムされた **[** ワン タッチ アクセス **]** ボタンを押して、事 前に定義されたクイック テキスト メッセージを事前に定義さ れたエイリアスまたは ID に送信し、ステップ 6 に進みます。

#### あるいは

次の手順に従います。

- 1. 圖 を押してメニューにアクセスします。
- 2.▲ または ▼ を押して [ メッセージ ] に移動し、 を押して選 択します。
- 3.▲ または ▼ を押して [ クイック テキスト ] に移動し、 を 押して選択します。
- 4.▲ または ▼ を押して必要なクイック テキストに移動し、 c を押して選択します。
- 5. 点滅するカーソルが表示されます。必要に応じて、キーパッドを使用してメッセージを編集します。● を押して、スペース 1 つ分左側に移動します。 ▶ または ☞ キーを押して、スペース 1 つ分右側に移動し ます。不要な文字を削除するには ☞ キーを押します。 ☞ を長押しして、テキスト入力方法を変更します。
- 6.メッセージが完成したら、圖 を押します。
- 7.▲ または ▼ を押して必要なエイリアスまたは ID に移動し、 c を押して選択します。

#### あるいは

▲ または ▼ を押して [ ダイアル ] に移動し、③ を押して選択 します。ディスプレイの 1 行目に [ むせん ID:] ( 非 Connect Plus モード ) または [ ばんごう :] (Connect Plus モード ) と 表示されます。ディスプレイの 2 行目に、点滅するカーソルが表示されます。

**17**加入者のエイリアスまたは ID を入力し、② を押します。

## あるいは

d を押してメッセージを編集します。

③ を再度押して、メッセージを破棄するか、下書きフォル ダにこのメッセージを保存します。

- 8. ディスプレイには、メッセージが送信中であることを示す、経過に関するミニ通知 ( 非 Connect Plus モード ) または [ メッセージそうしんちゅう ] (Connect Plus モード ) が表示 されます。
- 9. メッセージが送信されると、トーンが鳴り、ディスプレイ にポジティブ ミニ通知 ( 非 Connect Plus モード ) または [ メッセージそうしんずみ ] (Connect Plus モード ) が表示さ れます。

## あるいは

メッセージが送信されなかった場合、低いトーンが鳴り、 ディスプレイにネガティブ ミニ通知 ( 非 Connect Plus モー ド ) または [ メッセージそうしんしっぱい ] (Connect Plus モード ) が表示されます。

#### リミテッド キーパッド無線機 ſ

プログラムされた **[** テキスト メッセージ **]** ボタンを押して、ス テップ 3 に進みます。

### あるいは

次の手順に従います。

- 1.. <sup>[图]</sup> を押してメニューにアクセスします。
- 2.▲ または ▼ を押して [ メッセージ ] に移動し、 を押して 選択します。
- 3.▲ または ▼ を押して [ クイック テキスト ] に移動し、 を 押して選択します。
- 4. ▲ または ▼ を押して必要なクイック テキストに移動し、 c を押して選択します。
- 5. ▲ または ▼ を押して必要なエイリアスまたは ID に移動 し、 $\overset{\text{\normalsize{\textbf{[E]}}}}{\otimes}$ を押して選択します。 ディスプレイに経過に関するミニ通知が表示され、メッセージが送信中であることが示されます。
- 6. メッセージが送信されると、トーンが鳴り、ディスプレイにポジティブ ミニ通知が表示されます。

#### あるいは

 メッセージが送信されない場合、低いトーンが鳴り、ディスプレイにネガティブ ミニ通知が表示されます。

#### キーパッドなし無線機Ō

ディーラーがプログラムしたクイック テキスト メッセージを、 プログラム可能なボタン経由で送信できます。

- 1. プログラムされた **[**ワン タッチ アクセス**]** ボタンを押し、事 前に定義されたクイック テキスト メッセージを事前に定 義された ID に送信します。
- 2. LED が緑色に点灯します。
- 3. 高いトーンが 2 回鳴り、メッセージが無事送信されたことを示します。

#### あるいは

 メッセージが送信されなかったことを示す低いトーンが鳴ります。

**18**

## 日本語

# **\*** 緊急アラート**†** または緊急通話を開始

- 1. プログラムされた **[** 緊急 **]** ボタンを押します。
- 2. 緊急アラートを開始するようにボタンがプログラムされている場合は、無線機を口から 2.5 ~ 5.0cm (1 ~ 2 インチ ) 離して持ち、[PTT] ボタンを押して音声の送信を開始します。
- 3. 緊急アラートを開始するようにボタンがプログラムされている場合は、サイトの制御チャネルで緊急アラートのブ ロードキャストが開始されると、ポジティブ インジケータ トーンが鳴ります。ディスプレイに短時間、[ アラームそう しん ] と表示されます。緊急アラートに失敗すると、ネガ ティブ インジケータ トーンが鳴り、無線機に [ アラーム NG] と表示されます。
- 注 : 話す前に [PTT] ボタンを押す必要があるかどうかは、無 線機に設定されているプログラムによって異なります。 通話許可トーンが鳴るかどうかも、無線機のプログラム によって異なります。緊急に関する無線機のプログラム 内容の詳細については、無線機のディーラーにお問い合わせください。

## 緊急アラームの送信 $\,$

- 注: お使いの無線機がサイレントに設定されている場合、緊 急モード中にはオーディオや視覚的インジケータは一切表示されません。
- 1. プログラムされた **[** きんきゅうオン **]** ボタンを押します。
- 2. [Tx アラーム ] および宛先のエイリアスが表示されます。 LED が緑色に点灯し、緊急アイコンが表示されます。

#### あるいは

■ ITx テレグラム 1 および宛先のエイリアスが表示されま す。LED が緑色に点灯し、緊急アイコンが表示されます。

3. 緊急アラーム承認を受信すると、緊急トーンが鳴り、LED が緑色に点滅します。ディスプレイに [ アラームそうしん ] と表示されます。

### あるいは

お使いの無線機が緊急アラーム承認を受信しないまますべ ての試行回数を終えると、トーンが鳴り、ディスプレイに[ アラーム NG] と表示されます。

4. 緊急アラーム モードが終了し、ホーム画面に戻ります。

- <span id="page-92-0"></span>**\*. Connect Plus** モードでは利用不可
- **†. Connect Plus** モードでのみ利用可能

**19**

# ■ プライバシ ◎

<span id="page-93-0"></span>事前にプログラムした **[** 秘話 **]** ボタンを押し、秘話のオンとオ フを切り替えます。

**Bluetooth** のオン **/** オフの切り替え

フル キーパッド無線機とリミテッド キーパッド無線機 ſ

- 1.. <sup>[图]</sup> を押してメニューにアクセスします。
- 2.▲ または ▼ を押して [ ブルートゥース ] に移動し、 ▒ を 押して選択します。
- 3.▲ または ▼ を押して [ ステータス ] に移動し、 を押し て選択します。
- 4. ディスプレイに [オン] と [オフ] が表示されます。^ または ▼ を押して [ オン ] に移動し、 $\overset{\textcircled{\tiny{\textsf{E}}}}{\rule{0pt}{0.5pt}}$  を押して Bluetooth を有 効にします。 <sup>が</sup> [ オン ] の横に表示されます。ステータ ス バーに Bluetooth アイコンが表示されます。

#### あるいは

ー<br>ディスプレイに [ オン ] と [ オフ ] が表示されます。▲ また は ▼ を押して [ オフ ] に移動し、 ▒ を押して Bluetooth を 無効にします。[オフ]の隣に ✔ が表示されます。

**Bluetooth** デバイスの検出と接続

注: : サーチ動作中および接続動作中は、Bluetooth 対応デバイ スの電源を切ったり、③ を押したりしないでください。 動作が取り消されてしまいます。

一部のデバイスと接続する前に、無線機でプログラムす るために PIN コードが必要になる場合があります。詳しくはディーラーにお問い合わせください。

#### フル キーパッド無線機とリミテッド キーパッド無 線機ſ

- 1. Bluetooth 対応デバイスの電源を入れ、ペアリング モードに します。Bluetooth 対応デバイスのユーザー マニュアルを参 照してください。
- 2.無線機側で、 $\left(\begin{matrix}\mathbb{R}^d & 0\\0 & \mathbb{R}^d\end{matrix}\right)$ を押してメニューにアクセスします。
- 3.▲ または ▼ を押して [ ブルートゥース ] に移動し、 を押 して選択します。
- 4.▲ または ▼ を押して [ デバイス ] に移動し、 $\overset{\textcircled{\tiny{\textsf{E}}}}{\textcircled{\tiny{\textsf{E}}}}$  を押して選 択します。
- 5.. ▲ または ▼ を押して必要なデバイスに移動し、 を押し て選択します。

#### あるいは

- ▲ または ▼ を押して [ デバイス サーチ ] に移動し、使用で きるデバイスを見つけます。
- ^ または <sup>v</sup> を押して必要なデバイスに移動し、c を押し て選択します。
- 6.▲ または ▼ を押して [ せつぞく ] に移動し、③ を押して選 択します。ディスプレイに [< デバイス > せつぞくちゅう ] と表示されます。 ペアリングを完成させるには、Bluetooth 対応デバイスでさらに手順が必要になることがあります。Bluetooth 対応デバイスのユーザー マニュアルを参照してください。
- 7. 成功すると、ディスプレイに [<デバイス> せつぞくずみ] と 表示されます。トーンが鳴り、接続先デバイスの隣に ✔ が 表示されます。ステータス バーに Bluetooth 接続済みアイ コンが表示されます。

#### あるいは

失敗の場合、無線機のディスプレイに [ せつぞくしっぱい ] と表示されます。

#### キーパッドなし無線機ſ

- 1. Bluetooth 対応デバイスの電源を入れ、ペアリング モードに します。Bluetooth 対応デバイスのユーザー マニュアルを参 照してください。
- 2. 無線機で、プログラムされた **[Bluetooth** 接続 **]** ボタンを押 します。
- 3. トーンが鳴り、黄色の LED が点滅します。
- 4. ペアリングを完成させるには、Bluetooth 対応デバイスでさらに手順が必要になることがあります。Bluetooth 対応デバイスのユーザー マニュアルを参照してください。
- 5. 成功すると、ポジティブ トーンが鳴ります。

あるいは失敗すると、ネガティブ インジケータ トーンが鳴ります。

# **Bluetooth** デバイスの検索と接続 **(** 検出可能 モード **)**

#### フル キーパッド無線機とリミテッド キーパッド無線機 ſ

- 1. Bluetooth の電源を入れます。20 [ページ](#page-93-0)の「[Bluetooth](#page-93-0) のオン / [オフの切り替え」](#page-93-0)を参照してください。
- 2. 〖 を押してメニューにアクセスします。
- 3.▲ または ▼ を押して [ ブルートゥース ] に移動し、 $\overset{\textcircled{\tiny{\textsf{E}}}}{\rule{0pt}{3mm}}$  を 押して選択します。
- 4.▲ または ▼ を押して [Find Me] に移動し、 を押して 選択します。ご使用の無線機が、プログラムされた期間に他の Bluetooth 対応デバイスで検出可能になります。これを検出可能モードと呼びます。
- 5. Bluetooth 対応デバイスの電源を入れ、無線機とペアリングします。Bluetooth 対応デバイスのユーザー マニュアルを参 照してください。
- 6. Bluetooth 対応デバイスが無線機とペアリングを行うと、無 線機のそのデバイス名と、[ しょうだくする ] および [ きゃっ かする ] が表示されます。 ペアリングを承諾する場合 :

▲ または ▼ を押して [ しょうだくする ] に移動し、 $\overset{\text{\tiny{\textregistered}}}{\text{\tiny{\text{ex}}}}$  を

押して選択します。

 ディスプレイに [ ブルートゥース ペアリング ] と表示され ます。成功した場合はトーンが鳴り、ディスプレイに「ペア リングかんりょう ] と表示されます。

**21**

ペアリングを拒否する場合 :

▲ または ▼ を押して [ きゃっかする ] に移動し、 $\overset{\textcircled{\tiny{\textsf{E}}}}{\textcircled{\tiny{\textsf{E}}}}$  を押 して選択します。

# ■ 音声ガイド

フル キーパッド無線機とリミテッド キーパッド無線機 プログラムされた **[** 音声ガイド **]** ボタンを押します。 Ō

#### あるいは

次の手順に従います。

- 1.. <sup>[图]</sup> を押してメニューにアクセスします。
- 2. ▲ または ▼ を押して [ せってい ] に移動し、 を押して選 択します。
- 3.▲ または ▼ を押して [ おんせいガイド ] に移動します。
- 4. <sup>[88]</sup> を押して音声ガイドを有効にします。ディスプレイの [ゆうこう1の隣に ✔ が表示されます。

#### あるいは

 c を押して音声ガイドを無効にします。ディスプレイの | | ゆうこう | の隣から ✔ が消えます。

ステップ3で、¶または ▶ を使用して選択したオプションを 変更することもできます。

# インテリジェント オーディオ

#### フル キーパッド無線機とリミテッド キーパッド無線機 ſ

プログラムされた [Int オーディオ ] ボタンを押して、この機能 のオンとオフを切り替えます。

あるいは

次の手順に従います。

- 1.. <sup>[图]</sup> を押してメニューにアクセスします。
- 2.▲ または ▼ を押して [ せってい ] に移動し、③ を押して選 択します。
- 3.▲ または ▼ を押して [ きのうせってい ] に移動し、 を押 して選択します。
- 4.▲ または ▼ を押して [Int オーディオ ] に移動します。
- 5.  $\left[\begin{smallmatrix}\mathbb{R}^n\end{smallmatrix}\right]$ を押して Int オーディオを有効にします。ディスプレイ の [ ゆうこう ] の隣に ✔ が表示されます。

#### あるいは

[\_\_<br>| を押して Int オーディオを無効にします。ディスプレイ の [ ゆうこう ] の隣から √ が消えます。

ステップ3で、¶または ▶ を使用して選択したオプションを 変更することもできます。

# オート レンジ トランスポンダ システム **(ARTS)**

 $\circ$ 

#### フル キーパッド無線機とリミテッド キーパッド無線機 ſ

ARTS はアナログのみの機能で、無線機が ARTS を搭載した 他の無線機の通信圏外にあるときに通知するよう設計されています。

 ARTS を搭載した無線機は、定期的に信号の送受信を行って、 互いに通信圏内にあることを確認します。ディーラーは、ARTS信号の送受信を実行するように、無線機をプログラムできます。無線機は、次のようなステータスを示します。

#### フル キーパッド無線機とリミテッド キーパッド無線機 ſ

- 最初の警告 *–* トーンが鳴り、ディスプレイのチャネル エイリ アスの後に [ エリアない ] と表示されます。
- **ARTS** 通信圏内警告 *–* トーンが鳴り、プログラムされている 場合は、ディスプレイのチャネル エイリアスの後に [ エリア ない ] と表示されます。
- **ARTS-**通信圏外警告 *–* トーンが鳴り、LED が高速で赤色に点 滅します。ディスプレイに、[ けんがい ] とホーム画面が交互 に表示されます。

#### キーパッドなし無線機ſ

- 最初の警告 *–* トーンが鳴ります。
- **ARTS** 通信圏内警告 *–* プログラムされている場合はトーン が鳴ります。
- **ARTS** 通信圏外警告 *–* トーンが鳴り、LED が赤色に素早く点 滅します。

# **OTA (** 無線 **)** プログラミング **(OTAP)\***

ご使用の無線機は、物理的に接続する必要なく、OTAP を経由 してリモートでディーラーによる更新が可能です。さらに、一部の設定も OTAP 経由で行えます。

OTAP での操作実行中は、緑色の LED が点滅します。

注: 無線機が大量データを受信しているとき、大量データア 注: イコンが表示され、チャネルはビジーになります。この ときに [PTT] ボタンを押すと、ネガティブ トーンが鳴り ます。

 プログラミングが完了すると、無線機の設定により次の状態に なります。

#### フル キーパッド無線機とリミテッド キーパッド無線機 ſ

- トーンが鳴り、ディスプレイに [ アップデート リセット ] と表示され、無線機が再起動します ( 電源が切れてから再 度入る )。
- [リスタート] または [えんきする] のいずれかを選択します。 [ えんきする ] を選択すると、前の表示に戻り、自動再起動 が行われるまでの間、OTAP タイマー アイコンが表示され ます。

 自動再起動が行われた後で電源が入ると、OTAP による更新が 正常に行われた場合は [ ソフト アップデートかんりょう ]、正 常に行われなかった場合は [ ソフト アップデートしっぱい ] が ディスプレイに表示されます。

#### キーパッドなし無線機ſ

- トーンが鳴ります。
- 無線機が再起動します ( 電源がいったんオフになり、再び オンになります )。
	- **\*. Connect Plus** モードでは利用不可

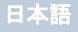

メモ

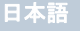

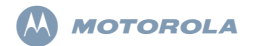

# **XiR P8600** 시리즈 디지털 휴대용 무전기 빠른 참조 안내서

- 참고: 무전기의 작동/기능에 대한 자세한 내용은 다음의 사용 설명서를 참조하십시오.
	- *MOTOTRBO XiR P8668/XiR P8660* 컬러 디스플레이 무전기 휴대용 사용 설명서 (68012005054)
	- *MOTOTRBO XiR P8628/XiR P8620* 흑백 디스플레이 무전기 휴대용 사용 설명서 (68012005059)
	- *MOTOTRBO XiR P8608/XiR P8600* 디스플레이 미장착 무전기 휴대용 사용 설명서 (68012005055)

환경을 지키기 위한 전 지구적 노력에 발맞춰, Motorola는 제품 사용 설명서를 온라인으로 제공하는 것으로 환경 보호 에 동참합니다. 본 문서는 다음 경로로 다운로드할 수 있습 니다. http://www.motorolasolutions.com/mototrbo/ download/guides/

종이를 아껴 나무를 보호합니다. 함께하면 변화를 이룰 수있습니다.

### 태국에서 사용되는 모델의 경우**:**

โทรดบนาดบแห่งชาติ

이 통신 장비는 National Telecommunications Commission의 요건을 따 릅니다.

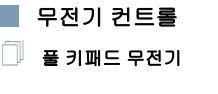

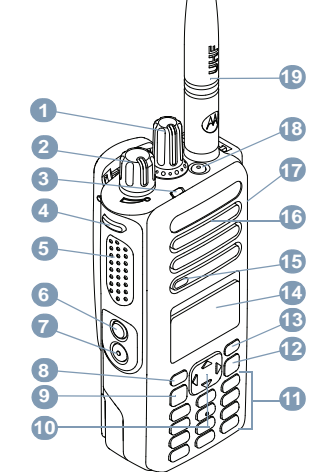

**1**MOTOROLA, MOTO, MOTOROLA SOLUTIONS 및 Stylized M 로고는 Motorola Trademark Holdings, LLC의 상표 또는 등록 상표이며 라이센스에 의거하여 사용됩니다. 기타 모든 상표는 해당 소유자의 재산입니다. © 2011–2014 by Motorola Solutions, Inc.All Rights Reserved. 05/14

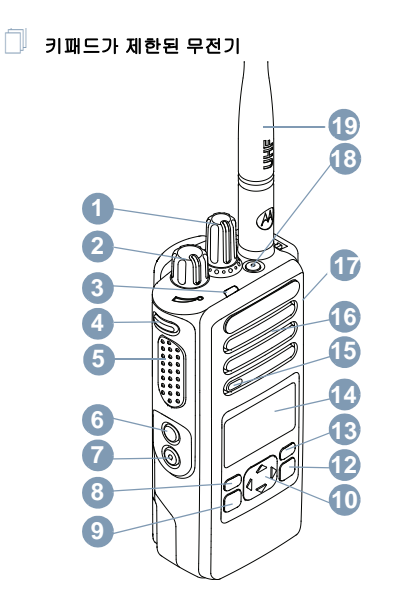

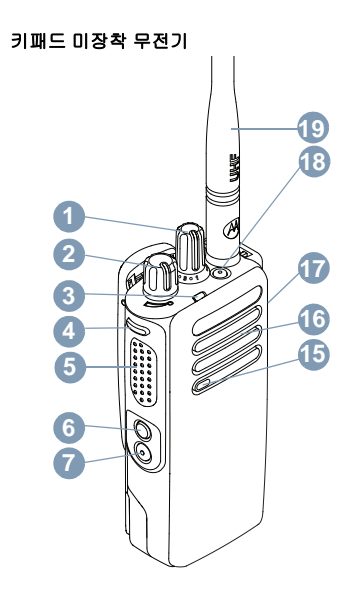

 $\Box$ 

아래 공백에 무전기의 프로그래밍 가능 버튼 기능을 기록하 십시오. **SP**는 짧게 누르기, **LP**는 길게 누르기를 의미합니다.

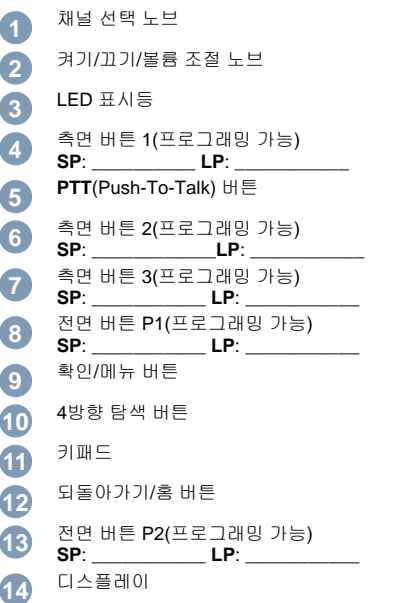

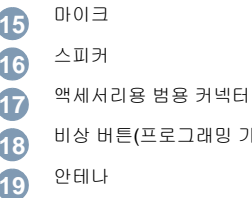

가능)

# 디스플레이 아이콘

다음은 무전기의 디스플레이에 표시되는 아이콘입니다.

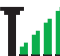

# **RSSI(Received Signal Strength Indicator,** 수신 신호 강도 표시기**)**

표시되는 막대 수는 무전기 신호 강도를 나타냅니 다. 막대 4개는 가장 강력한 신호를 의미합니다. 이 아이콘은 수신하는 동안에만 표시됩니다.

# 배터리

표시되는 막대 수(0 – 4)는 배터리의 남은 충전량을 나타냅니다.

배터리가 부족하면 깜박입니다.

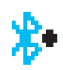

## **Bluetooth**

Bluetooth 기능은 활성화되어 있지만 원격 Bluetooth 장치가 연결되어 있지 않습니다.

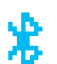

## **Bluetooth** 연결됨

Bluetooth 기능이 활성화되어 있습니다. 원격 Bluetooth 장치가 하나 이상 연결되어 있으면 이 아이콘은 켜진 상태로 유지됩니다.

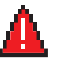

비상무전기가 비상 모드에 있습니다.

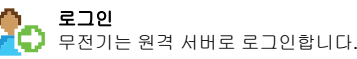

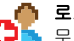

# 로그아웃

무전기는 원격 서버에서 로그 아웃됩니다.

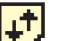

# 대용량 데이터゙

무전기에서 대용량 데이터를 수신하고 있으며 채널 은 사용 중입니다.

# 작업 티켓 알림**/**알림[\\*](#page-102-0)**\***

알림 목록에 하나 이상의 부재 중 이벤트가 있습니다.†

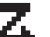

- 스캔**‡#** 스캔 기능이 활성화되어 있습니다.
- 스캔우선 **1**[‡](#page-102-1)[#](#page-102-2)[\\*](#page-102-0) 무전기가 우선 1로 지정된 채널/그룹에서 동작을 감 지합니다.

# 스캔 **–** 우선 **2**[‡](#page-102-1)[#](#page-102-2)[\\*](#page-102-0) 무전기가 우선 2로 지정된 채널/그룹에서 동작을 감 지합니다.

# 투표 스캔[‡](#page-102-1)[#](#page-102-2)[\\*](#page-102-0)

투표 스캔 기능이 활성화되어 있습니다.

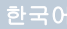

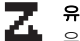

# 유연한 수신 목록 $\check{\phantom{a}}$

유연한 수신 목록을 사용합니다.

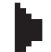

# 모니터<sup>[\\*](#page-102-0)</sup>

선택한 채널을 모니터 중입니다.

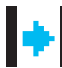

# 토크어라운드[‡](#page-102-1)[#](#page-102-2)[\\*](#page-102-0)

중계기가 없는 경우 무전기가 현재 직접 무전기 간 통신으로 구성되어 있습니다.

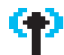

# 사이트 로밍[‡](#page-102-1)

사이트 로밍 기능이 활성화되어 있습니다.

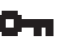

# 보안

프라이버시 기능이 활성화되어 있습니다.

# 비보안

프라이버시 기능이 비활성화되어 있습니다.

# **GPS** 사용 가능

GPS 기능이 활성화되어 있습니다. 고정 위치를 사용 할 수 있는 경우 아이콘이 켜진 상태로 유지됩니다.

# **GPS** 사용 불가능**/**통화권 이탈

GPS 기능이 활성화되어 있지만 위성에서 데이터가 수신되지 않습니다.

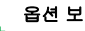

# 옵션 보드

옵션 보드가 활성화되어 있습니다.

옵션 보드 비작동 옵션 보드가 비활성화되어 있습니다.

# 무선 프로그래밍 지연 타이머[\\*](#page-102-0)

무전기가 자동으로 재시작되기 전까지 남은 시간을 나타냅니다.

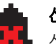

또는

# 신호음 해제

신호음이 꺼져 있습니다.

## 전력 레벨

무전기가 저출력으로 설정되어 있습니다.

U 무전기가 고출력으로 설정되어 있습니다.

- <span id="page-102-1"></span><span id="page-102-0"></span>*\*. Connect Plus* 모드에는 적용되지 않음
- *†. Connect Plus ???? ??? ‡. Capacity Plus*에는 적용되지 않음
- <span id="page-102-2"></span>*#. Linked Capacity Plus*에는 적용되지 않음

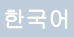

# 호출 아이콘

다음 아이콘은 호출 시 표시되며, 연락처 목록에서는 ID 유 형을 나타냅니다.

# 개별 호출

진행 중인 개별 호출을 나타냅니다.

연락처 목록에서는 가입자 별칭(이름) 또는 ID (번호)를 나타냅니다.

# 그룹 호출**/**전체 호출

진행 중인 그룹 호출 또는 전체 호출을 나타냅 니다.

연락처 목록에서는 그룹 별칭(이름) 또는 ID (번호)를 나타냅니다.

# 개별 호출로 통화

개별 호출로 통화가 진행 중임을 나타냅니다. 연락처 목록에서는 통화 별칭(이름) 또는 ID (번호)를 나타냅니다.

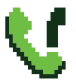

# 그룹 호출**/**전체 호출로 통화**\***

그룹 호출/전체 호출로 통화가 진행 중임을 나 타냅니다. 연락처 목록에서는 그룹 별칭(이름) 또는 ID(번호)를 나타냅니다.

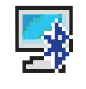

# **Bluetooth**로 **PC** 호출[\\*](#page-103-0)

Bluetooth로 PC 호출이 진행 중임을 나타냅니 다. 연락처 목록에서는 Bluetooth로 PC 호출 별 칭(이름) 또는 ID(번호)를 나타냅니다.

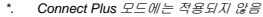

# <span id="page-103-0"></span>**Bluetooth** 장치 아이콘

다음 아이콘은 장치 유형을 나타내는 데 사용할 수 있는 Bluetooth 사용 장치 목록의 항목 옆에도 나타납니다.

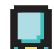

# **Bluetooth** 데이터 장치

스캐너와 같은 Bluetooth 사용 데이터 장치입 2002년 11월 12월

> 참고:: 무전기가 Bluetooth 데이터 장치에 연결되면 Bluetooth 데이터 장치 아 이콘이 표시됩니다. 하지만 현재 Connect Plus 존 및 채널로 선택되어 있는 동안은 **Bluetooth** 데이터 전송 이 지원되지 않습니다.

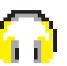

# **Bluetooth** 오디오 장치

헤드셋과 같은 Bluetooth 사용 오디오 장치입 니다.

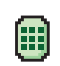

# **Bluetooth PTT** 장치

POD(PTT 전용 장치)와 같은 Bluetooth 사용 PTT 장치입니다.

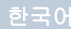

# 보낸문자함 아이콘

다음 아이콘은 보낸문자함 폴더에서 무전기 디스플레이의 오른쪽 상단에 표시됩니다.

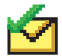

## 전송 성공

전송 실패

진행중**\***

또는

문자 메시지가 성공적으로 전송되었습니다.

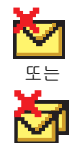

문자 메시지를 전송하지 못했습니다.

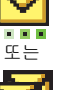

• 가입자 별칭 또는 ID로의 문자 메시지가 발신 중이며 승인을 기다리고 있습니다.

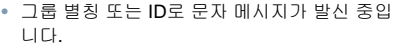

# 작업 티켓 아이콘[\\*](#page-104-0)

모든 작업 나열된 모든 작업을 나타냅니다. 새 작업

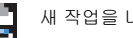

새 작업을 나타냅니다.

# **LED** 표시등

적색 점멸 *–* 무전기가 (1) 배터리가 부족한 상태에서 전송 중이거나, (2) 비상 발신을 수신 중이거나 (3) 무전기를 켤때 자체 테스트에 실패했습니다. 또는 (4) 무전기에 ARTS (Auto-Range Transponder System) 가 구성된 경우 무전기 가 통화권 범위를 이탈했습니다<sup>[\\*](#page-116-0)</sup>.

적색으로 빠르게 점멸[†](#page-105-0) *–* 무전기가 (1) 무선(OTA) 파일 전송 (옵션 보드 펌웨어 파일, 네트워크 주파수 파일 또는 옵션 보드 코드플러그 파일)을 수신하는 중이거나 (2) 새 옵션 보드 펌웨어 파일로 업그레이드하는 중입니다.

녹색 및 황색으로 점멸[†](#page-105-0) *–* 무전기가 (1) 호출 경보를 수신 중 이거나 (2) 문자 메시지를 받았거나 (3) 스캔이 활성화된 상태에서 동작을 수신 중입니다.

녹색 점등 *–* 무전기 전원이 켜지고 있거나 발신 중입니다.

<span id="page-104-0"></span>*\*. Connect Plus* 모드에는 적용되지 않음

**7**

녹색 점멸 *–* 무전기가 프라이버시 비활성화 호출 또는 데이 터를 수신 중입니다. 또는 무선 동작을 감지 중이거나 무선 을 통한 무선 프로그래밍 발신을 검색 중입니다\* .

녹색 **2**회 점멸 *–* 무전기가 프라이버시 활성 호출 또는 데이 터를 수신 중입니다[\\*](#page-116-0).

**황색 점등** – 무전기에서 컨벤셔널 채널<sup>[\\*](#page-116-0)</sup>을 모니터링하고 있 거나 Bluetooth 검색 가능 모드입니다.

**황색 점멸**゙-무전기에서 (1) 동작을 스캔 중이거나<sup>[\\*](#page-116-0)</sup> (2) 호출 경보를 수신 중이거나 (3) 모든 로컬 Linked Capacity Plus 채널이 사용 중이거나<sup>[\\*](#page-116-0)</sup> (4) 스캔이 활성화되어 유휴 상태(무 전기가 모든 동작에 대해 음소거된 상태)에 있습니다† .

황색 **2**회 점멸 *–* (1) Capacity Plus 또는 Linked Capacity Plus에서 무전기가 더 이상 중계기에 연결되어 있지 않거나[\\*](#page-116-0), (2) 모든 Capacity Plus 채널 또는 Linked Capacity Plus 채 널이 현재 사용 중이거나[\\*](#page-116-0), (3) 자동 로밍이 활성화되어 있거 나[\\*](#page-116-0), (4) 무전기에서 새 사이트를 검색하는 경우이거나, (5) 무전기가 그룹 호출 경보에 응답해야 하거나 무전기가 잠겨 있음을 나타냅니다[\\*](#page-105-1).

# <span id="page-105-2"></span>무전기 켜기 및 끄기

딸깍 소리가 날 때까지 켜기**/**끄기**/**볼륨 조절 노브를 시계 방향으로 돌립니다. [MOTOTRBO(TM)]가 무전기 디스플 레이에 잠시 표시된 다음 시작 메시지 또는 시작 이미지가 표시됩니다.

후면등 설정이 자동으로 켜지도록 설정된 경우 LED가 녹색 으로 켜지고 홈 화면이 표시됩니다.

무전기를 끄려면 딸깍 소리가 날 때까지 이 노브를 시계 반 대 방향으로 돌립니다*.* 무전기 디스플레이에 *[*꺼짐*]*이 잠깐 표시됩니다*.*

## 볼륨 조절

볼륨 높이려면 켜기/끄기/볼륨 조절 노브를 시계 방향으로 돌립니다.

볼륨을 낮추려면 이 노브를 시계 반대 방향으로 돌립니다*.*

참고: 무전기는 볼륨을 완전히 끄지 않고 최소한의 볼륨 을 유지하도록 프로그래밍할 수 있습니다. 자세한 내용은 대리점이나 시스템 관리자에게 문의하십 시오.

<span id="page-105-1"></span>*<sup>\*.</sup> Connect Plus* 모드에는 적용되지 않음

<span id="page-105-0"></span>*<sup>†.</sup> Connect Plus* 모드에만 적용됨

# 비밀번호로 무전기에 액세스

- 1. 무전기의 전원을 켭니다.
- 2. 연속음이 들립니다.
- 3. 무전기의 키패드를 통해 현재 4자리 비밀번호를 입력합 니다. 디스플레이에 ●●●●이 표시됩니다. 를 눌러 계 속합니다.
- 4. 비밀번호가 올바른 경우 무전기 전원 켜는 작업이 진행됩니다. 8[페이지](#page-105-2)의 [무전기](#page-105-2) 켜기및 [끄기](#page-105-2)를 참조하십시오.

# 또는

비밀번호가 올바르지 않은 경우

디스플레이에 [비밀번호 불일치]가 표시됩니다. 3단계를 반복합니다.

## 또는

비밀번호를세번 잘못 입력하면 디스플레이에 [비밀번 호 불일치]가 표시된 다음 [무전기 잠금 완료]가 표시됩 니다. 신호음이 울리고 LED가 황색으로 두 번 깜박입 니다.

사이트 제한**†**

Connect Plus 무전기 관리자가 무전기를 사용하거나 사용 할수 없는 네트워크 사이트를 설정할 수 있습니다. 허용된 사이트와 허용되지 않은 사이트 목록을 변경하기 위해 무전 기를 다시 프로그래밍하지 않아도 됩니다. 허용되지 않은 사이트에 무전기를 등록하려고 하면 [사이트(지정된 번호) 허용 않음]이라는 메시지가 짧게 표시됩니다. 그런 다음 무전기가 자동으로 다른 네트워크 사이트를 검색합니다.

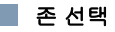

# 풀 키패드 무전기

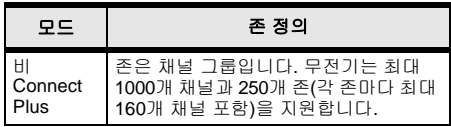

*†. Connect Plus* 모드에만 적용됨

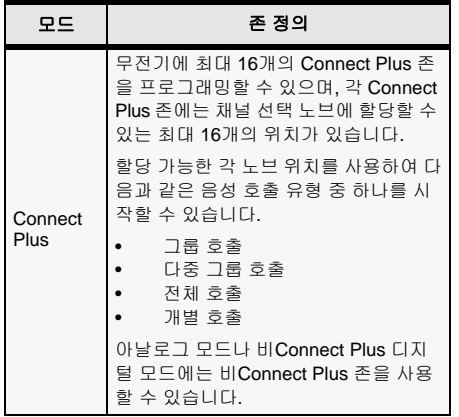

다음 절차에 따라 존을 선택합니다.

#### 절차**:**

프로그래밍된 존 버튼을 누르고 3단계로 넘어갑니다.

# 또는

아래 절차를 따릅니다.

- 1. ▒를 눌러 메뉴에 액세스합니다.
- 2. ▲ 또는 ▼를 눌러 [존]으로 이동한 다음 圓를 눌러 선택합 니다.
- 3. 현재 존이 나타나고 ✔로 표시됩니다.
- 4. ▲ 또는 ▼를 눌러 원하는 존으로 이동합니다.
- 5. ⑧를 눌러 선택합니다.
- 6. 디스플레이에 [<존> 선택 완료]가 잠시 표시됩니다.
- 참고:: 비Connect Plus 모드에서 다음과 같이 존을 선택 할 수 있습니다.
	- 3단계 다음, 원하는 존의 첫 문자를 입력합니다.
	- 깜박이는 커서가 나타납니다. 키패드를 사용하 여 원하는 존을 입력합니다. 왼쪽으로 한 칸 이 동하려면 <sup>&</sup>lt;를 누릅니다. 오른쪽으로 한 칸 이동 하려면 <sup>&</sup>gt;을 누릅니다. 필요 없는 문자를 삭제하 려면 ☞ 키를 누릅니다. ♥️ 을 길게 눌러 문자 입력 방법을 변경합니다.
	- 첫 번째 표시 줄은 입력한 문자를 보여줍니다. 다 음 표시 줄은 간략히 나열된 검색 결과를 보여줍 니다. 별칭 검색은 대소문자가 구분되지 않습니 다. 같은 이름의 존이 두 개 이상 있으면 무전기에 는 존 목록에 첫 번째로 나열된 존이 표시됩니다.
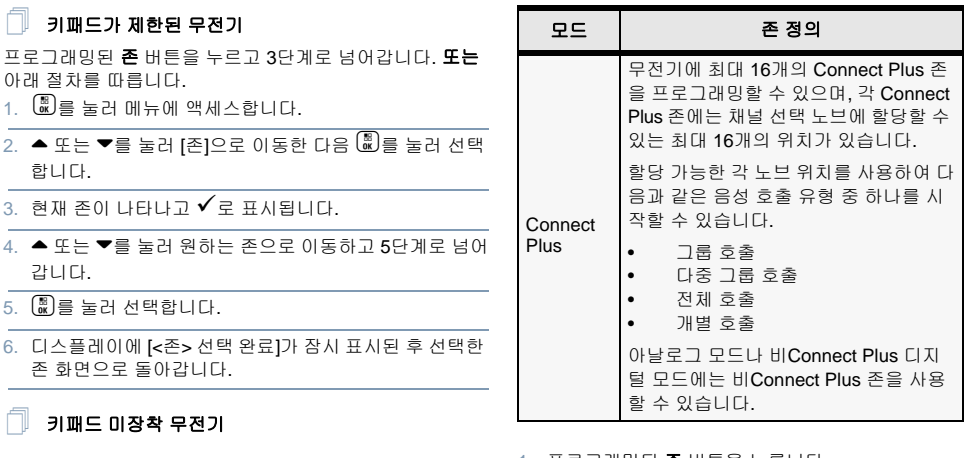

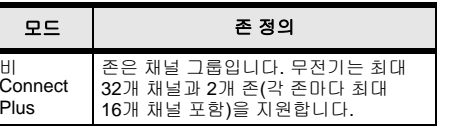

- 1. 프로그래밍된 존 버튼을 누릅니다.
- 2. 무전기가 존 1에서 존 2로 전환되었음을 나타내는 선택 음이 울립니다.

### 또는

 무전기가 존 2에서 존 1로 전환되었음을 나타내는 해제 음이 울립니다.

## 무전기 채널**,** 가입자 **ID** 또는 그룹 **ID** 선택

- 1 켜기/끄기/볼륨 조절 노브를 돌려 무전기를 켭니다.
- 2. 채널 선택 노브를 돌려 필요한 호출 유형을 선택합니다.
- 참고: 컨벤셔널 아날로그 모드 전용 기능을 나타냅 니다(Connect Plus 작동 모드에는 적용되지 않음). 컨벤셔널 디지털 모드 전용 기능을 나타냅 니다.

## 그룹 호출 송신

아래 절차를 따릅니다.

- 1. 채널 선택 노브를 돌려 그룹 별칭 또는 ID를 선택합니다.
- 2. 무전기를 입에서 2.5-5.0cm(1-2인치) 떨어져 수직으로 듭니다.\*†‡#
- 3. **PTT** 버튼을 눌러 호출합니다. 녹색 LED가 켜집니다. 디스플레이에 그룹 별칭 또는 ID가 표시됩니다<sup>§</sup> .
- 4. 통화 허가음(활성화된 경우)이 끝날 때까지 기다립니다.
- 5. 마이크에 대고 분명하게 말합니다.
- 6. 상대방의 말을 들으려면 **PTT** 버튼을 놓습니다. 대상 무 전기에서 응답하면 LED가 녹색으로 점멸합니다. 디스플 레이에 그룹 별칭 또는 ID가 표시됩니다<sup>[§](#page-109-0)</sup>.
- 7. 채널 프리 표시 기능이 활성화된 경우 대상 무전기에서 **PTT** 버튼을 놓으면 채널이 사용 가능하여 응답할 수 있 음을 나타내는 짧은 경보음이 울립니다. **PTT** 버튼을 눌 러 응답합니다.

### 또는

 프로그래밍된 시간 동안 음성 동작이 없으면 호출이 종 료됩니다.

그룹 사용자에게 호출을 송신하려면 무전기를 해당 그룹의 일부로 구성해야 합니다*.*

<span id="page-109-0"></span>*\*.†.‡#§.* 키패드 미장착 무전기에는 적용되지 않음

## 개별 호출 송신

참고: 개별 호출을 시작하려면 무전기가 프로그래밍되 어야 합니다.

프로그래밍된 **원터치 호출** 버튼을 누르고 2단계로 넘어갑니다. 또는

아래 절차를 따릅니다.

1. 채널 선택 노브를 돌려 가입자 별칭 또는 ID를 선택합 니다.

### 또는

.<br>.<br>.<br>. - 그러 메뉴에 액세스합니다. ▲ 또는 ▼를 눌러 [연락 처]로 이동합니다. 를 눌러 선택합니다. ▲ 또는 ▼를 눌 러 호출하고자 하는 ID를 찾아 ய를 눌러 선택합니다<sup>[§](#page-109-0)</sup>.

- 2. 무전기를 입에서 2.5-5.0cm(1-2인치) 떨어져 수직으로 듭니다.
- 3. 비Non-Connect Plus 모드에서는 호출 설정 중 첫 번째 줄에 가입자 별칭 또는 ID가 표시되고 두 번째 줄에 [호출 <sup>중</sup>][§](#page-109-0)<sup>이</sup> 표시됩니다. 호출 설정 <sup>후</sup> <sup>첫</sup> 번째 줄에 가입자 <sup>별</sup> 칭 또는 ID가 표시되고 두 번째 줄은 비어 있습니다[§](#page-109-0). Connect Plus 모드에서는 호출 설정 중 무전기 첫 번째 줄에 [개별 호출]이 표시되고 두 번째 줄에 가입자 별칭 또는 ID가 표시됩니다. 호출 설정 후 첫 번째 줄에 가입자 별칭 또는 ID가 표시되고 두 번째 줄은 비어 있습니다.
- 4. 통화 허가음(활성화된 경우)이 끝날 때까지 기다렸다가 마이크에 대고 명확히 말합니다.
- 5. 상대방의 말을 들으려면 **PTT** 버튼을 놓습니다. 대상 무 전기에서 응답하면 LED가 녹색으로 점멸합니다.
- 6. 채널 프리 표시 기능이 활성화된 경우 대상 무전기에서 **PTT** 버튼을 놓으면 채널이 사용 가능하여 응답할 수 있 음을 나타내는 짧은 경보음이 울립니다. **PTT** 버튼을 눌 러 응답합니다.

또는

 미리 정해진 시간 동안 음성 동작이 없으면 호출이 종료 됩니다.

- 7. 짧은 신호음이 울립니다. 디스플레이에 [호출 종료][§](#page-109-0)가 표시됩니다.
- 비**Connect Plus** 모드에서 전체 호출 송신 또 는 **Connect Plus** 모드에서 사이트 전체 호출
- 1. 채널 선택 노브를 돌려 활성 전체 호출 그룹 별칭 또는 ID [\\*](#page-113-0)가 있는 채널을 선택합니다.
- 2. 무전기를 입에서 2.5-5.0cm(1-2인치) 떨어져 수직으로 듭니다.
- 3. **PTT** 버튼을 눌러 호출합니다. 녹색 LED가 켜집니다. 그 룹 호출 아이콘이 오른쪽 위 모퉁이에 나타납니다. 첫 번 째 텍스트 줄에 [전체 호출]이 표시됩니다.
- 4. 통화 허가음(활성화된 경우)이 끝날 때까지 기다렸다가 마이크에 대고 명확히 말합니다.

## 또는

**PTT** 사이드톤(활성화된 경우)이 끝날 때까지 기다 렸다가 마이크에 대고 명확히 말합니다.

수신자는 전체 호출에 응답할 수 없습니다*.*

## 통화 송신**\***

#### 풀 키패드 무전기 ſ

- 1. 프로그래밍된 **통화** 버튼을 눌러 통화 항목 목록으로 들 어갑니다.
- 2. ▲ 또는 ▼를 눌러 원하는 가입자 별칭 또는 ID로 이동한 다음 圖를 눌러 선택합니다.
- 3. 연락처 목록에서 액세스 코드가 미리 구성되지 않은 경 우 디스플레이에 [액세스 코드:]가 표시됩니다. 액세스 코드를 입력하고 @를 눌러 계속합니다.
- 4. 녹색 LED가 켜집니다. 통화 아이콘이 오른쪽 위 모서리 에 표시됩니다. 첫 번째 텍스트 줄에 가입자 별칭이 표시 되고, 두 번째 텍스트 줄에 호출 상태가 표시됩니다.

### 5. 성공 시:

DTMF 신호음이 울립니다. 전화기 사용자의 발신음이 들 립니다. 첫 번째 텍스트 줄에 가입자 별칭이 표시되고, 통화 아이콘이 오른쪽 위 모서리에 계속 표시됩니다.

## 또는

실패 시:

신호음이 울리고 디스플레이에 [통화 실패]가 표시됩니 다. 무전기가 액세스 코드 입력 화면으로 돌아갑니다.

**14**

*\*. Connect Plus* 모드에는 적용되지 않음

연락처 목록에 액세스 코드가 사전 구성되어 있는 경우 무전기가 호출을 시작하기 전에 있었던 화면으로 돌아갑 니다.

- 6. 말을 하려면 **PTT** 버튼을 누르고, 상대방의 말을 들으려 면 PTT 버튼을 놓습니다. 추가 숫자를 입력하려면, 전화 통화로 요청된 경우: 키패드를 사용하여 추가 숫자를 입력하고 圓를 눌러 계 속합니다. DTMF 신호음이 울리고 무전기가 이전 화면으 로 돌아갑니다.
- 7. d을 눌러 호출을 종료합니다. 연락처 목록에서 액세스 해제 코드가 미리 구성되지 않 은 경우 디스플레이에 [액세스 해제 코드:]가 표시됩니다. 액세스 해제 코드를 입력하고 圖를 눌러 계속합니다. 무 전기가 이전 화면으로 돌아갑니다.

### 또는

 원터치 액세스 버튼을 누릅니다. DTMF 신호음이 울립니 다. **원터치 액세스** 버튼 항목이 비어 있으면 해제음이 울 립니다.

- 8. DTMF 신호음이 울리고 디스플레이에 [통화 종료 중]이 표시됩니다.
- 9. 성공 시:

신호음이 울리고 디스플레이에 [호출 종료]가 표시됩니다.

## 또는

실패 시:

무전기가 통화 화면으로 돌아갑니다. 6단계와 7단계를 반복하거나 상대방이 통화를 종료할 때까지 기다립니다.

한국어

키패드가 제한된 무전기 ſ

- 1. 프로그래밍된 **통화** 버튼을 눌러 통화 항목 목록으로 들 어갑니다.
- 2. ▲ 또<u>는</u> ▼를 눌러 원하는 가입자 별칭 또는 ID로 이동한 다음 를 눌러 선택합니다.
- 3. 녹색 LED가 켜집니다. 통화 아이콘이 오른쪽 위 모서리 에 표시됩니다. 첫 번째 텍스트 줄에 가입자 별칭이 표시 되고, 두 번째 텍스트 줄에 호출 상태가 표시됩니다.
- 4. 성공 시:

DTMF 신호음이 울립니다. 전화기 사용자의 발신음이 들 립니다. 첫 번째 텍스트 줄에 가입자 별칭이 표시되고, 통화 아이콘이 오른쪽 위 모서리에 계속 표시됩니다.

### 또는

실패 시:

신호음이 울리고 디스플레이에 [통화 실패]가 표시됩니 다. 무전기가 액세스 코드 입력 화면으로 돌아갑니다. 연락처 목록에 액세스 코드가 사전 구성되어 있는 경우 무전기가 호출을 시작하기 전에 있었던 화면으로 돌아갑 니다.

- 5. 말을 하려면 **PTT** 버튼을 누르고, 상대방의 말을 들으려 면 PTT 버튼을 놓습니다.
- 6.. ② 을 눌러 호출을 종료합니다.

또는

 원터치 액세스 버튼을 누릅니다. DTMF 신호음이 울립니 다. 원터치 액세스 버튼 항목이 비어 있으면 해제음이 울 립니다.

- 7. DTMF 신호음이 울리고 디스플레이에 [통화 종료 중]이 표시됩니다.
- 8. 성공 시: 신호음이 울리고 디스플레이에 [호출 종료]가 표시됩니다. 또는

실패 시:

무전기가 통화 화면으로 돌아갑니다. 6단계를 반복하거 나 전화기 사용자가 통화를 종료할 때까지 기다립니다.

#### 키패드 미장착 무전기 Ō

- 참고:: 액세스 및 액세스 해제 코드가 미리 구성되지 않은 상태에서 전화 통화를 걸거나 종료하려고 시도하 면 시도가 실패하고 해제음이 울립니다.
- 1. 프로그래밍된 **원터치 액세스** 버튼을 눌러 미리 정의된 ID에 통화 경보를 전송합니다.

**원터치 액세스** 버튼 항목이 비어 있으면 해제음이 울립 니다.

2. 성공 시:

DTMF 신호음이 울립니다. 전화기 사용자의 발신음이 들 립니다.

#### 또는

실패 시:

해제음이 울리고 전화 통화 시도가 실패합니다. 1단계를 반복합니다.

3. 말을 하려면 **PTT** 버튼을 누르고, 상대방의 말을 들으려 면 PTT 버튼을 놓습니다.

- 4. 프로그래밍된 **통화 종료** 버튼을 눌러 통화를 종료하면 DTMF 신호음이 울립니다.
- 5. 성공 시:

신호음이 울리고 무전기에서 전화 통화가 종료됩니다.

### 또는

실패 시:

해제음이 울리고 무전기가 전화 통화로 돌아갑니다. 4단 계를 반복하거나 전화기 사용자가 통화를 종료할 때까지 기다립니다.

## 통화 그룹 검색

무전기에 스캔 버튼이 프로그래밍되어 있는 경우 해당 버튼 을 사용하여 기능을 켜거나 끄십시오. 메뉴를 통해 스캔을 켜거나 끄도록 무전기를 프로그래밍한 경우에는 아래 절차 를 따릅니다.

- 1. 를 눌러 메뉴에 액세스합니다.
- 2. ▲ 또는 ▼를 눌러 스캔 옵션으로 이동한 다음 ֎를 눌러 선택합니다.
- 3. 스캔 그룹 멤버가 최소 한 명이라도 있으면 스캔이 꺼져 있거나 켜져 있는지의 여부에 따라 디스플레이에 [켜기] 또는 [끄기]가 표시됩니다.
- 4. 표시된 옵션 [켜기] 또는 [끄기] 중에서 선택한 뒤 c를 누르 십시오. 선택을 확인하는 메시지가 무전기에 표시됩니다.
- **16**표시됩니다*.* 스캔 중에는 녹색 및 황색 *LED*가 점멸하고 스캔 아이콘이

## 호출 경보

#### 풀 키패드 무전기 및 키패드가 제한된 무전기 Ō

프로그래밍된 **원터치 액세스** 버튼을 누르고 6단계로 넘어 갑니다.

### 또는

아래 절차를 따릅니다.

- 1. ▒를 눌러 메뉴에 액세스합니다.
- 2. ▲ 또는 ▼를 눌러 [연락처]로 이동한 다음 를 눌러 선택 합니다.
- 3. ▲ 또는 ▼를 눌러 원하는 가입자 별칭 또는 ID<sup>\*</sup>로 이동한 다음 ⑧를 눌러 선택합니다.

 $E$ 

▲ 또는 ▼를 눌러 [매뉴얼 다이얼]로 이동한 다음 ®를 눌 러 선택합니다.

깜박이는 커서가 나타납니다. 호출할 가입자 ID를 입력 하고 *®*§ 를 누릅니다.

- 4. ▲ 또는 ▼를 눌러 [호출 경보]로 이동한 다음 ®를 눌러 선택합니다.
- 5. 디스플레이에 [호출 경보]와 가입자 별칭이나 ID가 표시 되어 호출 경보가 전송되었음을 나타냅니다.
- 6. 무전기에서 호출 경보를 보낼 때 녹색 LED가 켜집니다.

<span id="page-113-0"></span>*\*. Connect Plus* 모드에는 적용되지 않음

*†.‡#§.* 키패드가 제한된 무전기에는 적용되지 않음

한국어

7. 호출 경보 승인이 수신되면 비Connect Plus 모드에서는 디스플레이에 선택 미니 알림이 표시되고, Connect Plus 모드에서는 [호출 경보 성공]이 표시됩니다.

### 또는

Ō

 호출 경보 승인이 수신되지 않으면 비Connect Plus 모드 에서는 디스플레이에 해제 미니 알림이 표시되고, Connect Plus 모드에서는 [호출 경보 실패]가 표시됩니다.

## 키패드 미장착 무전기

- 1. 프로그래밍된 **원터치 액세스** 버튼을 눌러 미리 정의된 ID에 호출 경보를 전송합니다.
- 2. 무전기에서 호출 경보를 보낼 때 녹색 LED가 켜집니다.
- 3. 호출 경보 승인이 수신되면 두 번의 새소리가 울립니다. 또는

 호출 경보 승인이 수신되지 않으면 낮은 신호음이 울립 니다.

단축 문자 메시지 전송

#### 풀 키패드 무전기 Ñ

프로그래밍된 **문자 메시지** 버튼을 누른 후 3단계로 넘어갑 니다.

### 또는

프로그래밍된 **원터치 액세스** 버튼을 눌러 미리 정의된 단축 문자 메시지를 미리 정의된 별칭이나 ID로 전송하고 6단계 로 넘어갑니다.

### 또는

아래 절차를 따릅니다.

- 1. ▒를 눌러 메뉴에 액세스합니다.
- 2. ▲ 또는 ▼를 눌러 [메시지]로 이동한 다음 圓를 눌러 선택 합니다.
- 3. ▲ 또는 ▼를 눌러 [단축 문자]로 이동한 다음 를 눌러 선택합니다.
- 4. ▲ 또는 ▼를 눌러 원하는 단축 문자로 이동한 다음 圖를 눌러 선택합니다.
- 5. 깜박이는 커서가 나타납니다. 필요한 경우 키패드를 사용하여 메시지를 편집합니다. 왼쪽으로 한 칸 이동하려면 ◀를 누릅니다. 오른쪽으로 한 칸 이동하려면▶ 또는 ☞ 키를 누릅니다. 필요 없는 문자를 삭제하려면 ☞ 키를 누릅니다. ငො을 길게 눌러 문자 입력 방법을 변경합니다.
- 6. 메시지를 작성했으면 圖를 누릅니다.
- 7. ▲ 또는 ▼를 눌러 원하는 별칭 또는 ID로 이동한 다음 를 눌러 선택합니다.

#### 또는

▲ 또는 ▼를 눌러 [매뉴얼 다이얼]로 이동해 <mark>@를 눌러 선</mark> 택합니다. 디스플레이의 첫 번째 줄에는 비Connect Plus 모드인 경우 [무전기 번호:]가 표시되고, Connect Plus 모 드인 경우 [번호:]가 표시됩니다. 디스플레이의 두 번째 줄에 커서가 깜박입니다.

가입자 별칭이나 ID를 입력하고 圖를 누릅니다.

## 또는

d를 눌러 메시지를 편집합니다.

d를 다시 눌러 메시지를 무시하거나 임시보관함 폴더에 저장합니다.

- 8. 디스플레이에 비Connect Plus 모드인 경우 전환 미니 알 림이 표시되고 Connect Plus 모드인 경우 [메시지 전송 중]이 표시되어 메시지가 전송 중임을 나타냅니다.
- 9. 메시지가 전송되면 신호음이 울리고 비Connect Plus 모 드인 경우 디스플레이에 선택 미니 알림이 표시되고 Connect Plus 모드인 경우 [메시지 전송 완료]가 표시됩 니다.

### 또는

 메시지가 전송되지 않으면 낮은 신호음이 울리고 비 Connect Plus 모드인 경우 디스플레이에 해제 미니 알림 이 표시되고 Connect Plus 모드인 경우 [메시지 전송 실 패]가 표시됩니다.

#### 키패드가 제한된 무전기 Ō

프로그래밍된 **문자 메시지** 버튼을 누른 후 3단계로 넘어갑 니다.

## 또는

아래 절차를 따릅니다.

한국어

- 1. 〖圓를 눌러 메뉴에 액세스합니다.
- 2. ▲ 또는 ▼를 눌러 [메시지]로 이동한 다음 를 눌러 선 택합니다.
- 3. ▲ 또는 ▼를 눌러 [단축 문자]로 이동한 다음 를 눌러 선택합니다.
- 4. ▲ 또는 ▼를 눌러 원하는 단축 문자로 이동한 다음 를 눌러 선택합니다.
- 5. ▲ 또는 ▼를 눌러 원하는 별칭 또는 ID로 이동한 다음 .<br>를 눌러 선택합니다. 디스플레이에 전환 미니 알림이 표시되어 메시지가 전송 중임을 나타냅니다.
- 6. 메시지가 전송되면 신호음이 울리고 디스플레이에 선택 미니 알림이 표시됩니다.

### 또는

 메시지를 전송하지 못했으면 낮은 신호음이 울리고 디스 플레이에 해제 미니 알림이 표시됩니다.

#### 키패드 미장착 무전기 ſ

프로그래밍 가능 버튼을 통해 대리점에서 프로그래밍한 단 축 문자 메시지를 전송할 수 있습니다.

- 1. 프로그래밍된 **원터치 액세스** 버튼을 눌러 미리 정의된 ID에 미리 정의된 단축 문자 메시지를 전송합니다.
- 2. 녹색 LED가 켜집니다.
- 3. 메시지가 성공적으로 전송되면 두 번의 새소리가 들립 니다.

또는

메시지가 전송되지 못했으면 낮은 신호음이 울립니다.

## **\*** 비상 경보**†** 또는 비상 호출 시작

- 1.프로그래밍된 **비상** 버튼을 누릅니다.
- 2. 버튼이 비상 호출을 시작하도록 프로그래밍된 경우, 무 전기를 입에서 2.5-5.0cm(1-2인치) 떨어뜨려 들고 PTT 버튼을 눌러 음성 전달을 시작합니다.
- 3. 버튼이 비상 경보를 시작하도록 프로그래밍된 경우 사이 트의 컨트롤 채널에 비상 경보가 브로드캐스팅된 후 선 택음이 울립니다. 디스플레이에 [알람 전송]이 잠시 표시 됩니다. 비상 경보에 실패한 경우, 해제음이 울리고 무전 기에 [알람 실패]가 표시됩니다.
- 참고: 무전기가 프로그래밍된 방식에 따라 말할 때 PTT 버튼을 누를 필요가 없을 수도 있습니다. 또한 무 전기가 프로그래밍된 방식에 따라 통화 허가음이 울리지 않을 수도 있습니다. 비상 상황에 대해 무 전기가 프로그래밍된 방식에 대한 자세한 내용은 무전기 대리점에 문의하십시오.

## 비상 알람 전송`

- 참고:: 무전기가 묵음으로 설정된 경우 비상 모드 중에는 표시음이나 표시등을 통한 표시가 없습니다.
- 1. 프로그래밍된 **비상 켜기** 버튼을 누릅니다.
- 2. 디스플레이에 [송신 알람]과 대상 별칭이 표시됩니다. 녹 색 LED가 켜지고 비상 아이콘이 나타납니다.

## 또는

 $\bigcirc$  디스플레이에 [송신 텔리그램]과 대상 별칭이 표시됩 니다. 녹색 LED가 켜지고 비상 아이콘이 나타납니다.

3. 비상 알람 승인이 수신되면 비상 신호음이 울리고 LED 가 녹색으로 점멸합니다. 디스플레이에 [알람 전송]이 표 시됩니다.

### 또는

무전기가 비상 알람 승인을 수신하지 못하고 모든 재시 도 횟수를 초과할 경우 신호음이 울리고 디스플레이에 [알람 실패]가 표시됩니다.

4. 비상 알람 모드가 종료되고 무전기가 홈 화면으로 돌아 갑니다.

<span id="page-116-0"></span>*<sup>\*.</sup> Connect Plus* 모드에는 적용되지 않음

*<sup>†.</sup> Connect Plus* 모드에만 적용됨

# 프라이버시 <sup>@</sup>

<span id="page-117-0"></span>프로그래밍된 **프라이버시** 버튼을 눌러 프라이버시 기능을 켜거나 끕니다.

**Bluetooth** 켜기 또는 끄기

풀 키패드 무전기 및 키패드가 제한된 무전기 ſ

- 1.. <sup>. 圖</sup>를 눌러 메뉴에 액세스합니다.
- 2. ▲ 또는 ▼를 눌러 [Bluetooth]로 이동한 다음 를 눌러 선택합니다.
- 3. ▲ 또는 ▼를 눌러 [내 상태]로 이동한 다음 를 눌러 선 택합니다.

4. 디스플레이에 [켜기]와 [끄기]가 표시됩니다. ▲ 또는 ▼ 를 눌러 [켜기]로 이동한 다음 를 눌러 Bluetooth를 활 성화합니다. [켜기] 옆에 ✔가 표시됩니다. 상태 표시줄 에 Bluetooth 아이콘이 나타납니다.

## 또는

디스플레이에 [켜기]와 [끄기]가 표시됩니다. ▲ 또는 ▼ 를 눌러 [끄기]로 이동한 다음 를 눌러 Bluetooth를 비 활성화합니다. [끄기] 옆에 ✔가 표시됩니다.

## **Bluetooth** 장치 찾기 및 연결

참고:: 찾기 및 연결 작업 중 Bluetooth 사용 장치를 끄거 나 ③를 누르면 작업이 취소되므로 주의하십시오.

> 일부 장치의 경우 연결하려면 무전기에 **PIN** 코드 가 프로그래밍되어있어야 할 수 있습니다. 자세한 내용은 대리점에 문의하십시오.

#### 풀 키패드 무전기 및 키패드가 제한된 무전기 ſ

- 1. Bluetooth 사용 장치를 켜고 페어링 모드로 설정합니다. 해당 Bluetooth 사용 장치의 사용자 설명서를 참조하십 시오.
- 2. 무전기에서 를 눌러 메뉴에 액세스합니다.
- 3. ▲ 또는 ▼를 눌러 [Bluetooth]로 이동한 다음 를 눌러 선택합니다.
- 4. ▲ 또는 ▼를 눌러 [장치]로 이동한 다음 를 눌러 선택 합니다.
- 5. ▲ 또는 ▼를 눌러 원하는 장치로 이동한 다음 를 눌러 선택합니다.

#### 또는

▲ 또는 ▼를 눌러 [장치 찾기]로 이동하여 사용 가능한 장치를 찾습니다.

▲ 또는 ▼를 눌러 원하는 장치로 이동한 다음 를 눌러 선택합니다.

- 6. ▲ 또는 ▼를 눌러 [연결]로 이동한 다음 圓를 눌러 선택 합니다. 디스플레이에 [<장치>에 연결 중]이 표시됩니다. Bluetooth 사용 장치에서 페어링을 완료하려면 추가 단 계를 수행해야 할 수 있습니다. 해당 Bluetooth 사용 장치 의 사용자 설명서를 참조하십시오.
- 7. 성공하면 무전기 디스플레이에 [<장치> 연결 완료]가 표 시됩니다. 신호음이 울리고 연결된 장치 옆에 ✔가 표시 됩니다. 상태 표시줄에 Bluetooth 연결완료 아이콘이 나 타납니다.

### 또는

실패하면 무전기 디스플레이에 [연결 실패]가 표시됩니다.

#### 키패드 미장착 무전기 Ō

- 1. Bluetooth 사용 장치를 켜고 페어링 모드로 설정합니다. 해당 Bluetooth 사용 장치의 사용자 설명서를 참조하십 시오.
- 2. 무전기에서 프로그래밍된 **Bluetooth** 연결 버튼을 누릅 니다.
- 3. 신호음이 울리고 LED가 황색으로 깜박입니다.
- 4. Bluetooth 사용 장치에서 페어링을 완료하려면 추가 단 계를 수행해야 할 수 있습니다. 해당 Bluetooth 사용 장치 의 사용자 설명서를 참조하십시오.
- 5. 성공하면 선택음이 울립니다.

또는

실패하면 해제음이 울립니다.

## **Bluetooth** 장치 찾기 및 연결**(**검색 가능 모드**)**

#### 풀 키패드 무전기 및 키패드가 제한된 무전기 ſ

- 1. Bluetooth를 켭니다. 20[페이지](#page-117-0)의 [Bluetooth](#page-117-0) 켜기 또는 끄 [기](#page-117-0)를 참조하십시오.
- 2. c<sup>를</sup> 눌러 메뉴에 액세스합니다.
- 3. ▲ 또는 ▼를 눌러 [Bluetooth]로 이동한 다음 를 눌러 선택합니다.
- 4. ▲ 또는 ▼를 눌러 [내 장치 찾기]로 이동한 다음 를 눌 러 선택합니다. 이제 프로그래밍하는 과정에서 다른 Bluetooth 사용 장 치가 사용자의 무전기를 검색할 수 있습니다. 이를 검색 가능 모드라고 합니다.
- 5. Bluetooth 사용 장치를 켠 다음 사용자의 무전기와 페어 링합니다. 해당 Bluetooth 사용 장치의 사용자 설명서를 참조하십시오.
- 6. Bluetooth 사용 장치에서 사용자의 무전기와 페어링을 시도하면 무전기의 디스플레이에 장치 이름, [수락] 및 [거부]가 표시됩니다.

페어링을 수락하려면:

▲ 또는 ▼를 눌러 [수락]으로 이동한 다음 를 눌러 선 택합니다.

디스플레이에 [Bluetooth 페어링]이 표시됩니다. 성공하 면 신호음이 울리고 디스플레이에 [페어링 완료]가 표시 됩니다.

페어링을 거부하려면:

▲ 또는 ▼를 눌러 [거부]로 이동한 다음 를 눌러 선택 합니다.

## 음성 안내

#### 풀 키패드 무전기 및 키패드가 제한된 무전기 ſ

프로그래밍된 **음성 안내** 버튼을 누릅니다.

### 또는

또는

아래 절차를 따릅니다.

- 1.. <sup>. 圖</sup>를 눌러 메뉴에 액세스합니다.
- 2. ▲ 또는 ▼를 눌러 [유틸리티]로 이동한 다음 를 눌러 선택합니다.
- 3. ▲ 또는 ▼를 눌러 [음성 안내]로 이동합니다.
- 4. 〖■ 를 눌러 음성 안내를 활성화합니다. 디스플레이의 활 성화됨 옆에 ✔가 표시됩니다.

.<br>[…]<br>B 눌러 음성 안내를 비활성화합니다. 활성화됨 옆에 ✔가 사라집니다.

3단계에서 < 또는 >을 선택하여 선택된 옵션을 변경할 수 있습니다.

## 지능형 오디오

#### 풀 키패드 및 키패드가 제한된 무전기 ſ

프로그래밍된 지능형 오디오 버튼을 눌러 기능을 켜거나 끕 니다.

## 또는

아래 절차를 따릅니다.

- 1.. <sup>[團</sup>를 눌러 메뉴에 액세스합니다.
- 2. ▲ 또는 ▼를 눌러 [유틸리티]로 이동한 다음 ⑧를 눌러 선택합니다.
- 3. ▲ 또는 ▼를 눌러 [무전기 설정]으로 이동한 다음 圓를 눌러 선택합니다.
- 4. ▲ 또는 ▼를 눌러 [지능형 오디오]로 이동합니다.
- 5. 〖圓를 눌러 지능형 오디오를 활성화합니다. 디스플레이 의 활성화됨 옆에 ✔가 표시됩니다.

### 또는

- c를 눌러 지능형 오디오를 비활성화합니다. 활성화됨 옆에 ✔가 사라집니다.
- 3단계에서 < 또는 >을 선택하여 선택된 옵션을 변경할 수 있습니다.

## **ARTS(Auto-Range Transponder System)**

## A

#### 풀 키패드 무전기 및 키패드가 제한된 무전기 ſ

ARTS는 해당 무전기가 ARTS 가 구성된 다른 무전기의 통화권 범위를 이탈했을 때 사용자에게 이를 알려주는 아날로 그 전용 기능입니다.

ARTS가 구성된 무전기는 주기적으로 신호를 송신 또는 수 신함으로써 무전기가 상호 간에 통화권 범위 내에 있는지 확 인합니다. 대리점에서 무전기가 ARTS 신호를 송신 또는 수신하도록 프로그래밍할 수 있습니 다.

무전기에 표시되는 상태 표시는 다음과 같습니다.

#### 풀 키패드 무전기 및 키패드가 제한된 무전기 Ō

- 최초 경보 *–* 신호음이 울리고 디스플레이에 채널 별칭 다음에 [통화권 내]가 표시됩니다.
- **ARTS** 통화권내 경보 *–* 신호음이 울리고(프로그래밍된 경우), 디스플레이에 채널 별칭 다음에 [통화권 내]가 표시 됩니다.
- **ARTS** 통화권 이탈 경보 *–* 신호음이 울리고 적색 LED 가 빠르게 깜박이며, 디스플레이에 [통화권 이탈]과 홈 화면 이 교대 로 표시됩니다.

#### 키패드 미장착 무전기 ſ

- 최초 경보 *–* 신호음이 울립니다.
- **ARTS** 통화권내 경보 *–* 신호음이 울립니다(프로그래밍 된 경우).
- **ARTS** 통화권 이탈 경보 *–* 신호음이 울리고 적색 LED 가빠르게 깜박입니다.

# **OTAP(**무선 프로그래밍**) \***

물리적인 연결을 사용하지 않고 대리점에서 OTAP를 통해 무전기를 원격으로 업데이트할 수 있습니다. 또한 OTAP를 통해 일부 설정을 구성할 수도 있습니다.

OTAP 진행 중에는 녹색 LED 가 깜박입니다.

참고: 무전기에서 대용량 데이터를 수신 중일 때는 대용 량 데이터 아이콘이 표시되고 채널이 사용됩니다. 이때 PTT 버튼을 누르면 해제음이 울릴 수 있습 니다.

프로그래밍이 완료되면 무전기의 구성에 따라 다음 과 같이 진행됩니다.

#### 풀 키패드 무전기 및 키패드가 제한된 무전기 Ō

- 신호음이 울리고 디스플레이에 [업데이트 중 다시 시작 중]이 표시되고 무전기가 다시 시작됩니다(전원이 꺼졌다 다시 켜짐).
- [지금 다시 시작] 또는 [나중에 다시 시작] 중 하나를 선택 합니다. [나중에 다시 시작]을 선택하면 무전기가 이전 디스플레이로 되돌아가고 OTAP 타이머 아이콘이 표시되어 자동으로 재시작되기 전까지 남은 시간 이 표시됩니다.

자동 재시작 후 전원이 켜지면 OTAP 업데이트가 성공한 경 우 디스플레이에 [소프트웨어 업데이트 완료]가 표시되고, OTAP 업데이트가 실패한 경우 [소프트웨어 업데이트 실패] 가 표시됩니다.

#### 키패드 미장착 무전기 ſ

- 신호음이 울립니다.
- 무전기가 다시 시작됩니다(전원이 꺼졌다 다시 켜짐).
	- *\*. Connect Plus* 모드에는 적용되지 않음

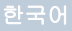

참고

한국어

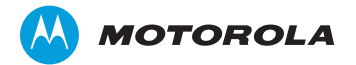

Motorola Solutions Malaysia Sdn Bhd (Co. No. 455657-H) Plot 2 Bayan Lepas Technoplex Industrial Park Mukim 12 S W D 11900 Penang, Malaysia

モトローラ・ソリューションズ株式会社 〒106-0032 東京都港区六本木1-8-7

MOTOROLA, MOTO, MOTOROLA SOLUTIONS and the Stylized M logo are trademarks or registered trademarks of Motorola Trademark Holdings, LLC and are used under license. All other trademarks are the property of their respective owners. © 2011–2014 Motorola Solutions, Inc. All rights reserved. May 2014. Printed in Malaysia.

www.motorolasolutions.com/mototrbo

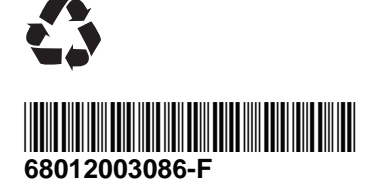

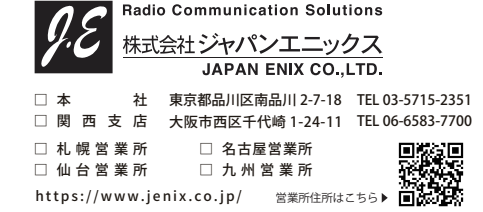